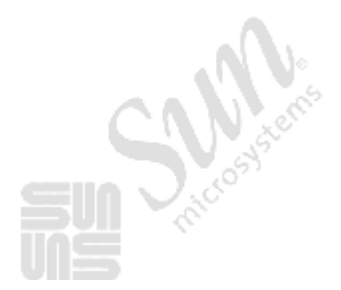

В. Д. Сквирский А. В. Рубан

# **КОМПЬЮТЕРНЫЕ СЕТИ**

# Локальные сети

Часть 2

**WEST REFITALLY** 

**Министерство образования и науки Украины Государственное учреждение «Луганский национальный университет имени Тараса Шевченко»** 

> **В. Д. Сквирский, А. В. Рубан**

## **КОМПЬЮТЕРНЫЕ СЕТИ**

**Локальные сети Часть 2** 

*Учебно-методическое пособие для студентов специальности "Информатика"* 

> **Луганск ГУ «ЛНУ имени Тараса Шевченко» 2010**

#### **УДК 004.7(076) ББК 32.973.202р3**   $C42$

#### **Рецензенты:**

- *Меняйленко А. С.* доктор технических наук, профессор кафедры информационных технологий и систем Луганского национального университета имени Тараса Шевченко.
- *Кратинов А. Г.* **–** кандидат технических наук, доцент кафедры автоматизации и компьютерно-интегрированных технологий Восточноукраинского национального университета имени Владимира Даля.

#### **Сквирский В. Д., Рубан А. В.**

C42 Компьютерные сети. Локальные сети. Часть 2 : учеб.-метод. пособ. для студ. спец. «Информатика» ; / В. Д. Сквирский, А. В. Рубан; Гос. учрежд. "Луган. нац. ун-т имени Тараса Шевченко."– Луганск : Изд-во ГУ "ЛНУ имени Тараса Шевченко", 2010. – 149 с.

Учебно-методическое пособие (часть 2) выполнено для продолжения изучения курса «Компьютерные сети» студентами специальности «Информатика» и содержит теоретический материал по базовым технологиям и аппаратуре локальных сетей. В работе также предложен лабораторный практикум, целью которого является закрепление теоретических знаний и приобретение практических навыков в работе с компьютерными сетями.

Рекомендовано для студентов специальности «Информатика».

> **УДК 004.7 (076) ББК 32.973.202р3**

*Рекомендовано к печати научно-методическим советом Луганского национального университета имени Тараса Шевченко (протокол № 4 от 9 декабря 2009 года)* 

> © Сквирский В. Д., Рубан А. В., 2010 © ГУ "ЛНУ имени Тараса Шевченко", 2010

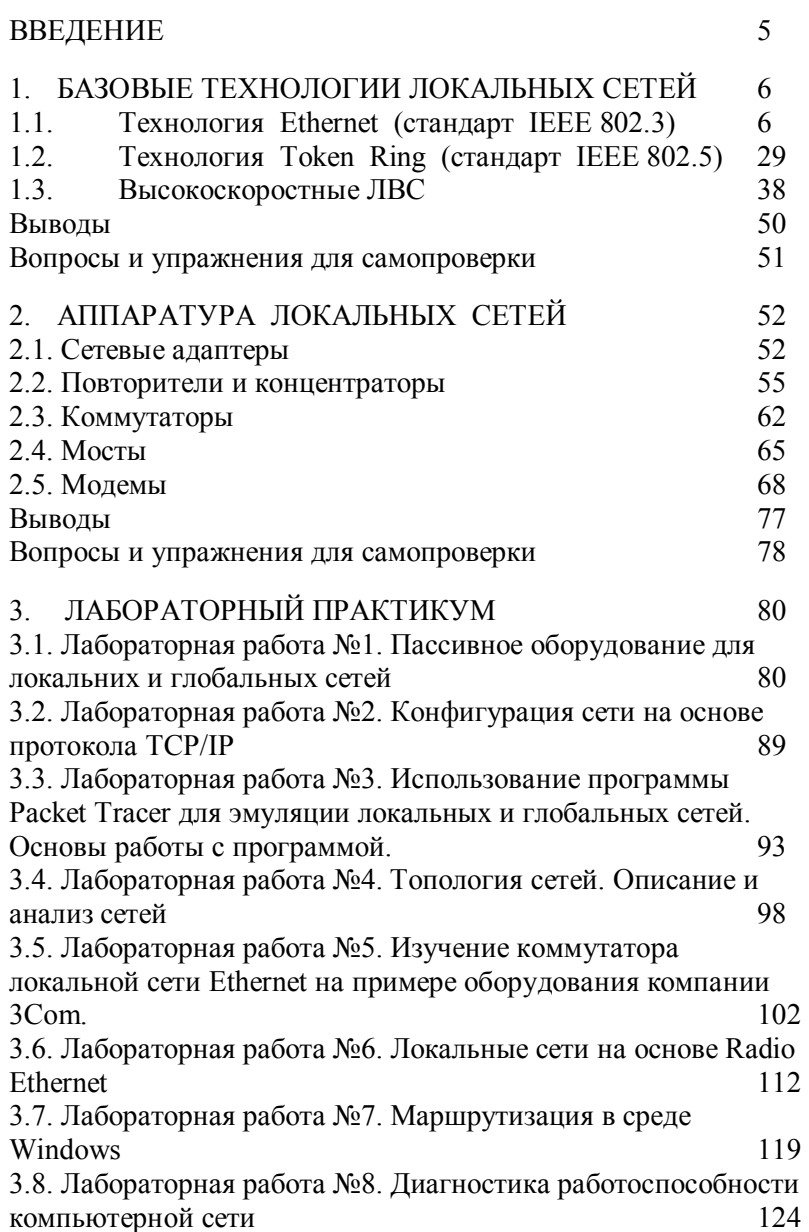

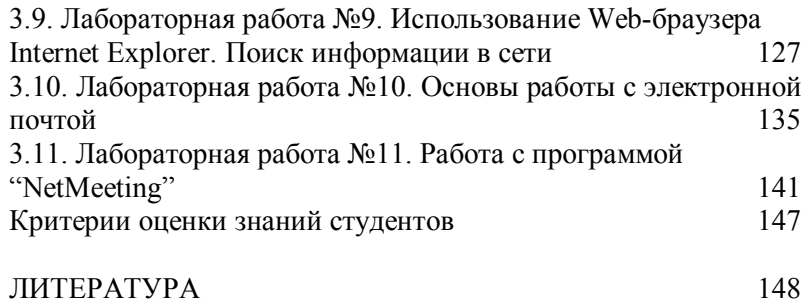

# **ВВЕДЕНИЕ**

Актуальность публикации полного учебнометодического пособия по курсу «Компьютерные сети» для студентов специальности «Информатика» и структура пособия изложены в изданной ранее работе «Компьютерные сети. Локальные сети. Часть 1».

Настоящая работа (часть 2) содержит материал, являющийся продолжением изложенных ранее сведений о сетях и завершающий подготовку студентов специальности «Информатика» по разделу компьютерных сетей «Локальные сети».

В эту часть включены 2 темы, в которых, в рамках модуля В, рассмотрены вопросы по принципам построения и характеристикам локальных сетей в соответствии с наиболее известными технологиями, а также основные сведения об аппаратуре локальных сетей, входящей в структуру каналов связи. Для закрепления теоретических знаний и приобретения практических навыков в эксплуатации компьютерных сетей предложен лабораторный практикум, включающий работы по изготовлению кабельных линий связи, изучению конфигурации сетей, анализу структур, маршрутизации потоков, диагностики работоспособности компьютерных сетей.

Авторы с благодарностью примут все дополнения и замечания по настоящему пособию и учтут их в дальнейшей работе. Дополнения и замечания направляйте по адресу: [master@luguniv.edu.ua](mailto:master@luguniv.edu.ua).

# 1. БАЗОВЫЕ ТЕХНОЛОГИИ ЛОКАЛЬНЫХ СЕТЕЙ

Сетевые топологии описывают физические или логические схемы сетей, о них можно думать как о планах проектируемых зданий. Сетевые технологии обуславливают стандартные способы обмена сигналами и данными через сеть, их можно представить как кирпичи, из которых строятся здания.

Сетевая технология - это согласованный набор стандартных протоколов и реализующих их программно-аппаратных средств адаптеров, драйверов, кабелей разъемов), (сетевых  $\mathbf{M}$ достаточный для построения сети.

Иногла сетевые технологии бязовыми **НАЗЫВАЮТ** технологиями, имея ввиду, что на их основе строится базис любой сети. Сетевые технологии подчиняются принятому в институте IEEE (1980 г.) семейству стандартов IEEE 802. $x$  по проектированию локальных сетей. Позже эти разработки легли в основу комплекса международных стандартов ISO 8802-1...5.

# 1.1. Технология Ethernet (стандарт IEEE 802.3)

Технология Ethernet, созданная фирмой Xerox в 1975 году, - самый распространенный стандарт, используемый сегодня. На основании этого стандарта в 1980 году фирмами DEC, Intel и Xerox разработан стандарт Ethernet II (или фирменный *Ethernet DIX*), а в 1995 году был принят стандарт **Fast Ethernet** 

Это самая популярная в настоящее время сетевая архитектура. Она использует:

физические топологии «шина» (рис. 1.1),  $\bullet$ «звезда» или «звезда -шина»; Коаксиальный кабель

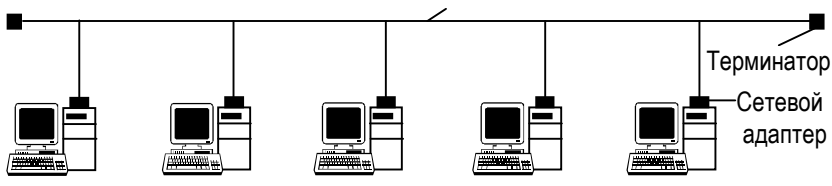

Рис. 1.1. Сеть Ethernet

- логическую топологию «шина»:
- · узкополосную передачу данных со скоростями 10 и 100 Мбит/с;
- · метод доступа CSMA/CD.

Среда передачи является пассивной, т. е. получает питание от персональных компьютеров. Сеть прекратит работу из-за физического повреждения или неправильного подключения терминатора. Передает информацию кадрами, формат которых представлен на рис. 1.2.

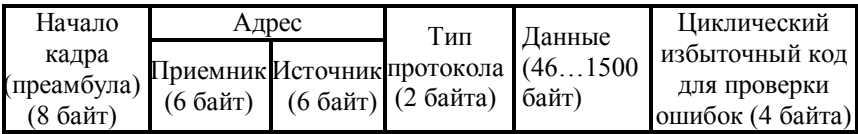

#### Рис. 1.2. Формат кадра в *Ethernet*

В сети используются пакеты переменной длины. Длина кадра *Ethernet* (то есть пакета без преамбулы) должна быть не менее 512 битовых интервалов, или 51,2 мкс (именно такова предельная величина двойного времени прохождения в сети). Предусмотрена индивидуальная, групповая и широковещательная адресация.

#### В пакет *Ethernet* входят следующие поля:

- · Преамбула состоит из 8 байт, первые семь из которых представляют собой код 10101010, а последний восьмой код 10101011. В стандарте *IEEE 802.3* этот последний байт называется признаком начала кадра (*SFD* - *Start of Frame Delimiter*) и образует отдельное поле пакета.
- · Адрес получателя (приемника) и адрес отправителя (передатчика) включают по 6 байт. Эти адресные поля обрабатываются аппаратурой абонентов.
- · Поле управления (*L/T - Length/Type*) содержит информацию о длине поля данных. Оно может также определять тип используемого протокола. Принято считать, что если значение этого поля не больше 1500, то оно определяет

длину поля данных. Если же его значение больше 1500, то оно определяет тип кадра. Поле управления обрабатывается программно.

- · Поле данных должно включать в себя от 46 до 1500 байт данных. Если пакет должен содержать менее 46 байт данных, то поле данных дополняется байтами заполнения. Согласно стандарту *IEEE 802.3*, в структуре пакета выделяется специальное поле заполнения (*pad data* незначащие данные), которое может иметь нулевую длину, когда данных достаточно (больше 46 байт).
- · Поле контрольной суммы (*FCS Frame Check Sequence*) содержит 32-разрядную циклическую контрольную сумму пакета (*CRC*) и служит для проверки правильности передачи пакета.

Таким образом, минимальная длина кадра (пакета без преамбулы) составляет 64 байта (512 бит). Именно эта величина определяет максимально допустимую двойную задержку распространения сигнала по сети в 512 битовых интервалов (51,2 мкс для *Ethernet*, 5,12 мкс для *Fast Ethernet*). Стандарт что преамбула может уменьшаться при прохождении пакета через различные сетевые устройства, поэтому она не учитывается. Максимальная длина кадра равна 1518 байтам (12144 бита, то есть 1214,4 мкс для *Ethernet*, 121,44 мкс для *Fast Ethernet*). Это важно для выбора размера буферной памяти сетевого оборудования и для оценки общей загруженности сети. Спецификация *Ethernet* выполняет функции физического и канального уровня модели *OSI*.

#### **Доступ к шине**

Управление доступом к разделяемой во времени шине осуществляется сетевыми адаптерами *Ethernet*.

Для передачи двоичной информации по кабелю с использованием технологии *Ethernet*, обеспечивающей пропускную способность 10 Мбит/с, используется манчестерский код (рис. 1.3).

8

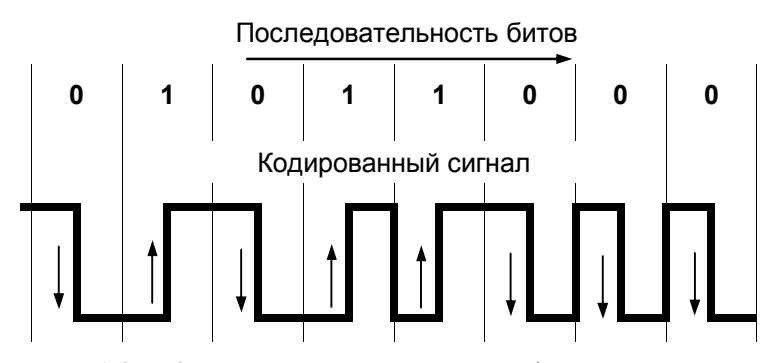

Рис. 1.3. Кодирование двоичной информации с помощью манчестерского кода

Все стандарты *Ethernet* (в том числе *Fast Ethernet* и Gigabit Ethernet) используют один и тот же метод разделения среды передачи данных. Его называют методом коллективного доступа с опознанием несущей и обнаружением коллизий (carrier-sense-multiply-access with collision detection,  $CSMA/CD$ ).

Все компьютеры такой сети имеют непосредственный доступ к общей шине, поэтому она может быть использована для передачи данных между любыми двумя узлами сети. Одновременно все компьютеры сети имеют возможность немедленно (с учетом задержки распространения сигнала по физической среде) получить данные, которые любой из компьютеров начал передавать на общую шину. Такое совместное использование единственного кабеля для всех передач известно как метод коллективного доступа (Multiply Access, MA).

Все данные, передаваемые по сети, помещаются в кадры определенной структуры и снабжаются уникальными адресами станций передачи и назначения (рис.1.2). В каждый момент времени только один узел может осуществить успешную передачу, поэтому между узлами должно существовать некое соглашение, как им всем вместе пользоваться одним кабелем, чтобы не мешать друг другу. Такое соглашение и определяет стандарт Ethernet.

Чтобы получить возможность передавать кадр, узел должен убедиться, что разделяемая среда свободна. Компьютер прослушивает среду, нет ли в ней другого трафика. Такое поведение известно как *опрос канала*. Признаком незанятости среды является отсутствие на ней несущей частоты, которая при манчестерском способе кодирования равна 5-10 Мгц, в зависимости от последовательности передаваемых в данный момент единиц и нулей.

Если другого трафика в шине нет, узел начинает передачу. В классической сети *Ethernet* на коаксиальном кабеле сигналы от передающего узла распространяются в обе стороны, так что все узлы сети их получают. Компьютерприемник отличает предназначенный ему кадр по адресу своего сетевого адаптера, записывает данные в свой внутренний буфер, обрабатывает полученные данные, а затем посылает ответ по адресу, указанному в принятом кадре.

После окончания передачи кадра все узлы сети обязаны выдержать технологическую паузу в 9,6 мкс. Эта пауза, называемая межкадровым интервалом нужна для предотвращения монопольного захвата шины одним компьютером.

#### **Возникновение и обработка коллизий**

Из-за задержек распространения сигнала по кабелю не все узлы строго одновременно фиксируют время окончания передачи работавшим ранее узлом. Иногда два или более узла решают, что среда свободна, и начинают передавать свои кадры. Содержимое обоих кадров сталкивается на общем кабеле и происходит искажение информации (рис. 1.4). Такое явление называется **коллизией** (*collision*).

Коллизия – это нормальная ситуация в работе сетей *Ethernet* .

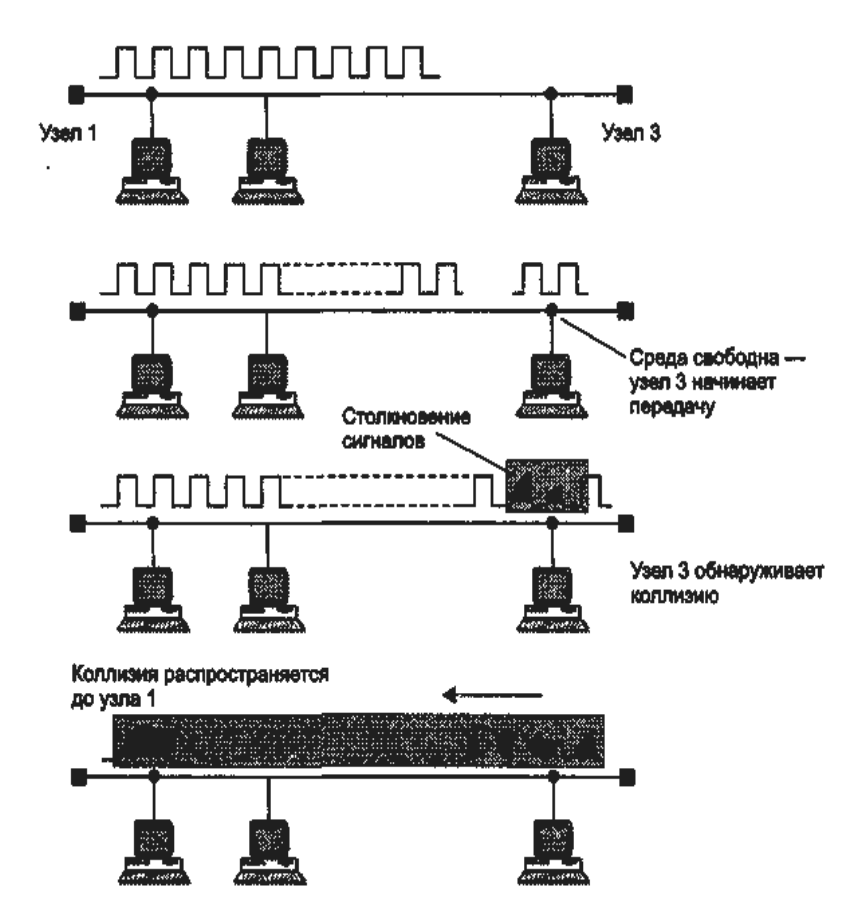

Рис. 1.4. Схема возникновения и распространения коллизии

Ситуация одновременного начала передачи двумя станциями маловероятна. Чаще всего коллизия возникает из-за того, что один узел (например, узел 2 на рисунке) начинает передачу раньше другого, но до второго узла сигналы первого не успевают дойти к тому времени, когда второй узел (узел 3) решает начать передачу своего кадра. То есть коллизия – это следствие распределенного характера сети.

Все ПК одновременно наблюдают за сигналами на кабеле. Если передаваемые и наблюдаемые сигналы отличаются, то фиксируется *обнаружение коллизии*. Кроме того,

станция, обнаружившая коллизию, усиливает ситуацию коллизии посылкой в сеть специальной последовательности нулей и единиц, называемой *jam-последовательностью*.

Обнаружившая коллизию передающая станция прекращает передачу и делает паузу. Затем она может снова сделать попытку захватить среду и начать передачу кадра. При небольшой загрузке сети вероятность такого события достаточно велика. При большом количестве компьютеров в сегменте сети метод доступа *CSMA/CD* вообще не гарантирует станции, что она когда-либо сможет получить доступ к среде. Это существенный недостаток самой недорогой и простой технологии *Ethernet*.

Для надежного распознавания коллизий должно выполняться соотношение:

#### $T_{min} \geq PDV$ .

где  $T_{min}$  - время передачи кадра минимальной длины, PDV – время, за которое сигнал дважды проходит между наиболее удаленными друг от друга станциями сети (в одну сторону проходит неискаженный сигнал, обратно – искаженный коллизией сигнал). Это время называют *временем двойного оборота* (*Path Delay Value*, PDV).

При выполнении этого условия передающая станция успевает обнаружить коллизию, которую вызвал переданный ею кадр до того, как она закончит передачу этого кадра. Выполнение этого условия зависит с одной стороны, от длины минимального кадра и пропускной способности сети, а с другой стороны, от длины кабельной системы сети и скорости распространения сигнала в конкретном кабеле.

В технологии *Ethernet* существует понятие домена коллизий.

**Домен коллизий** *(collision domain) —* это часть сети *Ethernet*, все узлы которой распознают коллизию независимо от того, в какой части этой сети коллизия возникла. Сеть *Ethernet*, построенная на повторителях, всегда образует один домен коллизий. Домен коллизий соответствует одной разделяемой среде. Мосты, коммутаторы и маршрутизаторы делят сеть *Ethernet* на несколько доменов коллизий.

#### **Спецификации среды для стандарта** *Ethernet*

Спецификация *Ethernet* выполняет функции физического и канального уровней модели *OSI*. Различают несколько стандартов сетевых спецификаций *Ethernet*, определяющих использование различных видов кабелей в качестве среды передачи данных. При этом метод доступа *CSMA/CD* и все временные параметры остаются одними и теми же для любой спецификации среды технологии *Ethernet* 10 Мбит/с.

Рассмотрим наиболее распространенные стандарты данной архитектуры, применяемые при построении локальных вычислительных сетей (ЛВС):

- · *10Base-5*  "толстый" коаксиальный кабель диаметром 0,5 дюйма. Волновое сопротивление 50 Ом. Максимальная длина сегмента - 500 метров (без повторителей).
- · *10Base-2* "тонкий" коаксиальный кабель диаметром 0,25 дюйма. Волновое сопротивление 50 Ом. Максимальная длина сегмента - 185 метров (без повторителей).
- · *10Base-T* неэкранированная витая пара (*UTP*). Образует звездообразную топологию на основе концентратора. Расстояние между концентратором и конечным узлом - не более 100 метров.
- · *10Base-F* волоконно-оптический кабель. Топология та же, что и в стандарте *10Base-T*. Варианты этой спецификации - *FOIRL* (расстояние до 1000 м), *10Base-FL* (расстояние до 2000 м), *10Base-FB* (расстояние до 2000 м).

Число 10 обозначает скорость передачи данных этих стандартов - 10 Мбит/с, слово *Base* - метод передачи на одной базовой частоте 10 МГц, а последний символ - тип кабеля.

#### Стандарт *10Base-5*

Этот стандарт использует в качестве среды передачи данных коаксиальные кабели марок *RG-8* и *RG-11* ("толстый" коаксиал). Вид сети из трех сегментов представлен на рис. 1.5.

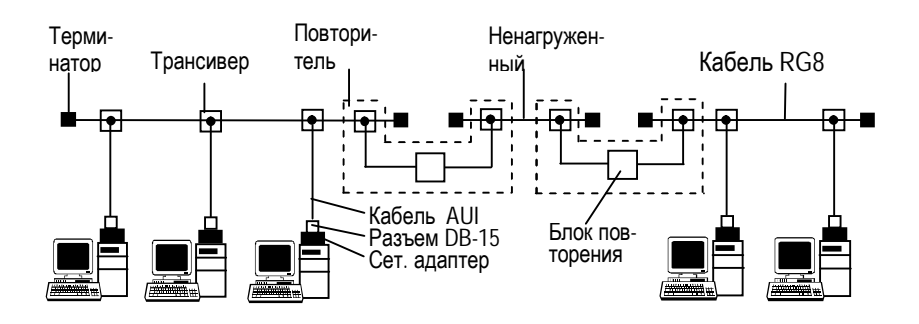

Рис. 1.5. Компоненты трехсегментной сети стандарта *10Base-5* 

Указанные кабели имеют сопротивление переменному току (волновое сопротивление) 50 Ом, внешний диаметр около 12 мм. Аппаратные средства 10Base5 представлены на рис.1.6:

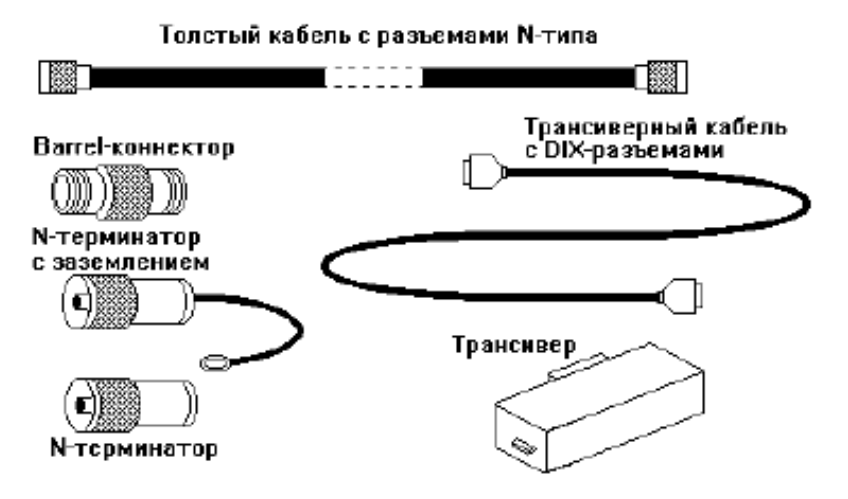

#### Рис. 1.6. Средства *10Base5*

Они включают в себя кабель, разъемы, терминаторы, трансиверы и трансиверные кабели. Трансивер (*transmitter* + *receiver*) представляет собой активный приемопередатчик с детектором коллизий и высоковольтной (до 5 кВ) гальванической развязкой. Кроме того, в трансивере предусмотрена защита от затянувшейся передачи (*jabber*). Трансивер может иметь светодиодные индикаторы питания, передачи, приема и наличия коллизий.

Сегмент кабеля в сети имеет длину до 500 м (без повторителей) и должен иметь на концах согласующие терминаторы сопротивлением 50 Ом, поглощающие распространяющиеся по кабелю сигналы и препятствующие возникновению отраженных сигналов. При отсутствии терминаторов ("заглушек") в кабеле возникают стоячие волны, так что одни узлы получают мощные сигналы, а другие очень слабые, прием которых невозможен.

Каждый компьютер подключается к кабелю при помощи приемопередатчика – трансивера (или *MAU*, *Medium Attachment Unit* – устройство присоединения к среде). Трансивер устанавливается непосредственно на кабеле (рис. 1.7) и питается от сетевого адаптера компьютера. Трансивер может подсоединяться к кабелю как методом прокалывания, так и бесконтактным способом.

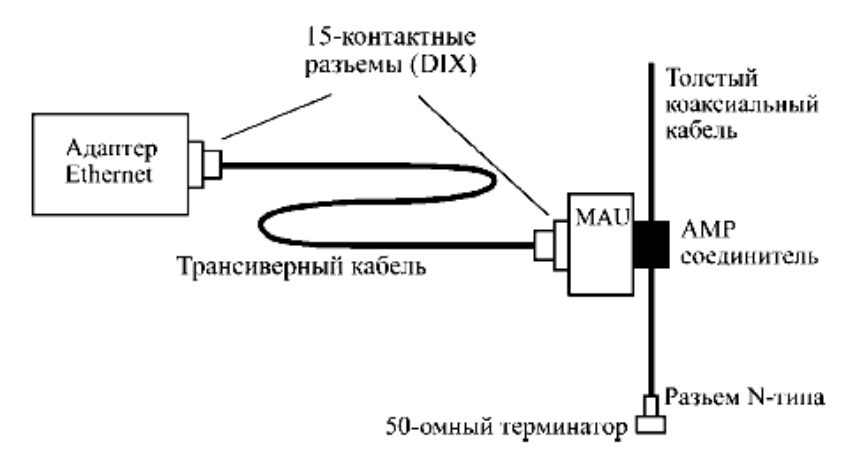

#### Рис. 1.7. Подсоединение адаптера к толстому кабелю

Для присоединения трансиверов к толстому кабелю чаще всего используются специальные соединительные устройства, предложенные корпорацией *AMP*, которые не требуют разрезания кабеля в точке присоединения, а просто прокалывают оболочку и изоляцию кабеля и обеспечивают механическое и электрическое соединение как с оплеткой, так и с центральной жилой кабеля. Они носят названия "вампиров"

(*vampire*). Другой тип соединителя требует разрезания кабеля и установки на оба конца разъемов, поэтому он гораздо менее популярен.

Для соединения сетевого адаптера с трансивером применяют интерфейсный кабель *AUI* длиной до 50 м, состоящий из 4 витых пар. Для присоединения кабеля *AUI* к интерфейсу используется разъем *DB-15* (*DIX*).

Допускается подключение к одному сегменту не более 100 трансиверов, расстояние между которыми не меньше 2,5 м. Для этого на кабеле через каждые 2,5 м имеется разметка.

Подсоединение трансиверов в соответствии с разметкой сводит к минимуму влияние стоячих волн.

Схема соединения компьютеров сегмента сети на толстом кабеле показана на рис. 1.8.

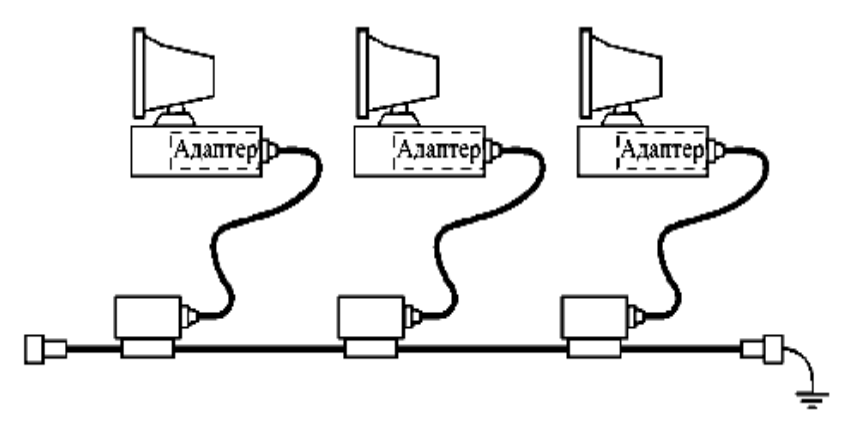

Рис.1.8. Соединение компьютеров сети толстым кабелем

Трансивер (или *MAU*)– это часть сетевого адаптера, которая выполняет следующие функции:

- · прием и передача данных с кабеля на кабель;
- · определение коллизий на кабеле;
- · электрическая развязка между кабелем и остальной частью адаптера;

· защита кабеля от некорректной работы адаптера (если адаптер неисправен и на кабель непрерывно выдаются сигналы, трансивер отключает выход передатчика от кабеля).

Стандарт *10Base-5* определяет возможность использования в сети повторителей для объединения в одну сеть нескольких сегментов кабеля и увеличения тем самым общей длины сети.

Стандарт разрешает использование в сети *не более 4 повторителей* (репитеров) и, соответственно, *не более 5 сегментов* кабеля, из которых *только 3 могут быть нагруженными* ("**правило 5-4-3"**) (рис. 1.9).

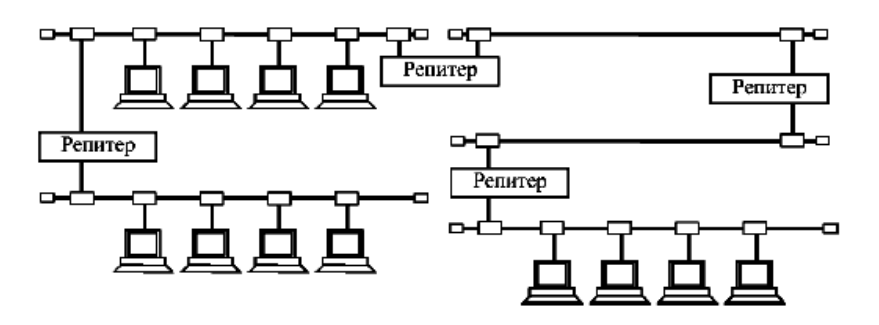

Рис. 1.9. Соединение сегментов *10Base5* по правилу "5-4-3"

Максимальная длина сети при этом составляет 2500 м.<br>ченное число повторителей объясняется Ограниченное число повторителей объясняется дополнительными задержками распространения сигнала, которые они вносят. Для надежного распознавания коллизий время двойного распространения сигнала не должно превышать время передачи кадра минимальной длины, то есть кадра в 576 бит.

Каждый повторитель подключается к сегменту одним своим трансивером, поэтому к нагруженным сегментам можно подключить не более 99 узлов. В этом случае максимальное число узлов в сети *10Base-5* составляет 99 х 3 = 297 узлов.

#### Стандарт *10base-2*

Этот стандарт использует в качестве среды передачи данных "тонкие" коаксиальные кабели (внешний диаметр около 5 мм) марок *RG-58/U*, *RG-58A/U*, *RG-58C/U*. Волновое сопротивление кабелей 50 Ом, максимальная длина сегмента без повторителей 185 м. На концах сегмента обязательна установка согласующих терминаторов с сопротивлением 50 Ом.

Аппаратура для работы с тонким кабелем (рис. 1.10) гораздо проще, чем в случае толстого кабеля. Помимо сетевых адаптеров требуются только кабели соответствующей длины, разъемы, *Т*-коннекторы (тройники) и терминаторы (один с заземлением).

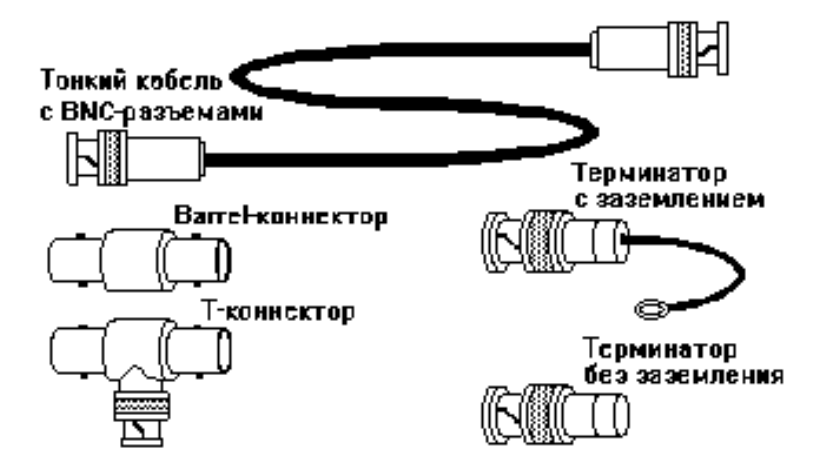

Рис. 1.10. Аппаратура 10BASE2

Компьютеры подключаются к кабелю с помощью высокочастотного *BNC T*-коннектора, который выполнен в виде тройника. Один отвод тройника соединяется с сетевым адаптером компьютера, два других – с двумя концами разрыва кабеля (рис. 1.11).

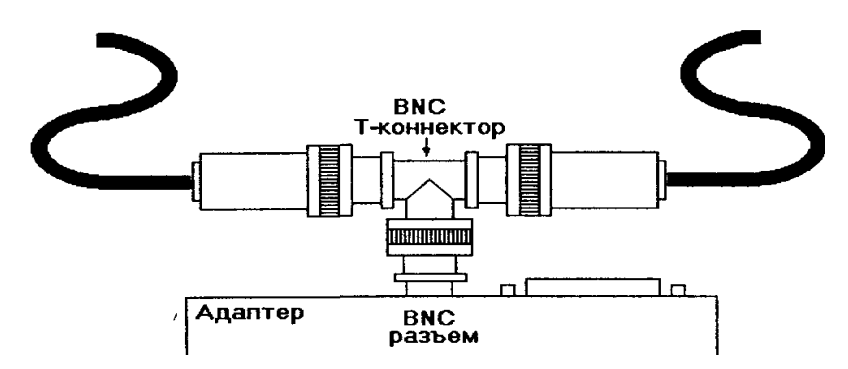

Рис. 1.11. Присоединение адаптера к тонкому коаксиальному кабелю

Подключение компьютеров в сеть показано на рис. 1.12.

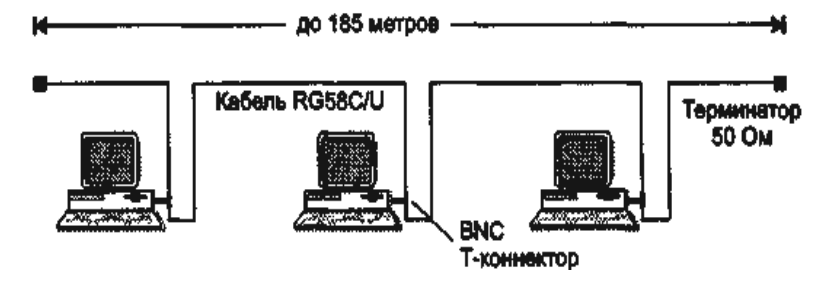

Рис. 1.12. Сегмент сети стандарта *10Base-2*

Максимальное количество станций, подключаемых к одному сегменту, — 30. Минимальное расстояние между станциями — 1м. Кабель "тонкого" коаксиала имеет разметку для подключения узлов с шагом в 1 м.

Стандарт *10Base-2* также предусматривает использование повторителей (рис. 1.13), применение которых также должно соответствовать "правилу 5-4-3". В этом случае сеть будет иметь максимальную длину в 5 x 185 = 925 м. Максимальное количество компьютеров в сети 29 х 3 = 87.

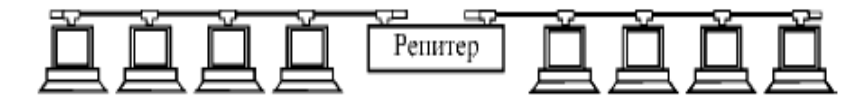

Рис.1.13. Объединение сегментов *10Base2* с помощью повторителей (репитеров)

Реализация этого стандарта приводит к наиболее простому построению кабельной сети. лля соелинения требуются только сетевые компьютеров алаптеры.  $T$ коннекторы и терминаторы на 50 Ом. Однако этот вид кабельных соединений наиболее сильно подвержен авариям и сбоям: кабель более восприимчив к помехам, чем "толстый" коаксиал, в моноканале имеется большое количество механических соединений (каждый Т-коннектор дает три механических соединения, два из которых имеют жизненно важное значение для всей сети), пользователи имеют доступ к разъемам и могут нарушить целостность канала.

Общим недостатком стандартов 10Base-5 и 10Base-2 является отсутствие оперативной информации о состоянии моноканала. Повреждение кабеля обнаруживается сразу же (сеть перестает работать), но для поиска отказавшего отрезка кабеля необходим специальный прибор — кабельный тестер.

До недавнего времени аппаратура 10Base2 была самой популярной. Кабели, разъемы, адаптеры для нее выпускались наибольшим количеством производителей, что приводило к регулярному снижению цен. Но сейчас ее все больше вытесняет  $10Base-T$ 

#### Стандарт 10Base-T

Стандарт принят в 1991 году, как дополнение к существующему набору стандартов Ethernet.

10Base-T используют в качестве Сети среды неэкранированные витые пары (Unshielded Twisted Pair, UTP).

Конечные узлы соединяются со специальным устройством многопортовым повторителем (называемым концентратором или хабом) с помощью двух витых пар. Одна витая пара используется для передачи данных от станции к повторителю (выход  $T_x$  сетевого адаптера), а другая — для передачи данных от повторителя к станции (вход  $R<sub>x</sub>$  сетевого адаптера). На рис. 1.14 показан пример трехпортового повторителя. Повторитель принимает сигналы от одного из конечных узлов и синхронно передает их на все свои остальные порты, кроме того, с которого поступили сигналы.

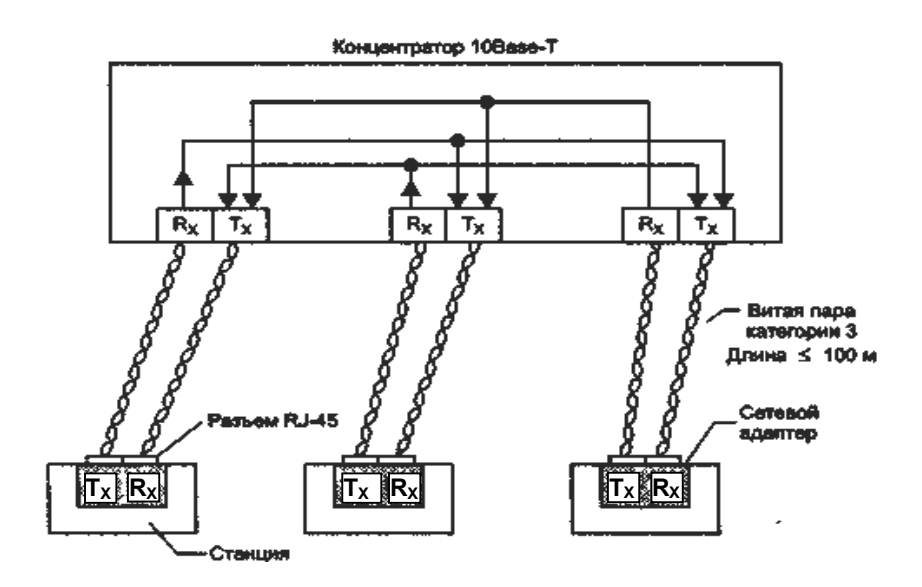

Рис. 1.14. Сеть стандарта *10Base-Т*:  $T_X$  – передатчик;  $R_X$  – приемник

Концентратор образует единую логическую среду передачи данных - логический моноканал (логическая общая шина). Концентратор производит смешение сигналов от абонентов для реализации метода доступа CSMA/CD, то есть в данном случае реализуется топология пассивная звезда, которая, как уже отмечалось, равноценна топологии шина.

Использование двух встречно направленных витых пар упрощает детектирования коллизий. Коллизия задачу детектируется тогда, когда имеется входной сигнал во время передачи. Повторитель обнаруживает коллизию в сегменте в случае одновременной передачи сигналов по нескольким своим  $R_{x}$ -входам и посылает *јат* последовательность на все свои  $T_{x}$  выхолы.

Стандарт определяет битовую скорость передачи данных 10 Мбит/с и максимальное расстояние отрезка витой пары между двумя непосредственно связанными узлами (станциями и концентраторами) не более 100 м при наличии витой пары качества не ниже категории 3.

Кабели присоединяются к адаптеру и к концентратору 8 контактными разъемами типа *RJ-45* (рис. 1.15), внешне похожими на обычные телефонные разъемы, в которых используются только четыре контакта. Назначение контактов разъема приведено в таблице 1.1. Провода передающей пары обозначены *TХ+* и *TХ-*, а приемной пары – *RХ+* и *RХ-*. Передача по витым парам ведется дифференциальными сигналами с целью увеличения помехоустойчивости сети, то есть ни один из проводов этих витых пар не заземляется. В отличие от сегментов с коаксиальным кабелем пользователю не надо ни использовать внешние терминаторы, ни заземлять кабель, достаточно всего лишь обеспечить заземление компьютеров сети.

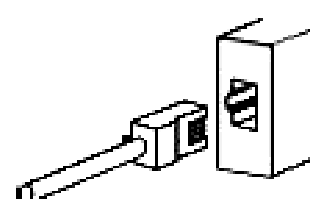

Рис. 1.15. Разъем *RJ-45*

Таблица 1.1

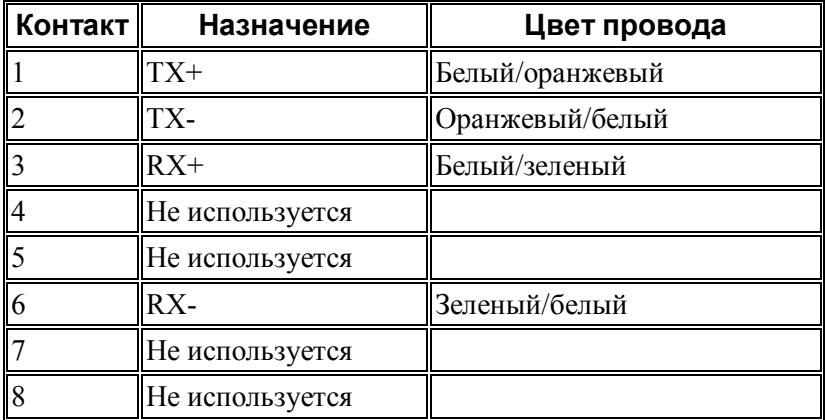

В сети *10Base-T* применяются два вида соединения проводов кабеля (рис. 1.16).

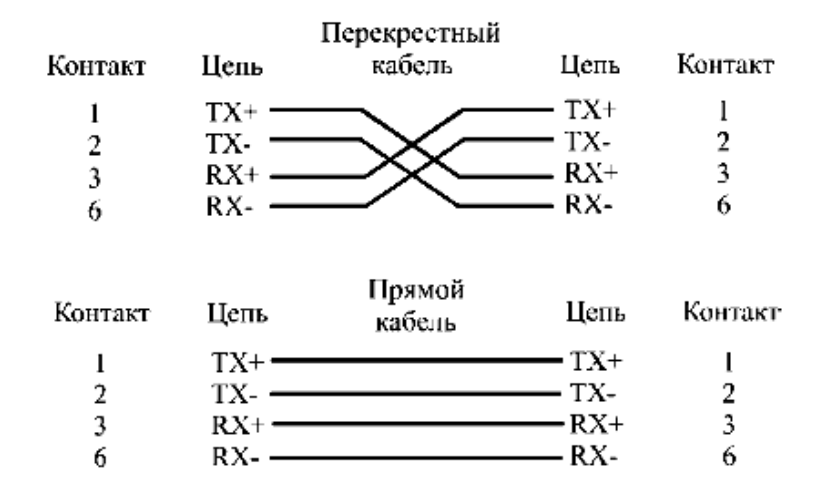

Рис. 1.16. Соединение проводов прямого и перекрестного кабелей сегмента *10Base-T*

Если надо объединить в сеть всего два компьютера, то можно обойтись вообще без концентратора, применив так называемый **перекрестный кабель** (*crossover cable*), который соединяет передающие контакты одного разъема *RJ-45* с приемными контактами другого разъема *RJ-45* и наоборот. А для связи компьютеров с концентратором обычно используется **прямой кабель** (*direct cable*), в котором соединяются между собой одинаковые контакты обоих разъемов. На такой кабель рассчитано большинство концентраторов. Надо, правда, учитывать, что иногда перекрестное соединение имеется внутри порта концентратора.

Концентраторы *10Base-T* можно соединять друг с другом. Для надежного распознавания станциями коллизий в стандарте определено максимально число концентраторов между любыми двумя станциями сети, а именно 4. Это правило носит название "**правила 4-х хабов**" и оно заменяет "правило 5- 4-3", применяемое к коаксиальным сетям. При создании сети

*10Base-T* с большим числом станций концентраторы можно соединять друг с другом иерархическим способом, образуя древовидную структуру (рис. 1.17).

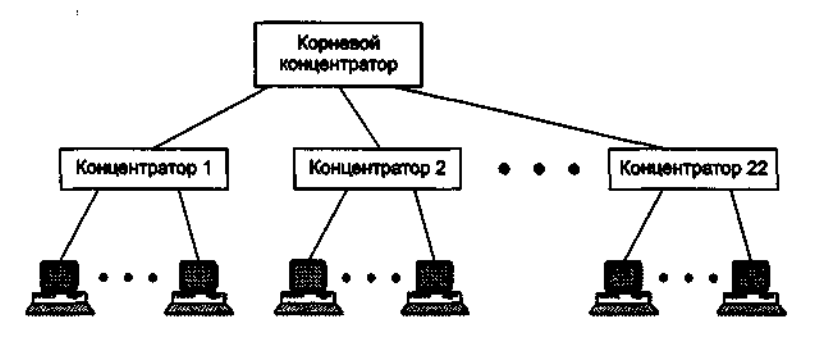

Рис. 1.17. Организация иерархической структуры

В сети *10Base-T* нельзя создавать параллельные каналы связи между критически важными концентраторами для резервирования связей на случай отказа порта, концентратора или кабеля. Резервирование связей возможно только за счет перевода одной из параллельных связей в неактивное (заблокированное) состояние.

Общее количество станций в такой сети не должно превышать общего для *Ethernet* предела в 1024. Для данного типа физического уровня это количество можно достичь, если создать двухуровневую иерархию концентраторов (см. рис.1.17), расположив на нижнем уровне количество концентраторов с общим количеством портов 1024. Как видно из рисунка, правило 4-х хабов при этом выполняется — между любыми конечными узлами будет ровно 3 концентратора.

Так как между любыми двумя узлами сети не должно быть больше 4-х повторителей, то максимальный диаметр сети составляет 5 x 100 = 500 м.

Сети стандарта *10Base-T*, обладают по сравнению с ко-

аксиальными вариантами *Ethernet* многими преимуществами. Эти преимущества связаны с разделением общего физического кабеля на отдельные кабельные отрезки, подключенные к центральному коммуникационному устройству. И хотя логически эти отрезки по-прежнему образуют общую разделяемую среду, их физическое разделение позволяет контролировать их состояние, и концентратор обычно автоматически отключает узел в случае обрыва, короткого замыкания или неисправности сетевого адаптера, уведомляя при этом администратора сети о возникшей проблеме.

Появление между конечными узлами активного устройства, которое может контролировать работу узлов и изолировать от сети некорректно работающие, является главным преимуществом технологии *10Base-T* по сравнению со сложными в эксплуатации коаксиальными сетями.

#### Оптоволоконный *Ethernet*

Оптоволоконные стандарты в качестве основного типа кабеля рекомендуют достаточно дешевое многомодовое оптическое волокно, обладающее полосой пропускания 500-800 МГц при длине кабеля 1 км.

Функционально сеть *Ethernet* на оптическом кабеле состоит из тех же элементов - сетевых адаптеров, многопортового повторителя и отрезков кабеля, соединяющих адаптер с портом повторителя. Как и в случае витой пары, для соединения адаптера с повторителем используются два оптоволокна — одно соединяет выход *Т<sup>х</sup>* адаптера со входом *R<sup>x</sup>* повторителя, а другое — вход *R<sup>x</sup>* адаптера с выходом *Т<sup>х</sup>* повторителя.

Стандарт *FOIRL* (*Fiber Optic Inter-Repeater Link*) гарантирует длину оптоволоконной связи между повторителями до 1 км при общей длине сети не более 2500 м. Максимальное число повторителей между любыми узлами сети — 4. Максимального диаметра в 2500 м здесь достичь можно, хотя максимальные отрезки кабеля между всеми 4 повторителями, а также между повторителями и конечными узлами недопустимы.

Стандарт *10Base-FL* представляет собой незначительное улучшение стандарта *FOIRL*. Увеличена мощность передатчиков, поэтому максимальное расстояние между узлом и концентратором увеличилось до 2000 м. Максимальное число повторителей между узлами осталось равным 4, а максимальная длина сети — 2500 м.

Аппаратура *10Base-FL* имеет сходство как с аппаратурой *10Base-5* (здесь тоже могут применяться внешние трансиверы, соединенные с адаптером трансиверным кабелем), так и с аппаратурой *10Base-T* (здесь также применяются топология пассивная звезда и два разнонаправленных кабеля). Схема соединения сетевого адаптера и концентратора показана на рис.1.18.

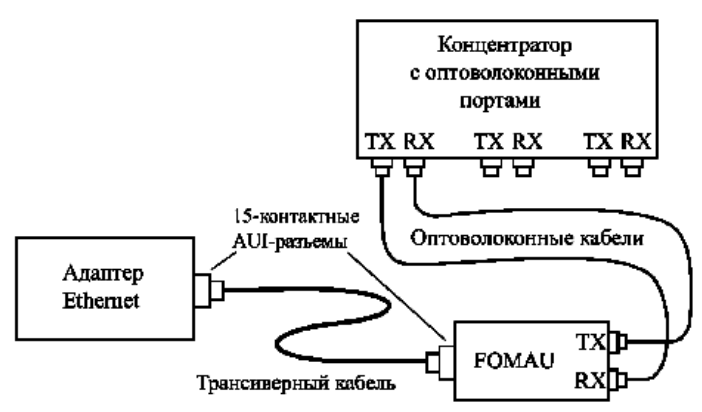

Рис. 1.18. Соединение адаптера и концентратора в *10Base-FL*

Оптоволоконный трансивер называется *FOMAU* (*Fiber Optic MAU*).Он выполняет все функции обычного трансивера (*MAU*), но, кроме того, преобразует электрический сигнал в оптический при передаче и обратно при приеме. *FOMAU* также формирует и контролирует сигнал целостности линии связи, передаваемый в паузах между пакетами.

Стандартный оптоволоконный кабель *10Base-FL* должен иметь на обоих концах оптоволоконные байонетные *ST*разъемы, показанные на рис. 1.19 (стандарт *BFOC/2.5*). Присоединение этого разъема к трансиверу или концентратору не сложнее, чем *BNC*-разъема в сети *10Base-2*.

Используются также оптоволоконные разъемы типа *SC*, присоединяемые подобно *RJ-45* путем простого вставления в гнездо. Разъемы *SC* обычно жестко соединены по два для двух кабелей (рис. 1.20).

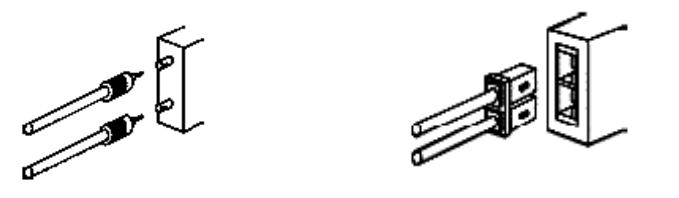

Если требуется соединить больше двух компьютеров, то надо использовать концентратор, имеющий оптоволоконные порты. Каждый компьютер снабжается своим трансивером и трансиверным кабелем, а также двумя оптоволоконными кабелями с соответствующими разъемами для подключения к концентратору (рис. 1.21).

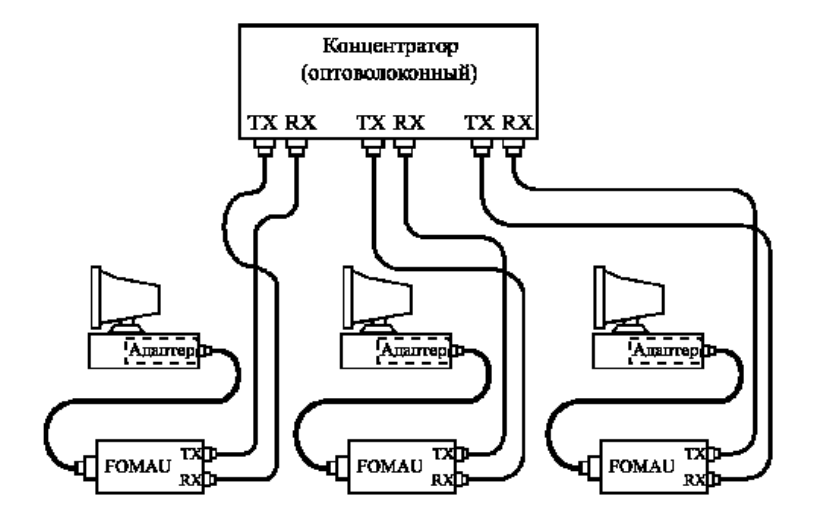

Рис. 1.21. Объединение компьютеров в сеть по стандарту *10Base-FL*

Рис. 1.19. *ST*-разъем Рис. 1.20. *SC*-разъем

Стандарт *10Base-FB* предназначен только для соединения повторителей. Конечные узлы не могут использовать этот стандарт для присоединения к портам концентратора. Повторители, соединенные по этому стандарту вносят меньшие задержки при передаче данных из одного сегмента в другой, поэтому между узлами сети можно установить до 5 повторителей при максимальной длине одного сегмента 2000 м и максимальной длине сети 2740 м.

Оптоволоконные стандарты *Ethernet* разрешают соединять концентраторы только в древовидные иерархические структуры. Любые петли между портами концентраторов не допускаются.

#### Общие характеристики *Ethernet* 10 Мбит/с

Общие ограничения стандартов *Ethernet* приведены в таблице 1.2

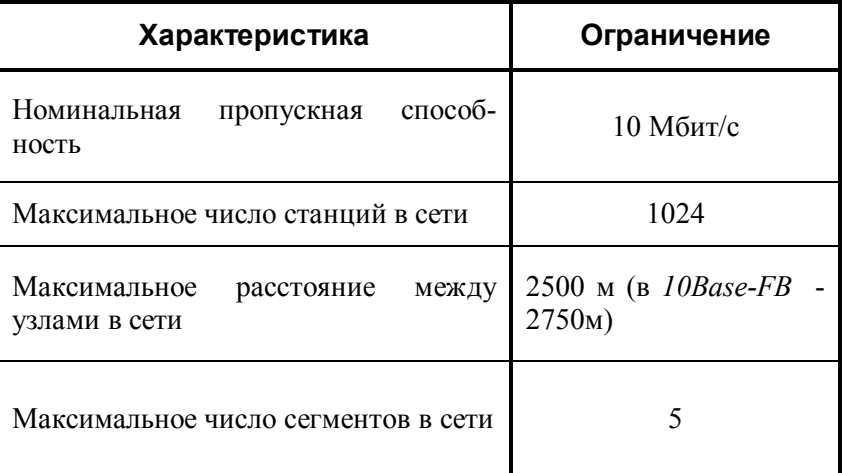

Таблица 1.2

Основные характеристики стандартов Ethernet привелены в сволной таблице 1.3.

| Стандарты<br>Параметры | 10Base-5                                              | 10Base-2                                       | 10Base-T                                                | 10Base-F                                          |
|------------------------|-------------------------------------------------------|------------------------------------------------|---------------------------------------------------------|---------------------------------------------------|
| Кабель                 | Толстый коак-<br>сиальный<br>кабель RG-8<br>или RG-11 | Тонкий<br>коаксиаль-<br>ный<br>кабель<br>RG-58 | Нежраниро-<br>ванная витая<br>пара кате-<br>горий 3,4,5 | Многомодный<br>ВОЛОКОННО-<br>оптический<br>кабель |
| Максимальная           |                                                       |                                                |                                                         |                                                   |
| ллина                  | 500                                                   | 185                                            | 100                                                     | 2000                                              |
| сегмента, м            |                                                       |                                                |                                                         |                                                   |
| Максимально            | 2500                                                  | 925                                            | 500                                                     | 2500                                              |
| расстояние<br>e        |                                                       |                                                |                                                         | (2740 для                                         |
| между узлами           |                                                       |                                                |                                                         | 10Base-FB)                                        |
| сети (с повто-         |                                                       |                                                |                                                         |                                                   |
| рителями), м           |                                                       |                                                |                                                         |                                                   |
| Максимальное           |                                                       |                                                |                                                         |                                                   |
| число станций          | 100                                                   | 30                                             | 1024                                                    | 1024                                              |
| <b>B CETMEHTE</b>      |                                                       |                                                |                                                         |                                                   |
| Максимальное           | 4                                                     | $\overline{4}$                                 | 4                                                       | 4                                                 |
| ЧИСЛО                  |                                                       |                                                |                                                         | (5 для                                            |
| повторителей           |                                                       |                                                |                                                         | 10Base-FB)                                        |
| МЕЖДУ                  |                                                       |                                                |                                                         |                                                   |
| любыми                 |                                                       |                                                |                                                         |                                                   |
| станциями              |                                                       |                                                |                                                         |                                                   |

Таблина 13

### 1.2. Технология Token Ring (стандарт IEEE 802.5)

Token Ring (маркерное кольцо) - архитектура сетей с логической топологией, соединяющей все станции сети в кольцо, и детерминированным методом доступа к разделяемой среде, реализует два нижних уровня модели OSI. Компьютерам по кольцу передается право доступа с помощью специального кадра, называемого маркером или токеном (token).

Технология разработана компанией IBM в 1984 году и используется в качестве основной сетевой IBM-технологии для локальных сетей. В настоящее время именно эта компания производит около 60% сетевых адаптеров *Token Ring*.

#### **Физический уровень** *Token Ring*

Логическое кольцо реализуется на физической звезде, в центре которой находится концентратор, называемый модулем множественного доступа *MSAU* (*Multi-Station Access Unit*) или *MAU* (*Multistation Access Unit*). Это хаб с портами подключения каждого узла, соединяющий порты в кольцо (рис.1.22).

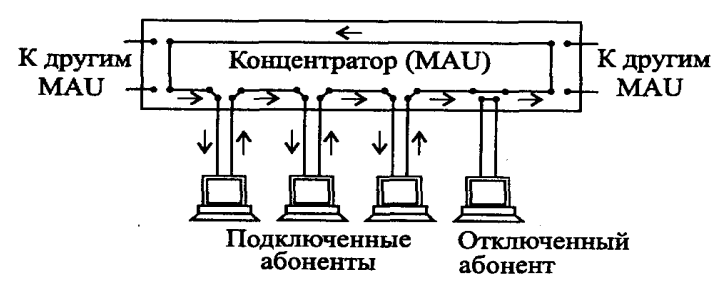

Рис. 1.22. Схема сети *Token Ring*

Для присоединения кабелей используются специальные разъемы, обеспечивающие замыкание кольца при отключении узла от сети. При необходимости сеть может расширяться за счет объединения *MAU* через специальные порты *Ring In* (*RI*) и *Ring Out* (*RO*), для образования магистрального физического кольца. Концентратор в сети может быть и единственным, в этом случае в кольцо замыкаются только абоненты, подключенные к нему.

Конструктивно концентратор представляет собой автономный блок с восемью разъемами для подключения абонентов (компьютеров) с помощью адаптерных кабелей и двумя (крайними) разъемами для подключения к другим концентраторам с помощью специальных магистральных кабелей (рис. 1.23).

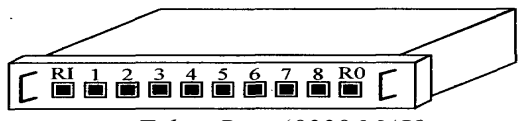

Рис.1.23. Концентратор *Token-Ring* (*8228 MAU*)

Существуют настенный и настольный варианты концентратора.

Кабели, соединяющие компьютер с концентратором, называются *ответвительными*, а кабели, соединяющие концентраторы, - *магистральными*.

Технология *Token Ring* позволяет использовать экранированные (*STP*) и неэкранированные (*UTP*) витые пары, а также волоконно-оптический кабель.

В каждом кабеле, соединяющем адаптеры и концентратор (адаптерные кабели, *adapter cable*), находятся на самом деле две разнонаправленные линии связи. Такими же разнонаправленными линиями связи, входящими в магистральный кабель (*path cable*), объединяются между собой в кольцо различные концентраторы (рис. 1.24), хотя для этой же цели может также использоваться и единственная однонаправленная линия связи (рис. 1.25).

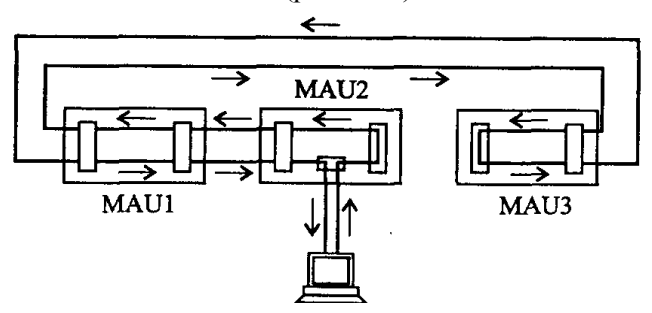

Рис. 1.24. Объединение концентраторов двунаправленной линией связи

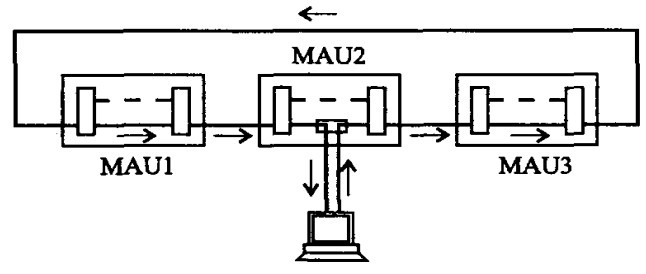

Рис. 1.25. Объединение концентраторов однонаправленной линией связи

 Облегченный вариант разводки (на UTP Type 3 и UTP Type 6) обеспечивает следующие основные технические характеристики сети *Token-Ring:* 

• максимальное количество концентраторов типа *IBM 8228 MAU-12*;

• максимальное количество абонентов в сети – 96;

• максимальная длина кабеля между абонентом и концентратором - 45 м;

• максимальная длина кабеля между концентраторами -45м;

• максимальная длина кабеля, соединяющего все концентраторы - 120 м;

• скорость передачи данных - 4 Мбит/с и 16 Мбит/с.

При использовании экранированной витой пары *STP Type 1* допускается подключение до 260 станций с максимальным удалением от хаба 100 метров.

Расстояние между пассивными *MSAU* (просто соединяющими порты внутренними связями) допускается до 100 м при использовании кабеля *STP Type 1* и 45 м для кабеля *UTP Type 3*. Между активными концентраторами (выполняют функции регенерации сигналов) максимальное расстояние 730 м или 365 м в зависимости от типа кабеля. Оптоволоконный кабель увеличивает длину магистрального кабеля до 1000 м.

Максимальная длина кольца составляет 4000 м. Ограничения на максимальную длину кольца и количество станций в кольце, в основном, связаны со временем оборота маркера по кольцу, но есть и другие влияющие факторы.

Сеть *Token-Ring* уступает сети *Ethernet* как по допустимому размеру сети, так и по максимальному количеству абонентов. Что касается скорости передачи, то в настоящее время ведется разработка версий *Token-Ring* на скорость 100 Мбит/с и на 1000 Мбит/с. Фирма *IBM* не собирается отказываться от своей сети, рассматривая ее как достойного конкурента *Ethernet*.

Для присоединения кабеля к сетевому адаптеру используется 9-контактный разъем типа *DIN*. Так же, как и адаптеры *Ethernet*, адаптеры *Token-Ring* имеют на плате

переключатели или перемычки для настройки адресов и прерываний системной шины. Если сеть *Ethernet* можно построить только на адаптерах и кабеле, то для сети *Token-Ring* нужно приобретать концентраторы. Это также увеличивает стоимость аппаратуры *Token-Ring*.

В то же время в отличие от *Ethernet* сеть *Token-Ring* лучше держит большую нагрузку (больше 30-40%) и обеспечивает гарантированное время доступа. Это крайне необходимо, например, в сетях производственного назначения, в которых задержка реакции на внешнее событие может привести к серьезным авариям.

#### **Доступ к разделяемой среде**

В сети *Token Ring* информация по кольцу передается только в одном направлении по цепочке от станции к станции (рис. 1.26). Скорость передачи составляет 4 или 16 Мбит/с. Адаптер узла-получателя копирует в свой буфер только адресованные ему пакеты.

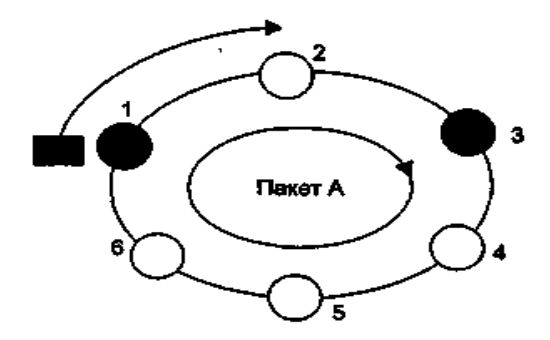

Рис. 1.26. Маркерный метод доступа к среде

В сети используется классический маркерный метод доступа, то есть по кольцу постоянно циркулирует специальный короткий пакет – маркер, к которому абоненты могут присоединять свои пакеты данных. Право на передачу пакета со своей информацией передается узлу, получившему маркер (на рисунке – закрашенный прямоугольник).

В структуру маркера входит поле управления доступом,

содержащим биты приоритета, которые задают уровень приоритета узла, имеющего право на захват маркера (рис. 1.27).

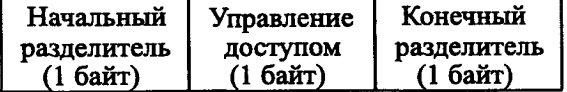

Рис. 1.27. Формат маркера сети *Token-Ring*

Маркер представляет собой управляющий пакет, содержащий всего три байта: байт начального разделителя (*SD - Start Delimiter*), байт управления доступом (*AC - Access Control*) и байт конечного разделителя (*ED - End Delimiter*). Начальный разделитель и конечный разделитель представляют собой не просто последовательность нулей и единиц, а содержат импульсы специального вида. Благодаря этому данные разделители нельзя спутать ни с какими другими байтами пакетов. Формат байта управления доступом приведен на рис. 1.28.

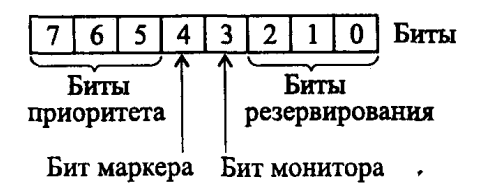

Рис. 1.28. Формат байта управления доступом

Байт управления разделен на четыре поля: три бита приоритета, бит маркера, бит монитора и три бита резервирования. Биты приоритета позволяют абоненту присваивать приоритет своим пакетам или маркеру (приоритет может быть от 0 до 7, т.е. от 000 до 111, причем 7 соответствует наивысшему приоритету, а 0 - низшему). Абонент может присоединить к маркеру свой пакет только тогда, когда его собственный приоритет такой же или выше приоритета маркера. Бит маркера определяет, присоединен ли к маркеру пакет (единица соответствует маркеру без пакета, нуль - маркеру с пакетом). Бит монитора, установленный в единицу, говорит о том, что данный маркер передан активным монитором. Биты

резервирования позволяют абоненту зарезервировать свое право на дальнейший захват сети, то есть, так сказать, занять очередь на обслуживание. Если приоритет абонента выше, чем текущее значение поля резервирования, он может записать туда свой приоритет вместо прежнего.

Формат пакета *Token-Ring* представлен на рис. 1.29. Помимо начального и конечного разделителей, а также байта управления доступом, в пакет входят также байт управления пакетом, сетевые адреса приемника и передатчика, данные, контрольная сумма и байт состояния пакета.

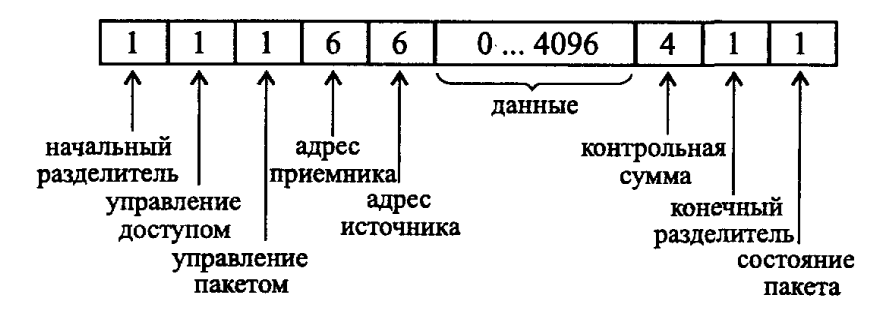

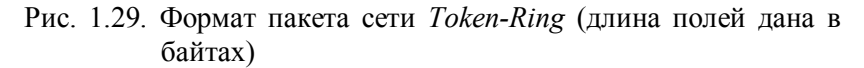

Назначение полей пакета следующее:

- · начальный разделитель (*SD*) является признаком начала пакета;
- байт управления доступом (AC) имеет то же назначение, что и в маркере;
- · байт управления пакетом (*FC Frame Control*) определяет тип пакета (кадра);
- · шестибайтовые адреса отправителя и получателя пакета имеют стандартный формат;
- · поле данных включает в себя передаваемую информацию или информацию управления обменом;
- · поле контрольной суммы представляет собой 32-разрядную циклическую контрольную сумму пакета (*CRC*);
- конечный разделитель является признаком конца пакета. Кроме того, он определяет, является ли данный пакет промежуточным или заключительным в последовательности передаваемых пакетов, а также содержит признак ошибочности пакета (для этого выделены специальные биты);
- байт состояния пакета говорит о том, что происходило с данным пакетом: был ли он принят и скопирован в память приемника. По нему отправитель пакета узнает, дошел ли пакет по назначению и без ошибок или его надо передавать заново

Больший допустимый размер передаваемых данных в одном пакете по сравнению с сетью *Ethernet* может стать решающим фактором для увеличения производительности сети. Теоретически для скорости передачи 16 Мбит/с длина поля данных может достигать даже 18 Кбайт, что очень важно при передаче больших объемов данных. Но даже при скорости 4 Мбит/с, благодаря маркерному методу доступа, сеть Token-Ring часто обеспечивает большую фактическую скорость передачи, чем более быстрая сеть *Ethernet* (10 Мбит/с), особенно при больших нагрузках (свыше 30-40%), когда заметно сказывается несовершенство метода CSMA/CD, который в этом случае тратит много времени на разрешение повторных конфликтов.

Отсюда следует такое важное достоинство данной сети, как отсутствие конфликтов, но отсюда же следуют такие недостатки, как необходимость контроля за целостностью маркера и зависимость функционирования сети от каждого из абонентов (в случае неисправности абонент обязательно должен быть исключен из кольца).

Для запуска маркера в кольцо и контроля за его целостностью используется один из абонентов (так называемый активный монитор). Его аппаратура ничем не отличается от остальных, но его программные средства следят за временными соотношениями в сети и формируют в случае необходимости новый маркер. Им же удаляется из кольца пакет, не нашедший своего адресата за один оборот по кольцу.

В качестве *активного монитора*, выполняющего контроль сети, во время инициализации кольца выбирается станция с максимальным значением *МАС*-адреса. Если активный монитор перестает выполнять (перестает каждые 3 секунды генерировать специальный кадр своего присутствия), не более чем через 7 секунд повторяется процедура инициализации и выбирается новый активный монитор.

Станция, получившая маркер, анализирует его и при отсутствии у нее данных для передачи передает его следующей станции. Если у этой станции есть данные для передачи, она может воспользоваться маркером, изъять его из кольца, что дает ей право доступа к физической среде и передачи своих данных.

Каждый кадр данных или маркер имеет приоритет одного из уровней от 0 до 7 (наивысший приоритет – 7). Станция может воспользоваться маркером, если только у нее есть кадры для передачи с приоритетом равным или большим, чем приоритет маркера. Поэтому при прохождении маркера по кольцу его захватит станция, имеющая соответствующий приоритет. На практике чаще всего станции имеют равные права доступа, а правом приоритета пользуются только отдельные приложения.

Станция, воспользовавшаяся маркером, выдает в кольцо кадр данных последовательно по битам. Кадр снабжен адресом назначения и адресом источника. В сетях со скоростью передачи 16 Мбит/с передавшая данные станция устанавливает новый приоритет маркера и пересылает его сразу следующей станции. В этом случае по кольцу одновременно продвигаются кадры нескольких станций. Но передавать в конкретный момент может только станция имеющая маркер. Остальные станции только повторяют чужие кадры.

Когда кадр проходит через станцию назначения, то, распознав свой адрес, эта станция копирует кадр в свой буфер и вставляет в кадр признак подтверждения приема. Станция, выдавшая кадр данных в кольцо, при обратном его получении с подтверждением приема изымает этот кадр из кольца.

За наличие в сети единственного маркера отвечает активный монитор. Если активный монитор не получает маркер

в течение заданного периода времени (например, 2,6 с), то он отправляет новый маркер.

Использование системных ресурсов компьютера и конфигурирование сетевых адаптеров аналогичны *Ethernet*.

Основное преимущество *Token Ring* перед *Ethernet* – заведомо ограниченное время ожидания обслуживания узла, не возрастающее при усилении трафика. Это свойство позволяет использовать *Token Ring* в системах реального времени. Кроме того, сети, построенные по такой технологии, легко соединяются с сетями на больших машинах (*IBM Mainframe*).

Недостатками *Token Ring* являются более высокая стоимость оборудования и сложность построения больших сетей (*WAN*).

Недавно компания *IBM* предложила новый вариант технологии *Token Ring*, названный *High-Speed Token Ring* (*HSTR*). Эта технология поддерживает скорости передачи в 100 и 155 Мбит/с.

# **1.3. Высокоскоростные ЛВС**

Скорость 10 Мбит/с недостаточна для многих современных применений сетей. Поэтому разрабатываются технологии и конкретные реализации высокоскоростных ЛВС.

#### **Сеть** *FDDI*

Сеть *FDDI* (*Fiber Distributed Data Interface*) – одна из высокоскоростных сетей. Это ЛВС кольцевой структуры, использующая волоконно-оптическую линию связи (ВОЛС) и специфический вариант маркерного метода доступа.

Стандарт *FDDI*, предложенный Американским национальным институтом стандартов *ANSI* (спецификация *ANSI X3T9.5*), изначально ориентировался на высокую скорость передачи (100 Мбит/с) и на применение перспективного оптоволоконного кабеля (длина волны света - 850 нм).

Технология *FDDI* во многом основывается на технологии *Token Ring*, развивая и совершенствуя ее основные идеи. Разработчики технологии *FDDI* ставили перед собой в качестве наиболее приоритетных следующие цели:

- повысить битовую скорость передачи данных до 100 Мбит/с:
- повысить отказоустойчивость сети за счет стандартных процедур восстановления ее после отказов различного рода повреждения кабеля, некорректной работы узла,  $\frac{1}{2}$ концентратора, возникновения высокого уровня помех на ЛИНИИ И Т. П.;
- максимально эффективно использовать потенциальную пропускную способность сети как для асинхронного, так и для синхронного (чувствительного к задержкам) трафиков.

Выбор оптоволокна в качестве среды передачи определил такие преимущества новой сети, как высокая помехозащищенность, максимальная секретность передачи информации и прекрасная гальваническая развязка абонентов. Высокая скорость передачи, которая в случае оптоволоконного кабеля достигается гораздо проще, позволяет решать многие задачи недоступные менее скоростным сетям, например, передачу изображений в реальном масштабе времени. Кроме того, оптоволоконный кабель легко решает проблему передачи данных на расстояние нескольких километров без ретрансляции, что позволяет строить гораздо большие по размерам сети, охватывающие даже целые города и имеющие при этом все преимущества локальных сетей (в частности, низкий уровень ошибок). И хотя к настоящему времени аппаратура FDDI не получила еще широкого распространения, ее перспективы очень неплохие.

В основном варианте сети применено двойное кольцо на ВОЛС (рис. 1.30) (два разнонаправленных оптоволоконных кабеля). позволяет что  $\mathbf{B}$ принципе использовать полнодуплексную передачу информации  $\mathbf{c}$ удвоенной эффективной скоростью в 200 Мбит/с (при этом каждый из двух каналов работает на скорости 100 Мбит/с).

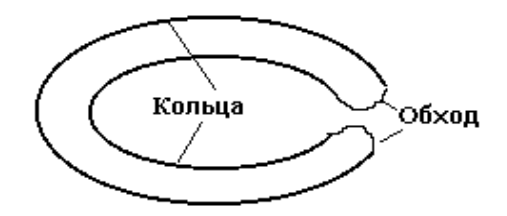

Рис. 1.30. Кольца ВОЛС в сети *FDDI*

Два кольца ВОЛС используются одновременно. Станции можно подключать к одному из колец или к обоим сразу.

Использование конкретным узлом обоих колец позволяет для этого узла иметь суммарную пропускную способность в 200 Мбит/с. Другое возможное использование второго кольца - обход с его помощью поврежденного участка (см. рис.1.30).

Основные технические характеристики сети *FDDI* следующие:

- максимальное количество абонентов сети 500;
- максимальная протяженность кольца сети <sup>20</sup> км;
- максимальное расстояние между абонентами сети  $\sim$  2 км;
- · среда передачи многомодовый оптоволоконный кабель (возможно применение электрической витой пары);
- · метод доступа маркерный;
- · скорость передачи информации 100 Мбит/с (200 Мбит/с для дуплексного режима передачи).

Предусмотрена также возможность применения одномодового кабеля, и в этом случае расстояние между абонентами может достигать 45 км, а полная длина кольца — 100 км.

В *FDDI* используются оригинальные код и метод доступа. Применяется код типа *NRZ* (без возвращения к нулю), в котором изменение полярности в очередном такте времени воспринимается как 1, отсутствие изменения полярности как 0. Чтобы код был самосинхронизирующимся, после каждых

четырех битов передатчик вырабатывает синхронизирующий перепад.

Стандарт *FDDI* для достижения высокой гибкости сети предусматривает включение в кольцо абонентов двух типов:

- · Абоненты (станции) класса *А* (они же абоненты двойного подключения, *DAS* - *Dual-Attachment Stations*) подключаются к обоим (внутреннему и внешнему) кольцам сети. При этом реализуется возможность обмена со скоростью до 200 Мбит/с или же возможность резервирования кабеля сети (при повреждении основного кабеля используется резервный кабель). Аппаратура этого класса используется в самых критичных частях сети.
- · Абоненты (станции) класса *В* (они же абоненты одинарного подключения, *SAS* - *Single-Attachment Stations*) подключаются только к одному (внешнему) кольцу сети. Естественно, они могут быть более простыми и дешевыми, чем адаптеры класса *А*, но не имеют их возможностей. В сеть они могут включаться только через концентратор или обходной коммутатор, отключающий их в случае аварии.

Кроме собственно абонентов (компьютеров, терминалов и т.д.), в сети используются связные концентраторы (Wiring Concentrators), включение которых позволяет собрать в одно место все точки подключения с целью контроля за работой сети, диагностики неисправностей и упрощения реконфигурации.<br>При применении кабелей разных типов (например, При применении кабелей разных типов оптоволоконного кабеля и витой пары) концентратор выполняет также функцию преобразования электрических сигналов в оптические и наоборот. Концентраторы также бывают двойного подключения (DAC - Dual-Attachment Concentrator) и одинарного подключения (SAC - Single-Attachment одинарного подключения (SAC - *Single-Attachment Concentrator*).

Пример простейшей конфигурации сети *FDDI* представлен на рис. 1.31.

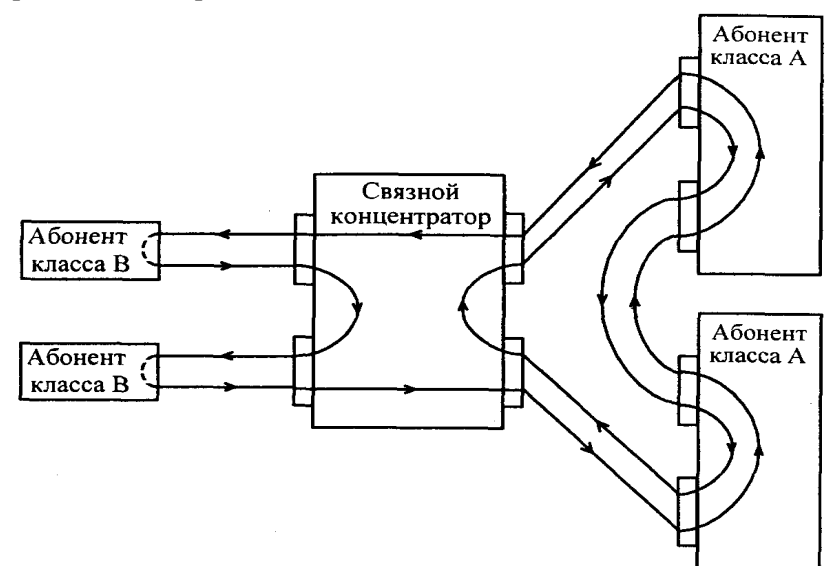

Рис. 1.31. Пример конфигурации сети *FDDI*

*FDDI* определяет четыре типа портов абонентов (станций):

- · порт *А* определен только для устройств двойного подключения, его вход подключается к первичному кольцу, а выход - к вторичному;
- · порт *В* определен только для устройств двойного подключения, его вход подключается к вторичному кольцу, а выход — к первичному;
- · порт *М* (*Master*) определен для концентраторов и соединяет два концентратора между собой или концентратор с абонентом;
- · порт *S* (*Slave*) определен только для устройств одинарного подключения и используется для соединения двух абонентов или абонента и концентратора.

Стандарт *FDDI* предусматривает также возможность реконфигурации сети с целью сохранения ее работоспособности

в случае повреждения кабеля (рис. 1.32). В показанном на рисунке случае поврежденный участок кабеля исключается из кольца, но целостность сети при этом не нарушается вследствие перехода на одно кольцо вместо двух (то есть абоненты класса *А* начинают работать как абоненты класса *В*).

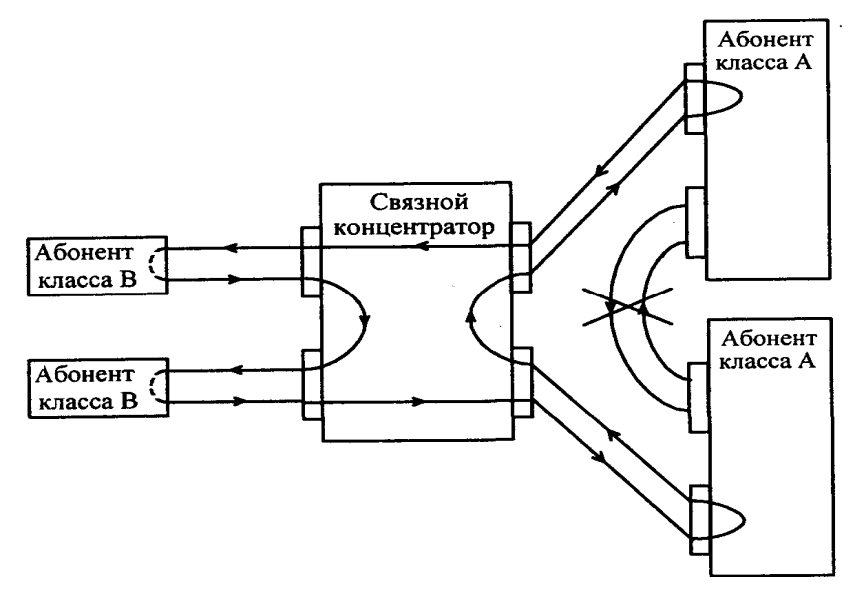

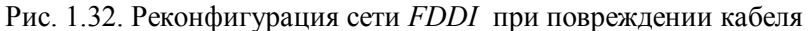

В соответствии с методом *FDDI* по кольцу циркулирует пакет, состоящий из маркера и информационных кадров.

В отличие от метода доступа, предлагаемого стандартом *IEEE 802.5*, в *FDDI* применяется так называемая множественная передача маркера. Если в случае сети *Token-Ring* новый (свободный) маркер передается абонентом только после возвращения к нему его пакета, то в *FDDI* новый маркер передается абонентом сразу же после окончания передачи им пакета. Последовательность действий здесь следующая:

1. Абонент, желающий передавать, ждет маркера, который идет за каждым пакетом, состоящим из кадров, переданных другими абонентами.

- 2. Когда маркер пришел, абонент, распознав проходящий через нее пакет, удаляет маркер из сети и вписывает свой кадр в конец пакета.
- 3. Сразу после передачи пакета абонент посылает новый маркер.

Абонент-отправитель ликвидирует свой кадр после того, как он вернется к нему после оборота по кольцу и при условии, что кадр был воспринят получателем. Если обмен происходит без сбоев, то кадр, возвращающийся к абоненту-отправителю, оказывается в пакете уже первым, так как все предшествующие кадры должны быть ликвидированы раньше.

Сеть *FDDI* обычно используется как объединяющая в единую сеть много отдельных подсетей ЛВС. Например, при организации информационной системы крупного предприятия целесообразно иметь ЛВС типа *Ethernet* или *Token Ring* в помещениях отдельных проектных подразделений, а связь между подразделениями осуществлять через сеть *FDDI*. Основное применение сети *FDDI* - опорная (магистральная) сеть, связывающая подсети отдельных подразделений предприятий.

## **Сравнение** *FDDI* **с технологиями** *Ethernet* **и** *Token Ring*

В табл. 1.4 представлены результаты сравнения технологии *FDDI* с технологиями *Ethernet* и *Token Ring*

Таблица 1.4

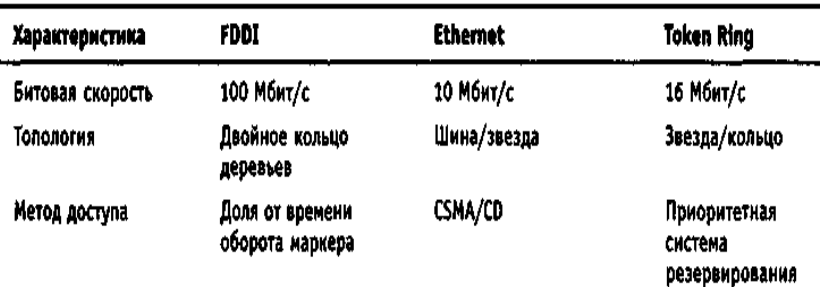

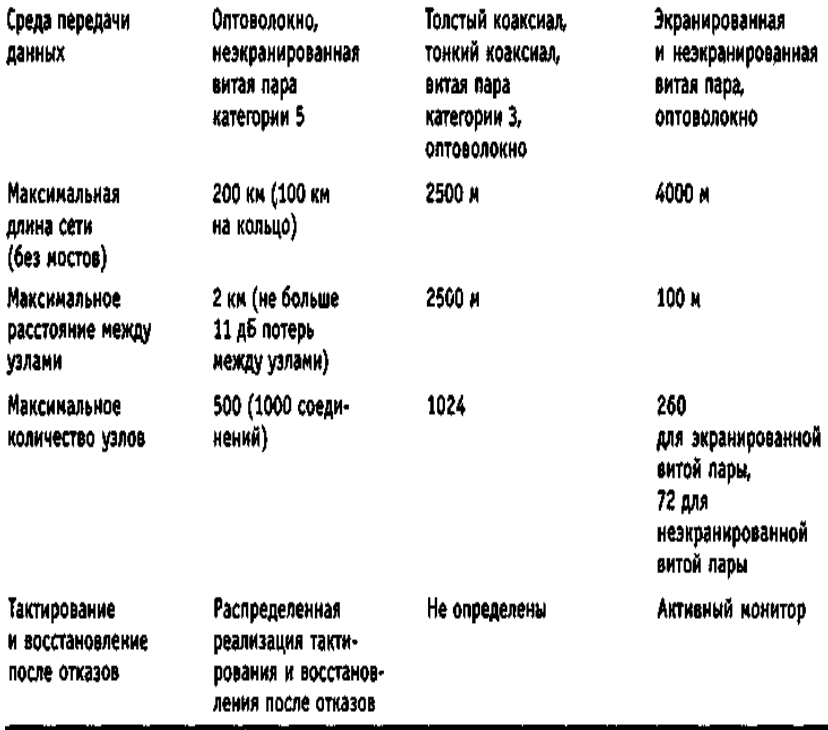

#### **Сеть** *100VG-AnyLAN*

Сеть *100VG-AnyLAN* разработана фирмами *Hewlett-Packard* и *IBM* (стандарт *IEEE 802.12*). Работает на скорости 100 Мбит/с.

Главными достоинствами ее являются большая скорость обмена, сравнительно невысокая стоимость аппаратуры (примерно вдвое дороже по сравнению с наиболее популярной сетью *Ethernet 10BASE-T*), централизованный метод управления обменом без конфликтов и совместимость на уровне пакетов с популярными сетями *Ethernet* и *Token-Ring*. В названии сети цифра 100 соответствует скорости 100 Мбит/с, буквы *VG* обозначают дешевую витую пару категории 3 (*Voice Grade*), a *AnyLAN* (любая сеть) обозначает то, что сеть совместима с двумя самыми распространенными сетями.

Особенности технологии:

- · обработка запросов по приоритету;
- · поддержка форматов кадра, принятых в *Ethernet* и *Token Ring*, физические линии - витая пара или оптоволокно;
- · топология звезда, однако возможно каскадное включение хабов;
- · кабель четыре неэкранированные пары (*UTP*) или две экранированные (*STP*). В случае четырех пар достигается четырехкратное увеличение пропускной способности при использовании частоты 25 МГц, то же и в случае двух экранированных пар, так как здесь вдвое выше допустимая частота (50 МГц);
- · применяется код без возвращения к нулю (*NRZ*), в котором единица представляется высоким уровем напряжения, нуль низким уровнем. Для самосинхронизации применено нечто, похожее на стаффинг - через три подряд идущие одинаковые символы включается перепад. Такая избыточность требует не более 20 % дополнительного времени, но по сравнению с манчестерским кодом при той же частоте передается вдвое больше битов;
- · опрос выполняется поочередно по портам корневого хаба с учетом приоритетов (два уровня приоритета). Если к порту подключен хаб низшего уровня, то он ждет окончания опроса портов хаба высшего уровня. Если узел ждет получения полномочий более 300 мс, то его приоритет повышается.

Основные технические характеристики сети 100VG-AnyLAN следующие:

- · скорость передачи 100 Мбит/с;
- · топология звезда с возможностью наращивания;
- · метод доступа централизованный, бесконфликтный (*Demand Priority* - с запросом приоритета);
- · среда передачи счетверенная неэкранированная витая пара (кабели *UTP* категории 3,4 или 5), сдвоенная витая пара (кабель *UTP* категории 5), сдвоенная экранированная витая

пара (*STP*), а также оптоволоконный кабель. Сейчас в основном распространена счетверенная витая пара;

· максимальная длина кабеля между концентратором и абонентом и между концентраторами -100м (для *UTP* кабеля категории 3), 150 м (для *UTP* кабеля категории 5 и экранированного кабеля), 2 км (для оптоволоконного кабеля).

Метод доступа к сети *100VG-AnyLAN* довольно типичен для сетей с топологией «звезда» и состоит в следующем.

Пример структуры *100VG-AnyLAN* показан на рис. 1.33.

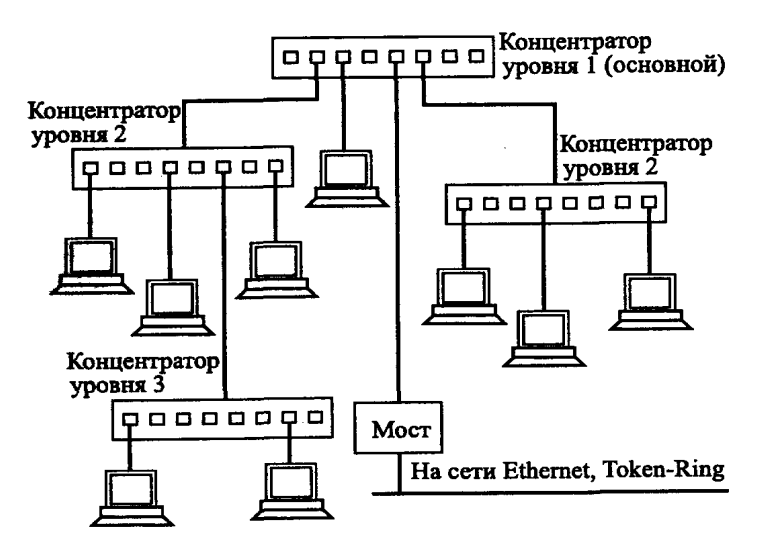

Рис. 1.33. Структура сети *100VG-AnyLAN* 

Каждый желающий передавать абонент посылает концентратору свой запрос на передачу. Концентратор циклически прослушивает всех абонентов по очереди и дает право передачи абоненту, следующему по порядку за тем, который закончил передачу. То есть величина времени доступа гарантирована. Но этот простейший алгоритм усложнен в сети *100VG-AnyLAN*, так как запросы могут иметь два уровня приоритета:

- · нормальный уровень приоритета используется для обычных приложений;
- · высокий уровень приоритета используется для приложений, требующих быстрого обслуживания.

Запросы с высоким уровнем приоритета обслуживаются раньше, чем запросы с нормальным приоритетом. Если приходит запрос высокого приоритета, то нормальный порядок обслуживания прерывается, и после окончания приема текущего пакета обслуживается запрос высокого приоритета. Если таких высокоприоритетных запросов несколько, то возврат к нормальной процедуре обслуживания происходит только после полной обработки всех этих запросов. При этом концентратор следит за тем, чтобы не была превышена установленная величина гарантированного времени доступа. Если высокоприоритетных запросов слишком много, то запросы с нормальным приоритетом автоматически переводятся им в ранг высокоприоритетных. Таким образом, даже низкоприоритетные запросы не будут ждать своей очереди слишком долго.

### **Сеть** *Fast Ethernet*

Сеть *Fast Ethernet*, иначе называемая *100BaseX* или *100Base-T* (стандарт *IEEE 802/30*). Информационная скорость 100 Мбит/с. В *Fast Ethernet* применен метод множественного доступа с контролем несущей и обнаружением конфликтов (*Carrier Sense Multiple Access / Collision Detection - CSMA/CD*). Такая технология используется для построения скоростных ЛВС, для подключения серверов на расстояниях до 200 м.

В последнем случае серверы соединяются с клиентскими узлами через шину 100 Мбит/с и коммутатор, называемый также конвертором или переключателем скорости 100/10. К конвертору с другой стороны подключено несколько шин 10 Мбит/с, на которые нагружены остальные узлы. Практически можно использовать до 250 узлов, теоретически - до 1024. Подсетями могут быть как *Fast Ethernet*, так и обычные *Ethernet* с 10 Мбит/с, включенные через преобразователь скорости. Различают варианты *100Base-TX*, в котором применяют кабель из двух неэкранированных витых пар категории 5, *100Base-T4* - с четырьмя неэкранированными парами категории 5, *100Base-* $FX - H_2$  ВОЛС

#### **Сеть** *Gigabit Ethernet*

Гигабитные скорости достигнуты в *1000Base-X* варианте *Gigabit Ethernet* сети *Ethernet*. В соответствии со стандартом *IEEE 802.3z* имеются разновидности на ВОЛС (*1000Base-SX* и *1000Base-LX*), расстояния до 550 м, и на витой паре категории 5 (*1000BaseСХ*) на расстояниях до 25 м. Скорость до 1 Гбит/с. Гигабитная скорость достигается благодаря следующим решениям.

Сеть имеет иерархическую структуру (рис. 1.34).

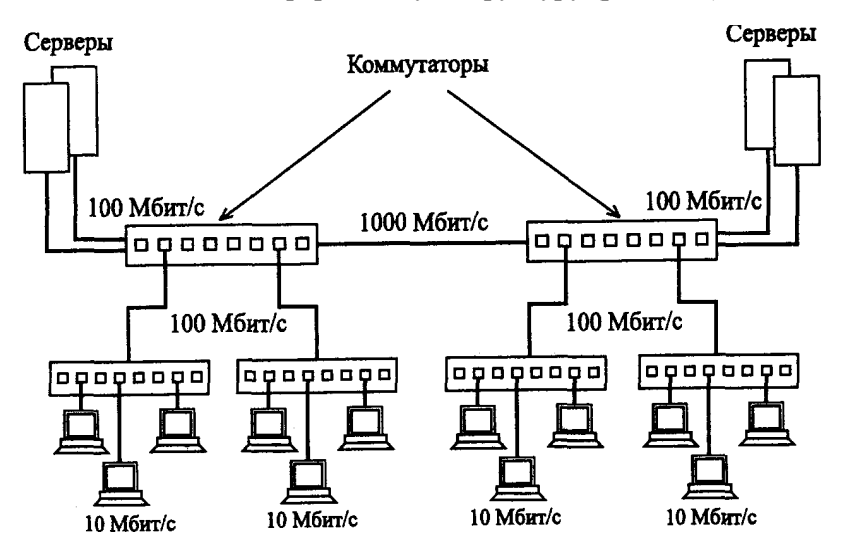

Рис. 1.34. Использование сети *Gigabit Ethernet* для соединения групп компьютеров

Участки (отдельные компьютеры или подсети) по 10 Мб/с подключаются к портам переключателей (*switches*) скорости 10/100, их выходы по 100 Мб/с, в свою очередь, подключаются к портам переключателей 100/1000. В сегментах сети, имеющих 1000 Мб/с, используются, во-первых, передача данных по ВОЛС

или параллельно по 4 витым парам, во-вторых, 5-уровневое представление данных (например, +2, +1, 0, -1, -2 В). В результате в каждой витой паре имеем 250 Мб/с при частоте сигналов 125 МГц.

К высокоскосростным не только локальным, но и территориальным сетям относятся сети. реализующие технологию АТМ. Эта технология может применяться как в небольших ЛВС, так в территориальных  $\mathbf{M}$ сетях. Информационные скорости находятся в диапазоне 25...2048 Мбит/с.

#### Выводы по теме 1

- Сетевая технология это согласованный набор стандартных протоколов и реализующих их программно-аппаратных средств, достаточный для построения сети.
- Технология *Ethernet* является на сеголня самым распространенным стандартом для построения сети.
- В качестве метода разделения среды передачи данных в технологии Ethernet используют метод коллективного доступа с опознанием несущей и обнаружением коллизий. Коллизия - это нормальная ситуация в работе сетей Ethernet
- В стандарте *Ethernet* различают следующие основные спецификации: 10Base-5; 10Base-2; 10Base-T; 10Base-F,100Base-T;1000Base-T; 1000Base-F.
- Более выгодные характеристики из указанных стандартов имеют  $1000Base-T$  и  $1000Base-F$ .
- Ring характеризуется Технология Token кольцевой  $\bullet$ топологией и детерминированным методом доступа компьютеров к разделяемой среде с помощью маркера.
- Основным преимуществом технологии Token Ring является  $\bullet$ возможность применения в системах реального времени.
- Наиболее перспективными в настоящее время являются  $\bullet$ высокоскоростные технологии ЛВС: FDDI, 100VG-AnyLAN, Fast Ethernet, Gigabit Ethernet.

### Вопросы и упражнения для самопроверки

- 1. Что такое сетевая технология?
- 2 Какая технология является сегодня на самым распространенным стандартом для построения сети?
- 3. Какие существуют виды спецификаций среды для стандарта Ethernet?
- 4. Какая из спецификаций предполагает использование среды в виде витой пары:
	- a)  $10Base-F$ ; 6)  $10Base-2$ ; B)  $10Base-5$ ; r)  $10Base-T$ .
- 5. Дать сравнительную характеристику спецификаций среды для стандарта Ethernet?
- 6. В чем сущность метода коллективного доступа?
- 7. Дать понятие явления коллизии?
- 8. Характерные особенности технологии Token Ring?
- 9. В чем отличие технологии Token Ring от Ethernet?
- 10. Для чего были созданы Высокоскоростные ЛВС?
- 11. Перечислите преимущества сети FDDI?
- 12. Как структурно решается задача повышения скорости передачи информации до 1 Гбит/с?

# 2. АППАРАТУРА ЛОКАЛЬНЫХ СЕТЕЙ

Сетевые адаптеры, концентратор и кабельная система - минимум оборудования, с помощью которого можно создать простую локальную сеть. Такая сеть не может быть слишком большой, так как при увеличении количества узлов общая среда передачи данных становится узким местом, снижающим производительность сети. Поэтому небольшие базовые фрагменты сетей в дальнейшем объединяются друг с другом с помощью мостов, коммутаторов и маршрутизаторов, образуя сложные структуры, в том числе и в локальных масштабах.

Кроме того, для удаленного доступа к сети используют еще один вид устройств, называемых модемами.

Все эти устройства относят к аппаратуре локальных сетей поскольку они работают на физическом и канальном уровнях модели OSI, характерных для работы LAN.

Следует отметить, что маршрутизаторы занимают более высокую ступень по отношению к другим перечисленным устройствам. Они используют и протоколы сетевого уровня модели OSI и, в свою очередь, могут быть отнесены и к аппаратуре больших (глобальных) сетей. В связи с этим, устройство и особенности работы маршрутизаторов будут рассмотрены в последующих разделах при рассмотрении принципов построения больших сетей.

# 2.1. Сетевые адаптеры

Cemesoŭ adanmep (Network Interface Card, NIC) представляют собой базовый компонент сетевого оборудования (рис. 2.1). При подключении компьютеров к сети ОНИ необходимы почти всегда.

Однако в некоторых случаях компьютер в сети может обойтись без сетевого адаптера; например, при удаленном доступе, когда компьютер подключен к сети посредством модема и телефонной линии. Еще один пример - простое соединение двух компьютеров с помощью кабеля последовательной связи без модемов. В общем случае сетевой адаптер подготавливает и передает данные в среду сети.

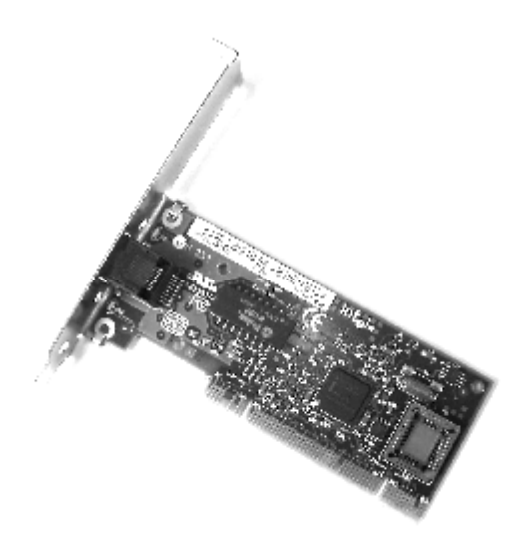

Рис. 2.1. Внешний вид сетевого адаптера

Существует много различных типов сетевых адаптеров. Выбрать оптимальный довольно сложно. При выборе сетевого адаптера необходимо учитывать ряд аспектов.

- · **Архитектура сети.** Адаптер должен быть предназначен для работы с конкретной архитектурой, используемой в сети. Например, адаптеры *Token Ring* не работают в сетях *Ethernet*.
- · **Тип носителя сигналов.** В Ethernet может использоваться тонкий или толстый коаксиальный кабель, витая пара или волоконно-оптический кабель, для подключения к которым в сетевом адаптере должен быть предусмотрен соответствующий разъем. Если используется беспроводное соединение (инфракрасный луч, лазер, радиоканал), в адаптере должна быть предусмотрена возможность подключения к соответствующему каналу.
- · **Шина компьютера.** В зависимости от типа шины компьютера, выделяются соответствующие типы сетевых адаптеров — *PCIexpress, PCI*, *ISA* и *PC Card*.

Сетевой адаптер вместе со своим драйвером реализует

функции физического уровня и подуровня *МАС* канального уровня в компьютере, в то время как подуровень *LLC* обычно реализуется модулем операционной системы, единым для всех драйверов и сетевых адаптеров.

Сетевой адаптер совместно с драйвером выполняют две операции: передачу и прием кадра.

Передача кадра из компьютера в кабель включает:

- · прием кадра данных *LLC* через межуровневый интерфейс вместе с адресной информацией *МАС*-уровня;
- · оформление кадра данных *МАС*-уровня, в который вставляется кадр *LLC*, заполнение адресов назначения и источника, вычисление контрольной суммы;
- · формирование символов кодов при использовании избыточных кодов, скрэмблирование кодов для получения более равномерного спектра сигналов (может отсутствовать);
- · выдача сигналов в кабель в соответствии с принятым линейным кодом.

Прием кадра из кабеля в компьютер включает следующие действия:

- · прием из кабеля сигналов, кодирующих битовый поток;
- · выделение сигналов на фоне шума;
- · если данные перед отправкой в кабель подвергались скрэмблированию, то они пропускаются через дескрэмблер, после чего в адаптере восстанавливаются символы кода, посланные передатчиком;
- · проверка контрольной суммы кадра. Если она неверна, то кадр отбрасывается, а протоколу *LLC* передается соответствующий код ошибки. Если контрольная сумма верна, то из *МАС*-кадра извлекается кадр *LLC* и передается наверх, протоколу *LLC*.

Распределение обязанностей между сетевым адаптером и его драйвером стандартами не определяется, поэтому каждый производитель решает этот вопрос самостоятельно.

Помимо преобразования данных плата сетевого адаптера указывает в кадре свой адрес, чтобы ее можно было отличить от других плат. За каждым производителем сетевых плат закреплен стандартом некоторый интервал адресов. Производители "прошивают" эти адреса в микросхемах памяти плат. Благодаря этому, каждый сетевой адаптер имеет уникальный адрес в сети.

В зависимости от протокола адаптеры делятся на *Ethernet*-адаптеры, *Token Ring*-адаптеры, *FDDI*-адаптеры и т. д. Многие адаптеры *Ethernet* сегодня поддерживают две или три скорости работы и имеют в своем названии приставку 10/100, либо 10/100/1000.

Сетевой адаптер перед установкой в компьютер необходимо конфигурировать. При конфигурировании адаптера обычно задаются:

- · номер прерывания *IRQ*, используемого адаптером;
- · номер канала прямого доступа к памяти *DMA* (если адаптер поддерживает режим *DMA*);
- · базовый адрес портов ввода/вывода.

Если сетевой адаптер, аппаратура компьютера и операционная система поддерживают стандарт *Plug-and-Play*, то конфигурирование адаптера и его драйвера осуществляется автоматически.

# **2.2. Повторители и концентраторы**

*Повторитель* (*repeater*), имеющий два порта, усиливает сигналы, прошедшие большое расстояние и ослабленные вследствие неизбежного затухания. Применение повторителей позволяет проложить сетевой кабель на значительно большее расстояние, чем без них.

Повторители не фильтруют сигналов. Они передают дальше как данные, так и шум. Поэтому на линии можно установить лишь ограниченное количество повторителей. Использование повторителей в сети с коаксиальными кабелями обусловливается "правилом 5-4-3", которое рассматривается в разделе 2.2 "Базовые сетевые технологии" 1-ой части.

*Концентратор* или *хаб* (*hub*) служит центральной точкой соединения. Большинство концентраторов фактически являются многопортовыми повторителями. Обычно повторитель имеет только два порта, а концентратор — от четырех до двадцати и больше. Чаще всего концентраторы можно встретить в сетях *Ethernet 10Base-T* и *100Base-T*, однако в других архитектурах они тоже иногда используются.

Существует три базовых типа концентраторов.

- · *Пассивные*. Служат лишь точкой физического соединения. Они не потребляют электрическую энергию, потому что не усиливают и не фильтруют сигнал, а всего лишь пропускают его через себя. В настоящее время используются редко.
- · *Активные*. Должны быть подключены к источнику энергии, потому что, прежде чем передать сигнал в другие порты, усиливают его. Активные концентраторы фактически представляют собой повторители с несколькими выходами. Это наиболее распространенный тип концентраторов в настоящее время. Концентраторы *Ethernet* потребляют электрическую энергию и, следовательно, причисляются к типу активных.
- · *Интеллектуальные*. Эти устройства работают как активные концентраторы, однако дополнительно содержат микросхему, выполняющую диагностические функции. Несмотря на то что они чаще всего дороже активных концентраторов, они очень полезны при устранении неполадок.

Устройство, которое часто называют концентратором *Token Ring* фактически является устройством *MSAU* (*Multi-Station Access Unit*). Уникальной особенностью *MSAU* является то, что топологически оно имеет внутри себя логическое кольцо. Если соединить несколько устройств *MSAU*, то образуется непрерывный внешний кольцевой маршрут, по которому проходит сигнал.

#### **Функции концентраторов**

Концентратор – устройство, которое применяется практически во всех современных технологиях локальных сетей. Основная функция — это повторение кадра на всех либо на некоторых портах, в соответствии с соответствующим стандартом сети.

К портам концентратора с помощью отдельных сегментов кабеля подключаются конечные узлы сети компьютеры для объединения в единую разделяемую среду. Так как логика доступа к разделяемой среде зависит от технологии, то для каждого типа технологии выпускаются свои концентраторы – *Ethernet, Token Ring*, *FDDI*, *100VG-AnyLAN*. Концентраторы разных производителей могут отличаться такими деталями, как количество портов, поддержка нескольких типов кабелей и т. п.

Кроме основной функции концентратор может выполнять некоторые дополнительные функции, которые либо в стандарте вообще не определены, либо являются необязательными. Например, функцию отключения некорректно работающих портов.

Концентратор *Ethernet* обычно имеет от 8 до 72 портов одного стандарта, например *10Base-T*, для подключения кабелей на витой паре, а также один порт *AUI* для подключения внешнего трансивера. Обычно к этому порту подключается трансивер, работающий на коаксиал или оптоволокно. С помощью этого трансивера концентратор подключается к магистральному кабелю, соединяющему несколько концентраторов между собой, либо таким образом обеспечивается подключение станции, удаленной от концентратора более чем на 100 м.

Функцию "Отключать некорректно работающие порты", изолируя тем самым остальную часть сети от возникших в узле проблем, называют *автосегментацией.* Для концентратора *FDDI* эта функция определена в протоколе и является одной из основных. Некоторые концентраторы *Ethernet* и *Fast Ethernet* также могут выполняют отключение порта, если в наличии:

- · *ошибки на уровне кадра.* Если интенсивность прохождения через порт кадров, имеющих ошибки (неверная контрольная сумма, неверная длина кадра и др.), превышает заданный порог, то порт отключается;
- · *множественные коллизии.* Если концентратор фиксирует, что источником коллизии был один и тот же порт 60 раз подряд, то порт отключается. Через некоторое время порт

снова будет включен;

· *затянувшаяся передача*. Как и сетевой адаптер, концентратор контролирует время прохождения одного кадра через порт. Если это время превышает время передачи кадра максимальной длины в 3 раза, то порт отключается.

Через некоторое время порт автоматически включается до следующего нарушения режима передачи.

Функция "Поддержка резервных связей" определена только в стандарте *FDDI*, для остальных стандартов разработчики концентраторов поддерживают такую функцию с помощью своих частных решений.

Резервные связи всегда должны соединять отключенные порты, чтобы не нарушать логику работы сети. Обычно при конфигурировании концентратора администратор должен определить, какие порты являются основными, а какие по отношению к ним — резервными. Если по какой-либо причине порт отключается (срабатывает механизм автосегментации), концентратор делает активным его резервный порт.

Разделяемая среда предоставляет очень удобную возможность для несанкционированного прослушивания сети и получения доступа к передаваемым данным. Для этого достаточно подключить компьютер с программным анализатором протоколов к свободному разъему концентратора, записать на диск весь проходящий по сети трафик, а затем выделить из него нужную информацию.

Разработчики концентраторов предоставляют некоторый *способ защиты данных* в разделяемых средах.

Наиболее простой способ — назначение разрешенных *МАС*-адресов портам концентратора. В стандартном концентраторе *Ethernet* порты *МАС*-адресов не имеют. Защита заключается в том, что администратор вручную связывает с каждым портом концентратора некоторый *МАС*-адрес станции (назначается сетевым адаптером), которой разрешается подключаться к данному порту. Например, на рис. 2.2 первому порту концентратора назначен *МАС*-адрес 123 (условная запись), соответствующий адресу постоянно подключенного компьютера в сети. Если злоумышленник отсоединяет этот

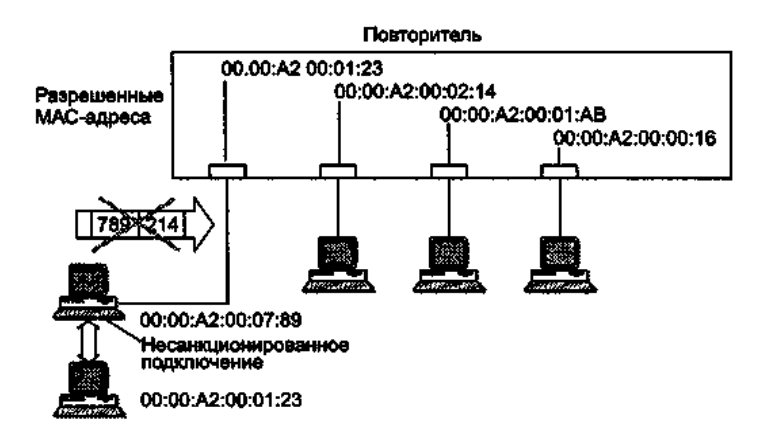

Рис. 2.2. Режим устранения несанкционированного доступа

компьютер и присоединяет вместо него свой, концентратор заметит, что при старте нового компьютера в сеть начали поступать кадры с адресом источника 789. Эти кадры фильтруются, порт отключается, а факт нарушения прав доступа может быть зафиксирован.

Реализация описанного метола зашиты ланных возможна в так называемых интеллектуальных концентраторах, имеющих блок управления. Для взаимолействия администратора с блоком управления к концентратору подключается персональный компьютер, с которого администратор значения МАС-адресов. Блок управления вволит может поддерживать и другие операции конфигурирования, например ручное отключение или включение портов и т. д.

способом Другим зашиты ланных  $\sigma$ несанкционированного доступа является метод случайного искажения поля данных в пакетах, передаваемых портам с адресом, отличным от адреса назначения пакета. Обычно в кадрах, направляемых станциям, отличным от адресата, поле данных заполняется нулями.

59

#### **Многосегментные концентраторы**

В современных сетях используются концентраторы, имеющие несколько несвязанных внутренних шин, которые предназначены для создания нескольких разделяемых сред. Количество портов в них может достигать несколько сотен. Например, концентратор, изображенный на рис. 2.3, имеет три внутренние шины *Ethernet*. Если, например, в таком концентраторе 72 порта, то каждый из этих портов может быть связан с любой из трех внутренних шин. На рисунке первые два компьютера связаны с шиной *Ethernet 3*, а третий и четвертый компьютеры — с шиной *Ethernet 1*. Первые два компьютера образуют один разделяемый сегмент, а третий и четвертый другой разделяемый сегмент.

Между собой компьютеры, подключенные к разным сегментам, общаться через концентратор не могут, так как шины внутри концентратора никак не связаны.

Многосегментные концентраторы нужны для создания разделяемых сегментов, состав которых может легко изменяться. Большинство многосегментных концентраторов, например *System 5000* компании *Nortel Networks* или *PortSwitch Hub* компании *3Com*, позволяют выполнять операцию соединения порта с одной из внутренних шин (конфигурацию) чисто программным способом, например с помощью локального конфигурирования через консольный порт.

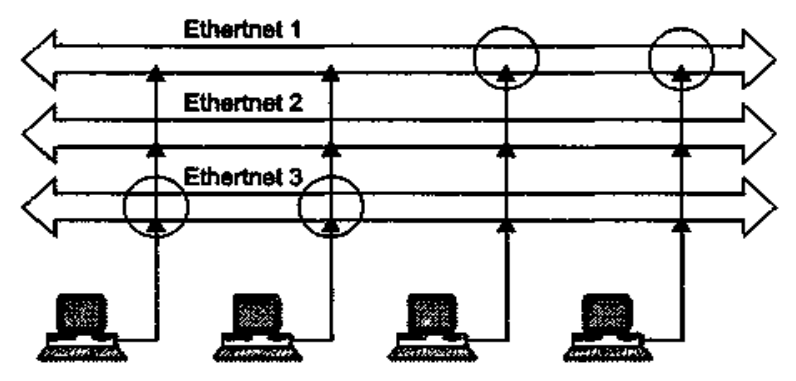

Рис. 2.3. Многосегментный концентратор

Многосегментные концентраторы  $OTE$ программируемая основа больших сетей. Для соелинения сегментов между собой нужны устройства другого типа мосты, коммутаторы или маршрутизаторы. Для крупных сетей многосегментный концентратор играет роль интеллектуального кроссового шкафа, который выполняет новое соединение не за счет механического перемещения вилки кабеля в новый порт, а за счет программного изменения внутренней конфигурации устройства.

#### Управление интеллектуальным концентратором

Если концентраторов и других коммуникационных устройств в сети много, то постоянное наблюдение за состоянием многочисленных портов  $\mathbf{M}$ изменением  $\overline{u}x$ параметров становится обременительным занятием, если оно должно выполняться с помощью локального подключения терминала. Поэтому большинство концентраторов, поддерживающих интеллектуальные дополнительные функции, могут управляться централизованно по сети с помощью протокола управления SNMP (Simple Network Management Protocol) из стека TCP/IP.

Упрощенная структура системы управления изображена на рис. 2.4.

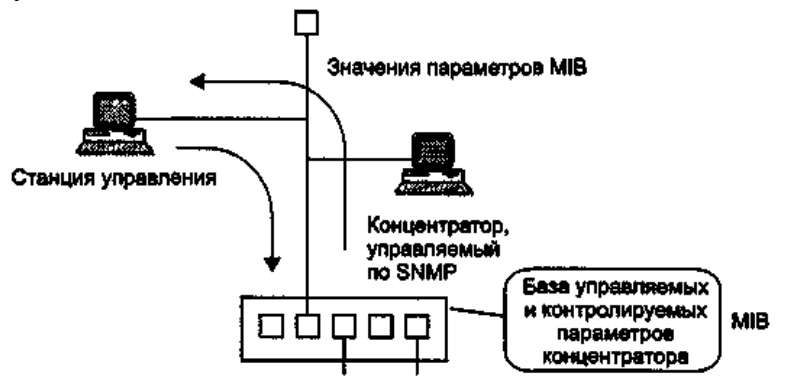

Рис.2.4. Управление интеллектуальным концентратором по протоколу SNMP

В блок управления концентратором встраивается так называемый SNMP-агент. Этот агент собирает информацию о состоянии контролируемого устройства и хранит ее в так называемой базе данных управляющей информации ManagementInformation Base, MIB. Эта база данных позволяет одному из компьютеров сети, выполняющему роль центральной станции управления, запрашивать у агента данные о состоянии устройства. В базе есть и управляющая информация, воздействующая на это устройство. Например, есть переменная, управляющая состоянием порта, имеющая значения "включить" и "выключить". Если станция управления меняет значение управляющей переменной, то агент должен воздействовать на устройство соответствующим образом, например выключить порт или изменить связь порта с внутренними шинами концентратора.

### 2.3. Коммутаторы

Коммутирующие концентраторы (Switched Hubs) или, как их еще называют, коммутаторы (Switches) позволяют разделить единую сеть на несколько сегментов для увеличения допустимого размера сети или с целью снижения нагрузки (трафика) в отдельных частях сети.

Коммутирующие концентраторы принимают  $He$ приходящие пакеты, а только переправляют из одной части сети в другую те пакеты, которые в этом нуждаются. Они в реальном времени распознают адрес приемника пакета и принимают решение о том, надо ли этот пакет переправлять, и, если надо, то кому. Никакой обработки пакетов не производится, хотя и контролируется их заголовок. Коммутаторы практически не замедляют обмена по сети. Но они не могут преобразовывать формат пакетов и протоколов обмена по сети.

Коллизии коммутатором не ретранслируются, что выгодно отличает его от более простого концентратора. Можно что коммутаторы производят более глубокое сказать, разделение сети, чем концентраторы. Они разделяют на части зону коллизий (Collision Domain) сети, то есть область сети, на которую распространяются коллизии.

Логическая структура коммутатора довольно проста (рис. 2.5).

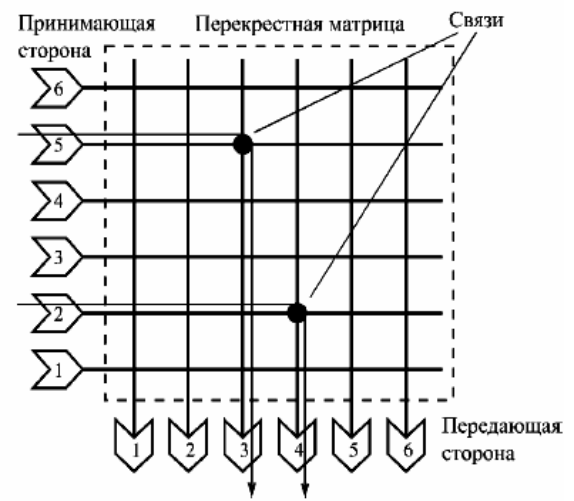

Рис. 2.5. Логическая схема коммутатора

Она включает в себя так называемую перекрестную (коммутационную) матрицу (*Crossbar Matrix*), во всех точках пересечения которой могут устанавливаться связи на время передачи пакета. В результате пакет, поступающий из любого сегмента, может быть передан в любой другой сегмент (рис.2.5). В случае широковещательного пакета, адресованного всем абонентам, он передается во все сегменты одновременно, кроме того сегмента, по которому он пришел (рис. 2.6).Помимо перекрестной матрицы коммутатор включает в себя память, в которой он формирует таблицу *MAC*-адресов всех компьютеров, подключенных к каждому из его портов. Эта таблица создается на этапе инициализации сети и затем периодически обновляется для учета изменений конфигурации сети. Именно на основании анализа этой таблицы делается вывод о том, какие связи надо замыкать, куда отправлять пришедший пакет. Коммутатор читает *MAC*-адреса отправителя и получателя в пришедшем пакете и передает пакет в тот сегмент, в который он адресован.

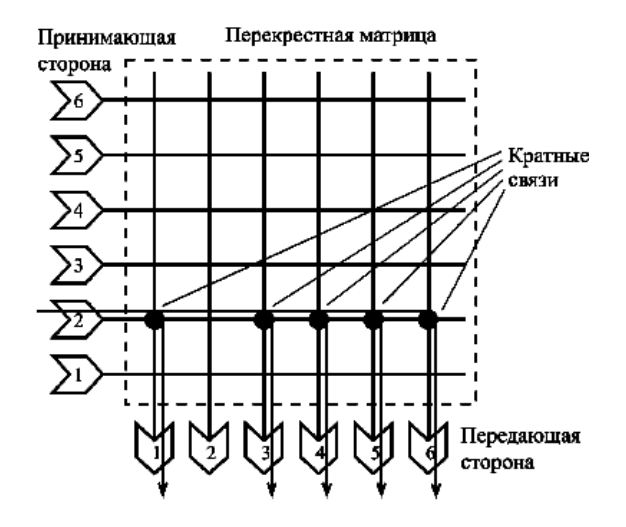

Рис. 2.6. Ретрансляция широковещательного пакета

Если пакет адресован абоненту из того же сегмента, к которому принадлежит отправитель, то он не ретранслируется вообще. Широковещательный пакет не передается в тот сегмент, к которому присоединен абонент отправитель пакета. Адрес отправителя пакета заносится в таблицу адресов (если его там еще нет).

Коммутаторы выпускаются на различное число портов. Чаще всего встречаются коммутаторы с 6, 8, 12, 16 и 24 портами (рис. 2.7).

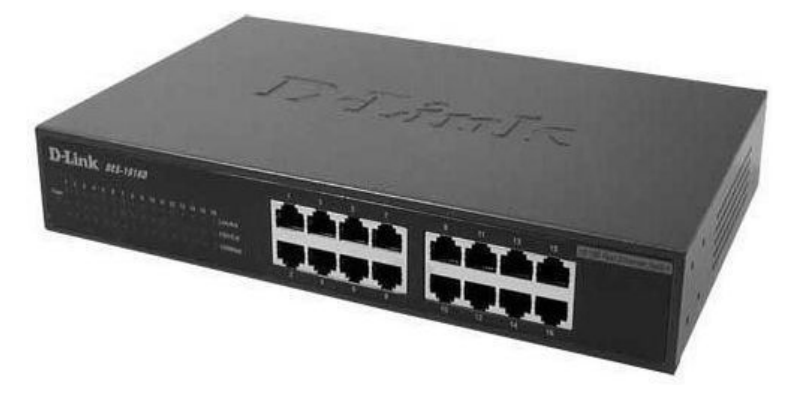

Рис.2.7. Внешний вид коммутатора.

Различаются коммутаторы с допустимым количеством адресов на один порт. Этот показатель определяет предельную сложность подключаемых к порту сегментов (количество компьютеров в каждом сегменте). Некоторые коммутаторы позволяют разбивать порты на группы, работающие независимо друг от друга, то есть один коммутатор может работать как два или три.

В настоящее время коммутаторы выполняют все больше функций, традиционно относившихся к мостам. В пределах одной сети или однотипных сетей с одинаковыми форматами пакетов (*Ethernet* и *Fast Ethernet*) коммутаторы все больше вытесняют мосты, так как они более быстрые и дешевые. На долю мостов остается только соединение разнотипных сетей, что встречается не так уж и часто. Эта тенденция прослеживается и в других областях электроники: узко специализированные быстрые устройства вытесняют универсальные, более медленные.

### **2.4. Мосты**

*Мосты* (*bridge*) до недавнего времени были основными устройствами, применявшимися для разбиения сети на части (то есть для сегментирования сети). Они, как и коммутаторы, прозрачны для протоколов второго уровня модели *OSI*.

По функциям мост очень близок к коммутатору, но медленнее, чем коммутатор.

Мост обычно имеет от двух до четырех портов, причем каждый из них соединен с одним из сегментов сети. В случае, когда мост выполняется на базе универсального компьютера, в этот компьютер просто устанавливается нужное число сетевых адаптеров, и к каждому из адаптеров подключается сегмент сети. Коммутатор в этом смысле гораздо удобнее, он имеет значительно больше портов (не менее 8).

Как и в случае коммутаторов, конфигурация сети с мостами может быть довольно сложной (рис. 2.8), но в ней ни в коем случае не должно быть замкнутых маршрутов (петель), то есть альтернативных путей доставки пакетов (рис. 2.9). Это связано в первую очередь с тем, что мосты, как и коммутаторы прозрачны для широковещательных пакетов. Если в сети есть петли, то в результате многократного прохождения широковещательных пакетов по замкнутому маршруту возникают перегрузки сети (так называемые широковещательные штормы) и ряд других проблем.

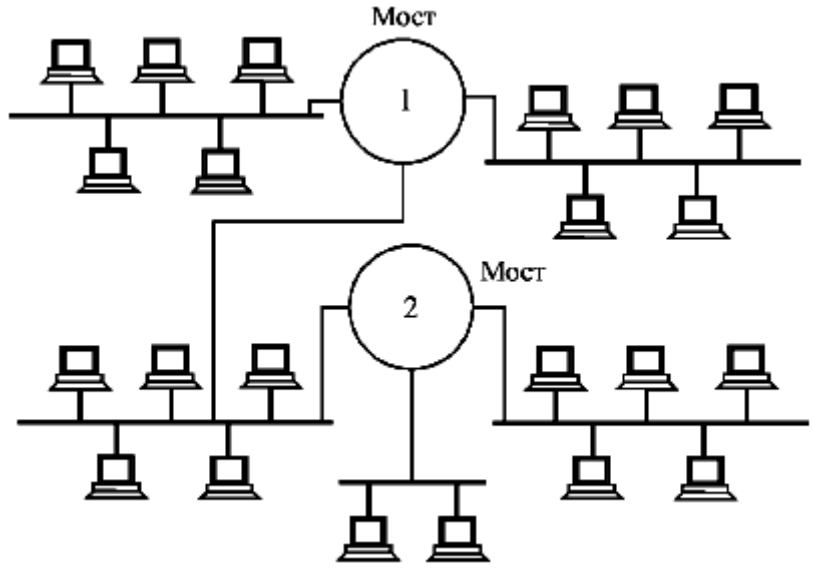

Рис. 2.8. Сеть с мостами

Для того, чтобы этого не происходило, в мостах предусматривается так называемый *алгоритм остовного дерева*<br>(spanning tree), который позволяет отключать порты, *(spanning tree)*, который позволяет отключать порты, участвующие в создании петель (например, оба порта моста 2 (на рис. 2.8) в результате диалога (обмена управляющими пакетами) между всеми мостами сети. Благодаря этому, можно специально дублировать соединение сегментов посредством мостов (создавать петли) с тем, чтобы при отказе одной из линий связи автоматически восстанавливать целостность сети по альтернативному маршруту.

Коммутаторы обычно не поддерживают алгоритм остовного дерева за исключением самых сложных и дорогих. Так что в этом смысле мост более универсален, чем коммутатор.

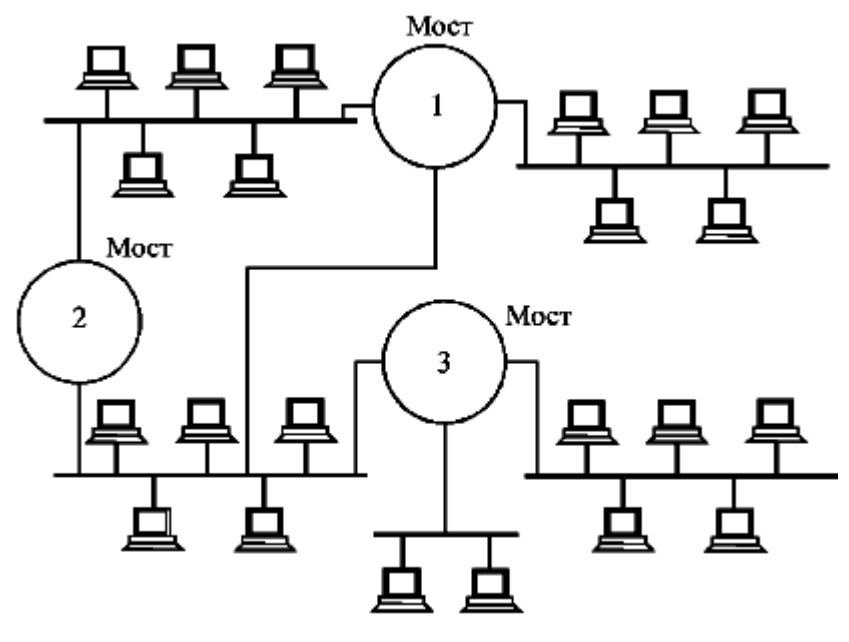

Рис. 2.9. Петля в сети с мостами

Одновременно мост может обрабатывать (ретранслировать) только один пакет, а не несколько, как коммутатор. Дело в том, что все функции моста выполняются последовательно одним центральным процессором. Именно поэтому мост работает значительно медленнее, чем коммутатор.

Как и в коммутаторе, любой пакет, приходящий на один из портов моста, обрабатывается следующим образом:

- 1. Мост выделяет *MAC*-адрес источника (отправителя) пакета и ищет его в таблице адресов абонентов, относящейся к данному порту. Если этого адреса в таблице нет, то он туда добавляется. Таким образом, автоматически формируется таблица адресов всех абонентов каждого сегмента из подключенных к портам моста.
- 2. Мост выделяет адрес приемника (получателя) пакета и ищет его в таблицах адресов, относящихся ко всем портам. Если пакет адресован в тот же сегмент, из которого он пришел, то он не ретранслируется (отфильтровывается). Если пакет широковещательный или многопунктовый (групповой), то

он ретранслируется во все порты кроме принявшего. Если пакет однопунктовый (адресован одному абоненту), то он ретранслируется только в тот порт, к которому присоединен сегмент с этим абонентом. Наконец, если адрес приемника не обнаружен ни в одной из таблиц адресов, то пакет посылается во все порты, кроме принявшего (как широковещательный).

То есть мосты и коммутаторы очень близки по своим характеристикам.

Однако у моста есть большое преимущество. Мосты могут не только соединять одноименные сегменты, но также сопрягать сети *Ethernet* и *Fast Ethernet* с сетями любых других типов, например, *FDDI* или *Token-Ring*, что не по силам большинству коммутаторов. Поэтому мосты, хоть и вытесняются коммутаторами, все-таки не исчезнут в ближайшее время.

# **2.5. Модемы**

#### **Общие сведения**

Когда компьютеры находятся далеко друг от друга и их невозможно соединить сетевым кабелем, то встает задача обеспечения удаленного доступа. До сих пор для удаленной связи компьютера с терминалами, другим компьютером, локальной вычислительной сетью (ЛВС) и ЛВС с остальным миром используются, в основном, не дорогостоящие цифровые каналы связи, а обычные телефонные линии, которые служат для передачи аналоговых сигналов с помощью модемов (рис. 2.10, 2.11).

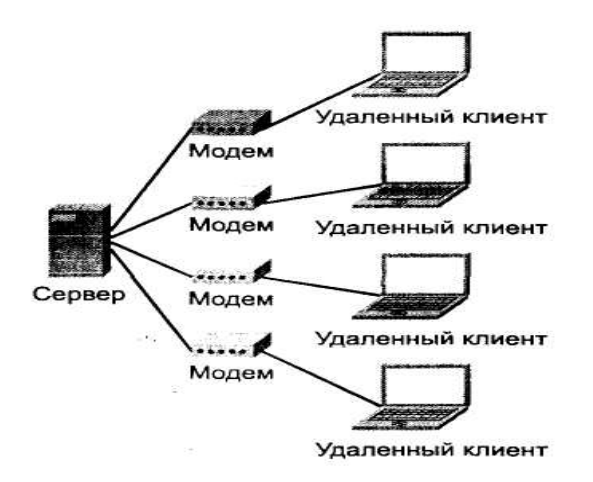

Рис. 2.10. Связь узлов сети с помощью модемов

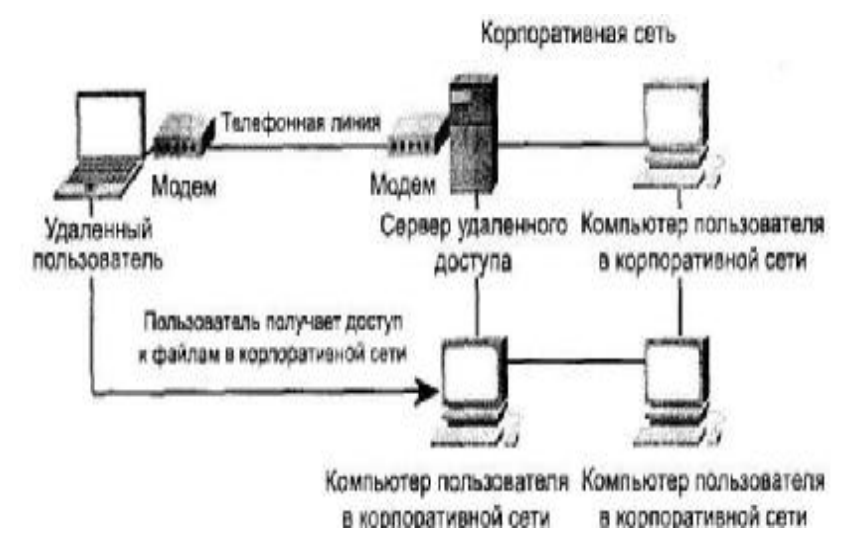

Рис. 2.11. Удаленный доступ пользователя к сети

Модем (модулятор/демодулятор), устройство, которое может преобразовать на передающем конце дискретный сигнал в аналоговый, а на приемном произвести обратное преобразование (рис. 2.12).

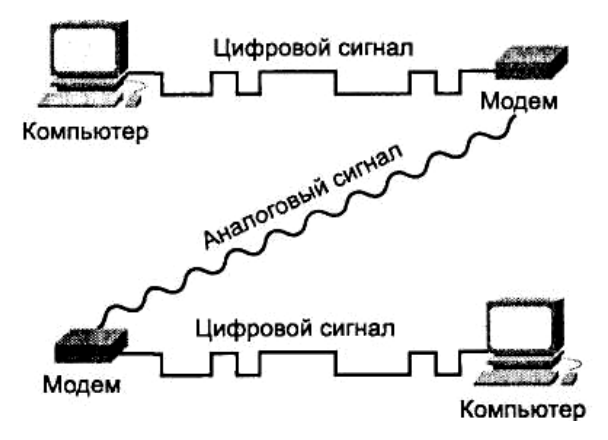

Рис. 2.12. Преобразование сигналов с сети с модемами

Чтобы модемы могли обмениваться друг с другом информацией, необходимо, чтобы они использовали одинаковые способы преобразования цифровых данных в аналоговые и обратно, т. е. модемы должны применять одинаковые способы модуляции и демодуляции сигналов. Чтобы все модемы, производимые различными фирмами, могли соединяться друг с другом, было решено определить ряд спецификаций, которым они должны соответствовать.

Модем обменивается данными с компьютером через последовательные порты. Данные передаются последовательно бит за битом. Скорость, с которой происходит этот обмен, измеряется в битах за секунду — бит/с. Обычно на байт полезной информации передается два служебных бита. Скорость передачи информации будет зависеть от качества телефонного канала, алгоритма сжатия, а также многих других факторов.

Для модуляции сигнала обычно используются следующие методы:

- · *Метод амплитудной модуляции*. Наименее эффективный метод модуляции, при котором информация кодируется за счет изменения амплитуды передаваемого сигнала. Применяется только на очень маленьких скоростях — до 100 бит/с.
- · *Метод частотной модуляции* (*FSK, Frequency Shift Keying*)*.* Информация кодируется за счет изменения частоты

передаваемого сигнала. Применяется на скоростях до 1200 бит/с. Частотная модуляция весьма помехоустойчива, поскольку искажению при помехах подвергается в основном амплитуда сигнала, а не частота. Отсюда вытекает область применения низкоскоростных, но высоконадежных стандартов, позволяющих осуществлять связь на каналах с большими искажениями амплитудно-частотной характеристики, или даже с усеченной полосой пропускания.

- · *Метод фазовой модуляции* (*DPSK, Differential Phase Shift Keying*)*.* Применяется на скоростях до 4800 бит/с. Информация кодируется за счет изменения фазы передаваемого сигнала. Фазовая модуляция наиболее информативна, однако увеличение числа кодируемых битов выше 3 (8 позиций поворота фазы) приводит к резкому снижению помехоустойчивости. Поэтому на высоких скоростях применяются комбинированные амплитуднофазовые методы модуляции.
- · *Метод квадратурно-амплитудной модуляции* (*Quadrature Amplitude Modulation, QAM*). Здесь, помимо изменения фазы сигнала, используется манипуляция его амплитудой, что позволяет увеличивать число кодируемых битов.

Все современные модемы обеспечивают при передаче информации по телефонным линиям автоматическую коррекцию ошибок и компрессию данных. Это позволяет резко повысить качество связи и скорость передачи информации.

Модем выполняет функции аппаратуры передачи данных. В качестве оконечного оборудования обычно выступает компьютер, в котором имеется приемопередатчик - микросхема *UART* (*Universal Asynchronous Receiver/Transmitter*). Приемопередатчик подключается к модему через один из последовательных портов компьютера и последовательный интерфейс *RS-232С* (скорость не ниже 9,6 кбит/с на расстоянии до 15 м) или быстродействующий интерфейс *RS-422* (до 1000 кбит/с на расстояниях до 100 м).

В соответствии с моделью *OSI* в современных модемах реализуются протоколы физического и канального уровней.
#### **Внутренние и внешние модемы**

Модем может быть выполнен в виде платы расширения, устанавливаемой внутри компьютера, подобно любым другим платам расширения (рис. 2.13, а), или как отдельное устройство, подсоединяемое к компьютеру через последовательный порт (рис. 2.13, б).

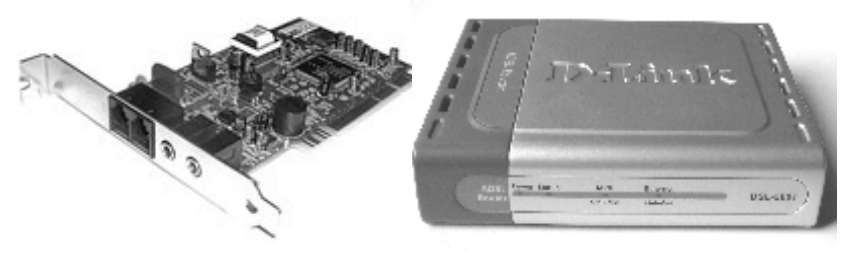

 $(a)$  (6) Рис. 2.13. Внешний вид внутреннего (а) и внешнего (б) модемов

Работают оба типа модемов одинаково, а различия заключаются в следующем:

- · внешние модемы являются более мобильными, чем внутренние. Внешний модем легко можно отсоединить от одного компьютера и подключить к другому (для этого нужно переключить только один разъем);
- · внутренний модем увеличивает нагрузку на блок питания компьютера. Внешний модем имеет отдельный блок питания;
- · большинство внешних модемов имеют на лицевой панели несколько световых индикаторов. По ним можно определить состояние модема: включен ли он, производит ли он передачу или прием данных и т. д.

## **Основные функции модемов на физическом уровне**

На физическом уровне модем выполняет функции:

- ß установление и разъединение соединений;
- ß преобразование сигналов;
- ß реализация интерфейса.

## Установление и разъединение соединения

использовании коммутируемых каналов При на физическом уровне необходимо осуществить предварительное соединение взаимодействующих систем и их последующее разъединение.

Кроме физического подключения взаимодействующие модемы могут также "договариваться" об устраивающем их обоих режиме работы, то есть способе модуляции, скорости передачи, режимах исправления ошибок и сжатия данных и т. д. После установления соединения управление передается более высокому канальному уровню.

## Преобразование сигналов

Для согласования последовательности передаваемых бит с параметрами используемого аналогового или цифрового канала требуется выполнить их преобразование в аналоговый либо дискретный сигнал, соответственно. К этой же группе функций относятся процедуры, реализующие стык  $\mathbf{c}$ физическим (аналоговым или цифровым) каналом связи.

Функция преобразования сигналов является главнейшей функцией модемов. По этой причине первые модемы,  $He$ интеллектуальными обладавших возможностями  $\mathbf{M}$ He выполнявшие аппаратное сжатие и коррекцию ошибок, часто называли устройствами преобразования сигналов.

# Реализация интерфейса

Реализация интерфейса между оконечным оборудованием данных  $(DT\dot{E})$  и аппаратурой передачи данных (DCE) является третьей важнейшей функцией физического рода интерфейсы регламентируются уровня. Такого соответствующими рекомендациям и стандартами, к которым, в частности, относятся V. 24, RS-232, RS-449, RS-422A, RS-423А, V.35 и другие.

Стандарты и рекомендации по интерфейсам DTE-DCE обшие характеристики  $(\text{ckopocth})$ определяют  $\mathbf{M}$ последовательность передачи), функциональные и процедурные характеристики (номенклатура, категория цепей интерфейса, правила их взаимодействия); электрические (величины напряжений, токов и сопротивлений) и механические характеристики (габариты, распределение контактов по цепям).

На физическом уровне происходит диагностика определенного класса неисправностей, например таких, как обрыв провода, пропадание питания, потеря механического контакта и т. п.

Компьютер (DTE) соединяется с модемом (DCE) посредством интерфейса RS-232.

## Работа модемов на канальном уровне

Канальный уровень часто называют уровнем управления звеном данных. Средства этого уровня реализуют следующие основные функции:

- формирование из передаваемой последовательности бит блоков данных определенного размера для их дальнейшего размещения в информационном поле кадров, которые и передаются по каналу;
- кодирование содержимого кадра помехоустойчивым кодом  $\mathbf{u} = \mathbf{u}$ (как правило, с обнаружением ошибок) с целью повышения достоверности передачи данных;
- восстановление исходной последовательности данных на  $\mathbf{r}$ приемной стороне;
- обеспечение кодонезависимой передачи данных с целью  $\mathbf{r}$ реализации для пользователя (или прикладных процессов) возможности произвольного выбора кода представления данных;
- управление потоком данных на уровне канала, то есть темпа их выдачи в DTE получателя;
- устранение последствий потерь, искажений или дублирования передаваемых в канале кадров.

В качестве стандарта для протоколов второго уровня принят протокол HDLC (High Level Data Link Control). Он получил в мире телекоммуникаций чрезвычайно широкое распространение. На основе протокола HDLC разработано множество других, являющихся по своей сути некоторой адаптацией и упрощением ряда его возможностей  $\overline{10}$ отношению к конкретной области применения. Например, протоколы *LAPB* и *LAPD* применяются в цифровых сетях *ISDN*, LAPM является базовым для стандарта коррекции ошибок *V.42*, а протокол *LLC* (*Link Logic Control*) реализован практически во всех сетях с множественным доступом (например, в беспроводных локальных сетях).

## **Виды модемов**

Стандарты модемов делятся на три группы:

- ß стандарты, определяющие *скорость передачи данных и метод кодирования*;
- ß стандарты *исправления ошибок*;
- ß стандарты *сжатия данных*.

Эти стандарты определяют работу модемов как для выделенных, так и коммутируемых линий.

Модемы можно также классифицировать в зависимости от того, какой режимы работы они поддерживают (асинхронный, синхронный или оба этих режима), а также к какому окончанию (4-проводному или 2-проводному) они подключены.

В отношении режима работы модемы делятся на три группы:

- ß модемы, поддерживающие *только асинхронный режим* работы;
- ß модемы поддерживающие *асинхронный* и *синхронный режимы* работы;
- ß модемы, поддерживающие *только синхронный режим* работы.

Модемы, работающие только в асинхронном режиме на 2- и 4-проводных линиях, передают последовательный поток байт со старт-стоповыми сигналами, имеют низкую скорость передачи данных – до 1200 бит/с, самые простые, дешевые и неприхотливые к качеству линии.

Модемы, работающие только в синхронном режиме на 4 проводных линиях, передают данные в виде кадров, предъявляют высокие требования к качеству линии, значительно дороже асинхронных модемов. Некоторые характеристики синхронных модемов приведены в таблице 2.1.

Таблица 2.1

| Протокол   | Скорость передачи, Кбит/с | Функции  |
|------------|---------------------------|----------|
| $V.32$ ter |                           | Передача |
| V.35       | 48.0                      | Передача |
| V 36       | 48 - 72                   | Передача |
|            | $96 - 168$                | Передача |

Синхронная связь используется практически во всех цифровых системах связи. Если для соединения удаленных компьютеров используются цифровые линии, то необходимо устанавливать синхронный модем. Следует отметить, что из-за высокой стоимости и сложности синхронные модемы для домашних условий и небольших локальных сетей, как правило, не применяются.

Модемы, работающие в асинхронном и синхронном режимах, являются универсальными устройствами. Характеристики некоторых модемов приведены в таблице 2.2.

Таблица 2.2

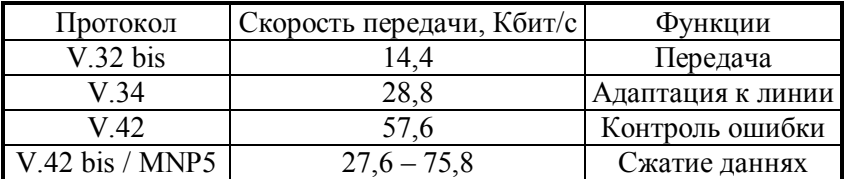

В домашних условиях и в небольших локальных сетях на аналоговом канале связи хорошие результаты может дать следующая комбинация: *V.32bis* - передача; *V.42* - контроль ошибок; *V.42bis* – сжатие данных. Все приведенные выше протоколы реализуют дуплексный

режим передачи. Однако необходимо, чтобы модемы на обеих сторонах поддерживали одни и те же протоколы.

Основой для многих протоколов модемной связи стал протокол *XModem*. В базовом варианте этого протокола используется старт-стопное управление, размер одного блока сообщения (пакета) равен 128 байт и 1 байт отводится под контрольную сумму. В варианте *XModem-CRC* реализован более

жесткий контроль ошибок за счет использования циклического кода с 16-разрядной проверяющей комбинацией. В варианте *XModem-1k* лополнительно введено автоматическое увеличение длины блока до 1024 байт при малой частоте ошибок. В варианте YModem по сравнению с XModem-CRC разрешена групповая передача файлов. В наиболее распространенном протоколе *ZModem* используется конвейерное управление (иначе называемое оконным), длина пакета автоматически меняется от 64 до 1024 байт в зависимости от качества канала. Если на приемном конце ZModem не поддерживается, то автоматически протокол переходит в *Ymodem*. Прерванная передача продолжается с места прерывания.

# Выводы по теме 2

- Сетевые адаптеры, концентратор и кабельная система минимум оборудования, с помощью которого можно создать простую локальную сеть.
- Базовые фрагменты сетей объединяются друг с другом с помощью мостов, коммутаторов и маршрутизаторов, образуя сложные структуры.
- Для удаленного доступа к сети используют устройства,  $\bullet$ называемые модемами.
- Сетевой адаптер совместно с драйвером предназначены для выполнения двух основных операций: передачи и приема кадра.
- В зависимости от протокола адаптеры делятся на *Ethernet*- $\bullet$ адаптеры, Token Ring-адаптеры, FDDI-адаптеры и т. д.
- Сетевой адаптер перед установкой в компьютер необходимо конфигурировать. При конфигурировании адаптера обычно задаются: номер прерывания IRQ, используемого адаптером; номер канала прямого доступа к памяти  $DMA$ ; базовый адрес портов ввода/вывода.
- Повторители (имеют 2 порта) и концентраторы (многопортовые повторители) служат для соединения отдельных сегментов сети с усилением сигналов. Основная функция - повторение сигнала на всех либо некоторых

портах. Концентраторы кроме основной функции могут выполнять дополнительные функции, например, отключение некорректно работающих портов, поддержку резервных связей, некоторые интеллектуальные функции и др.

- Коммутирующие концентраторы или, как их еще называют,  $\bullet$ коммутаторы позволяют разделить единую сеть на несколько сегментов для увеличения допустимого размера сети или с целью снижения нагрузки (трафика) в отдельных частях сети
- Мосты по функциям близки к коммутаторам, но медленнее,  $\bullet$ чем коммутаторы. Преимущество моста в том, что он может сопрягать сети разных технологий.
- Модемы применяют, в основном, для удаленной связи компьютера с терминалом, другим компьютером, сетями. В зависимости от линий связи применяют аналоговые и цифровые модемы с использованием различных методов модуляции и режимов работы.

## Вопросы и упражнения для самопроверки

- 1. Перечислите устройства, относящиеся к аппаратуре локальных сетей.
- 2. Какие характеристики сети необходимо учитывать при выборе сетевого адаптера?
- 3. Какие основные операции выполняет сетевой адаптер?
- 4. Выберите, какие параметры задаются при конфигурации сетевого адаптера:
	- а) длина сегмента сети;
	- б) базовый адрес портов ввода/вывода;
	- в) номер прерывания, используемого адаптером;
	- г) скорость передачи данных;
	- д) физический адрес адаптера;
	- е) номер канала прямого доступа к памяти;
	- ж) вид сетевой технологии.
- 5. Укажите различие функций повторителя и концентратора.
- 6. В чем выражается "интеллектуальность" концентраторов?
- 7. Зарисуйте схему управления интеллектуальным концентратором по протоколу *SNMP*.
- 8. Укажите назначение коммутаторов в сети.
- 9. Как выглядит логическая структура коммутатора?
- 10. В чем отличия коммутаторов и мостов?
- 11. Какие преобразования сигналов осуществляются в устройствах, называемых модемами?
- 12. Приведите известные методы модуляции сигналов.
- 13. Перечислите функции модема на физическом и канальном уровнях.
- 14. Какие основные режимы работы поддерживают модемы?

# **3. ЛАБОРАТОРНЫЙ ПРАКТИКУМ**

# **Лабораторная работа № 1**

## **Пассивное оборудование для локальных и глобальных сетей**

*Цели работы:* 

- ознакомиться с различными видами телекоммуникационных кабелей, используемых для передачи данных;

- приобрести навыки работы с телекоммуникационными кабелями на основе витой пары и коаксиального кабеля;

- научиться тестировать телекоммуникационные кабели.

## *Порядок выполнения лабораторных работ*

1. Ознакомиться с теоретическим материалом и инструкцией по выполнению лабораторной работы.

2. Выполнить приведенное в инструкции задание.

3. Сохранить результаты проделанной работы в рабочей папке, указанной преподавателем.

4. Предъявить результаты выполненной работы преподавателю.

5. Оформить отчет по лабораторной работе, в который включить название темы, цель работы, результаты проделанной работы, ответы на контрольные вопросы, приведенные в конце лабораторной работы.

## *Теоретические сведения*

На сегодняшний день подавляющая часть компьютерных сетей использует для соединения провода или кабели. В каждом из них используется свой набор изолирующих материалов и проводников, что определяет скорость прохождения сигнала, а также подверженность помехам и затуханию.

В большинстве сетей применяются три основные группы кабелей:

· коаксиальный кабель (*coaxial cable*);

· витая пара (*twisted pair*): неэкранированная(*Unshielded Twisted Pair - UTP*); экранированная (*Shielded Twisted Pair - STP*);

· оптоволоконный кабель (*fiber optic*).

#### *Коаксиальные кабели*

Самый простой коаксиальный кабель (рис.3.1) состоит из медной жилы, изоляции, ее окружающей, экрана в виде металлической оплетки и внешней оболочки.

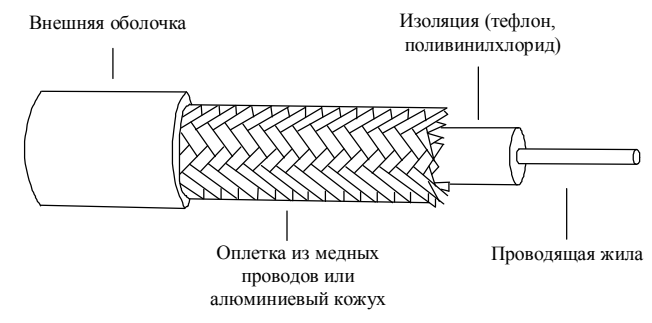

Рис. 3.1. Структура коаксиального кабеля

Жила окружена изоляционным слоем, который отделяет ее от металлической оплетки. Оплетка играет роль заземления и защищает жилу от электрических шумов и перекрестных помех. Перекрестные помехи — это электрические наводки, вызванные сигналами в соседних проводах.

Снаружи кабель покрыт непроводящим слоем — из резины, тефлона или пластика.

Существует два типа коаксиальных кабелей:

- · тонкий коаксиальный кабель;
- · толстый коаксиальный кабель.

*Тонкий коаксиальный кабель* — гибкий кабель диаметром около 0,5 см. Он прост в применении и годится практически для любого типа сети.

Для подключения тонкого коаксиального кабеля к компьютерам используются так называемые *ВNС-*коннекторы. В семействе *BNC* несколько основных компонентов:

· *BNC*-коннектор (припаивается, либо обжимается на конце кабеля);

· *BNC-T*-коннектор соединяет сетевой кабель с сетевой платой компьютера;

· *BNC-*баррел-коннектор применяется для сращивания двух отрезков тонкого коаксиального кабеля.

· *BNC*-терминатор (в сети с топологией «шина» для поглощения «свободных» сигналов терминаторы устанавливаются на каждом конце кабеля, иначе сеть не будет работать).

Толстый (*thick*) коаксиальный кабель - относительно жесткий кабель с диаметром около 1 см. Медная жила этого кабеля толще, чем у тонкого коаксиального кабеля.

Чем толще жила у кабеля, тем большее расстояние способен преодолеть сигнал. Следовательно, толстый коаксиальный кабель передает сигналы дальше, чем тонкий, - до 500 м. Поэтому толстый коаксиальный кабель иногда используют в качестве основного кабеля магистрали, который соединяет несколько небольших сетей, построенных на тонком коаксиальном кабеле.

## *Витая пара*

В кабелях типа "витая пара" (*twisted pair*) для передачи сигналов используются одна или более пар скрученных медных проводников. Такой кабель широко применяется в телекоммуникациях.

Поскольку пары медных проводников, проводящие электрические сигналы, близко прилегают друг к другу, каждый из них может создавать помехи в другом. Такое взаимное влияние проводников называют **перекрестными наводками**. Для уменьшения перекрестных и внешних помех проводники перекручиваются. Перекручивание позволяет сигналам, испускаемым проводниками, гасить друг друга и предохранять кабель от внешних шумов.

Проводники витой пары покрываются цветным изолирующим слоем. Кабель "витая пара" состоит из двух или более скрученных пар проводников, заключенных в одну оболочку. Такой кабель показан на рис. 3.2.

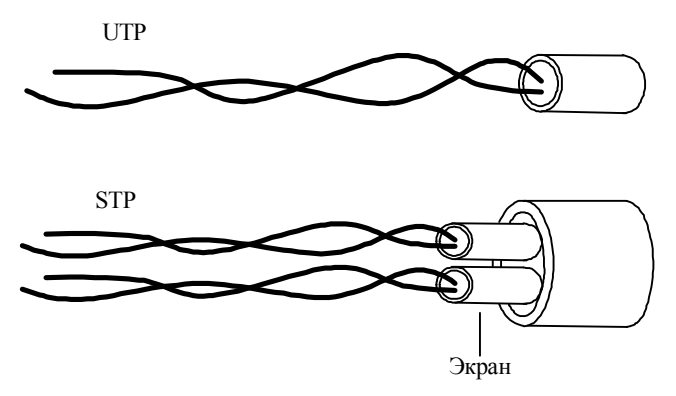

Рис.3.2. Витая пара

Существует два типа кабеля: неэкранированная (*unshielded*) витая пара (*UTP*) и экранированная (*shielded*) витая пара (*STP*).

Несколько витых пар часто помещают в одну защитную оболочку. Их количество в таком кабеле может быть разным. Завивка проводов позволяет избавиться от электрических помех, наводимых соседними парами и другими источниками, например двигателями, реле и трансформаторами.

Для подключения четырехпарного кабеля *UTP*  необходим модульный разъем *RJ-45*. Для двухпарного кабеля нужен телефонный разъем *RJ-11*.

Если с обеих сторон отрезка кабеля установлены разъемы, то такой кабель называется патч-кордом. Существует два варианта установки разъемов.

При соединении компьютер – концентратор используется схема, приведенная на рис.3.3. Разъемы устанавливаются симметрично с двух сторон кабеля. Если поменять местами зеленые и оранжевые пары, получим второй вариант. Оба варианта установки разъемов равноценны. Для соединения компьютер – концентратор необходимо использовать симметричный патч-корд.

83

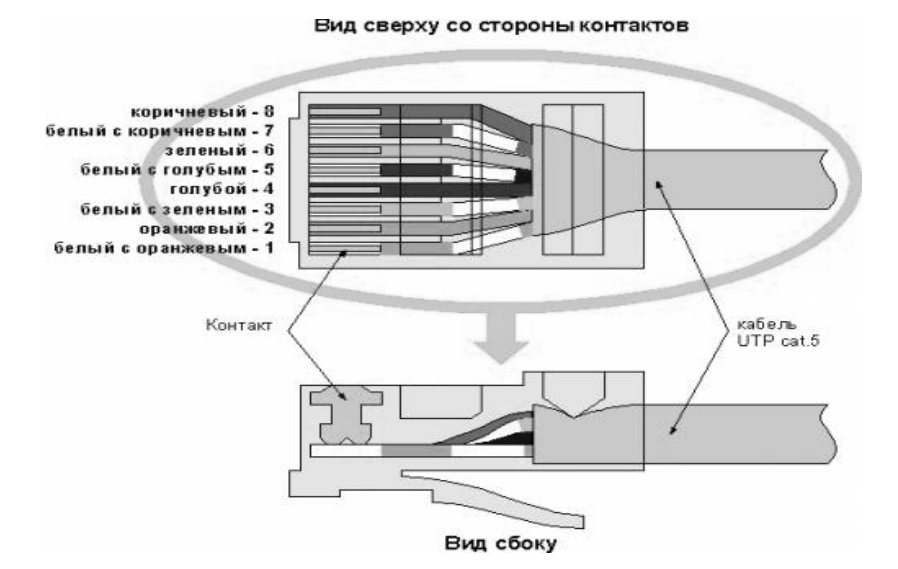

Рис. 3.3. Установка разъема RJ-45

При соединении компьютер - компьютер используют так называемый crossover-кабель - с одной стороны обжим кабеля производят по первому варианту, а с другой по второму. Таким образом, при соединении двух компьютеров используют несимметричный патч-корд.

Для установки модульных разъемов необходим специальный инструмент - клещи для обжима кабеля (рис.3.4).

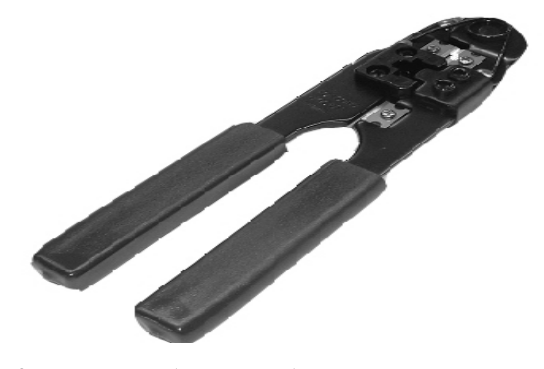

Рис. 3.4. Клещи для обжима кабеля

Последовательность операций при установке модульного разъема RJ-45такова:

а) Вначале проводят зачистку наружной изоляции кабеля. Изоляцию круглого кабеля лучше только слегка надрезать, осторожно поворачивая его в области зачистки, а затем снять кусочек изоляции по кольцевому надрезу вручную.

б) После зачистки разводят провода витой пары в одной плоскости в определенном порядке, выравнивают длину всех проводов и еще раз ровно подрезают.

в) Затем производят заправку проводников в разъем, аккуратно заправляя в его корпус до упора в торец разъема.

г) Последний этап - вставляют разъем в гнездо клещей для обжима кабеля и надавливают на ручки инструмента до тех пор, пока клещи полностью не закроются.

Проверить работоспособность изготовленного патчкорда можно с помощью кабельного тестера (рис3.5). Как правило, такие тестеры позволяют проверить несколько типов кабелей, например USB, телефонный и витую пару. Для проверки кабеля необходимо отделить от тестера заглушку и подключить кабель одной стороной к заглушке, а другой к тестеру. Нажав на кнопку «Тест» нужно посмотреть на светодиоды и по легенде на панели тестера определить состояние кабеля.

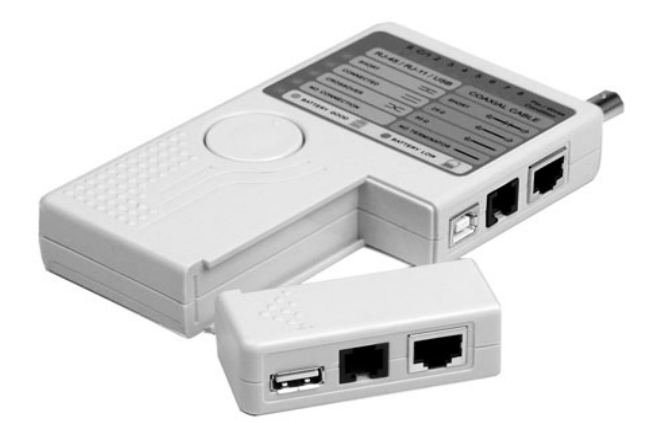

Рис. 3.5. Кабельный тестер

#### *Волоконно-оптический кабель*

В оптоволоконном кабеле цифровые данные распространяются по оптическим волокнам в виде модулированных световых импульсов. Это относительно надежный (защищенный) способ передачи, поскольку электрические сигналы при этом не передаются. Следовательно, оптоволоконный кабель нельзя вскрыть и перехватить данные, от чего не застрахован любой кабель, проводящий электрические сигналы.

Оптоволоконные линии предназначены для перемещения больших объемов данных на очень высоких скоростях, так как сигнал в них практически не затухает и не искажается.

Волоконно-оптический кабель (рис. 3.6) имеет внутренний сердечник (жилу) из стекла или пластика, проводящий свет. Внутренний сердечник кабеля покрыт оболочкой — слоем стекла, отражающим свет. Оптическое волокно заключено в защитную пластиковую оболочку, которая может иметь различную жесткость.

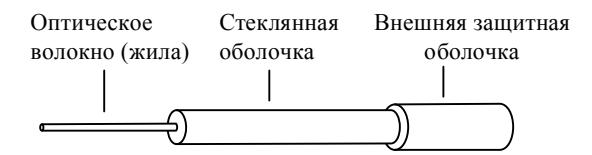

Рис. 3.6. Волоконно-оптический кабель

В жестких, усиленных конфигурациях волокна полностью "упакованы" в пластиковую оболочку, а для укрепления кабеля он иногда содержит усиливающие жилы.

Кабель может содержать одно светопроводящее волокно, но обычно их несколько. Волоконно-оптический кабель компактнее и легче, чем медный. Диаметр одного волокна примерно соответствует человеческому волосу.

В таких кабелях во внутреннем проводнике распространяются световые лучи, отражающиеся от внешнего проводника - оболочки. Угол отражения луча называется **модой** луча.

Волоконно-оптический кабель бывает одномодовым (*single-mode*) и многомодовым (*multimode*). Одномодовое оптоволокно обеспечивает один путь прохождения света и обычно применяется для передачи сигналов с помощью лазера. Одномодовый кабель имеет большую пропускную способность, чем многомодовый, но дороже. В многомодовом кабеле свет распространяется несколькими путями. В физической характеристике многомодового кабеля учитываются все части сигнала, поступающие по различным маршрутам. Для получателя они выглядят как один импульс. Многомодовый кабель можно применять со светодиодами (*LED*) — более дешевым источником света, чем лазеры.

### *Задания*

1. Внимательно изучите образцы коммуникационных кабелей. Определите и запишите в тетрадь, к какому типу они принадлежат и выделите отличительные особенности каждого образца.

2. Используя методику, приведенную в теоретической части лабораторной работы, изготовьте из заготовок витой пары патчкорды:

а) для соединения компьютер-коммутатор;

б) для соединения двух компьютеров.

# *Внимание: соблюдайте правила техники безопасности!*

3. Ознакомьтесь с кабельным тестером. Внешним осмотром определите, с какими типами разъемов работает данное устройство.

4. Используя кабельный тестер, проверьте исправность телефонного кабеля, коаксиального кабеля и изготовленных патч-кордов. Результат запишите в тетрадь.

5. Ознакомьтесь с инструментом «Крон». Этот инструмент предназначен для установки розеток RJ-45. С помощью инструмента «Крон» установите на отрезок кабеля розетку RJ-45. Результаты продемонстрируйте преподавателю.

6. . Оптический тестер представляет собой устройство, напоминающее по внешнему виду шариковую ручку. Конструктивно устройство содержит источник света в видимом диапазоне частот. Нажав кнопку на корпусе устройства, можно включить или выключить источник света. С помощью оптического тестера можно протестировать кабель на повреждения. Для этого надо вставить один конец кабеля в тестер, а на второй надеть заглушку. Включив источник света, визуально пронаблюдайте прохождение света через кабель, соблюдая правила техники безопасности. Протестируйте оптический патч-корд. Результат запишите в тетрадь.

7. Оформите в тетради результаты.

8. Выполненную работу представьте преподавателю.

### *Контрольные вопросы*

1. В чем отличие экранированной и неэкранированной витой пары?

2. С какой целью свивают проводники в витой паре?

3. Достоинства и недостатки сети на основе коаксиального кабеля?

4. В чем отличие кабеля для соединения двух ПК и кабеля для соединения ПК - концентратор?

5. Какова конструкция оптического кабеля?

6. Какие кабели можно проверить с помощью кабельного тестера?

7. Какие типы разъемов для медного кабеля Вы знаете?

# **Лабораторная работа №2**

# **Конфигурация сети на основе протокола TCP/IP**

*Цели работы*:

- научиться производить конфигурацию сети Windows:

- научиться создавать и пользоваться общими сетевыми ресурсами Windows;

- научиться управлять доступом к общим сетевым ресурсам;

- научиться производить мониторинг использования сетевых ресурсов.

### *Порядок выполнения лабораторных работ.*

1. Ознакомиться с теоретическим материалом и инструкцией по выполнению лабораторной работы.

2. Выполнить приведенное в инструкции задание.

3. Сохранить результаты проделанной работы в рабочей папке, указанной преподавателем.

4. Предъявить результаты выполненной работы преподавателю.

5. Оформить отчет по лабораторной работе, в который включить название темы, цель работы, результаты проделанной работы, ответы на контрольные вопросы, приведенные в конце лабораторной работы.

## *Теоретические сведения*

Используя конспект лекций и (или) указанную литературу изучить следующие темы:

1) протокол TCP/IP;

2) IP-адресация;

3) совместное использование ресурсов сетевой операционной системы.

# *Задания*

*Настройка сети:* 

1. Внимательно изучите схему локальной сети компьютерного класса (Рис.3.7).

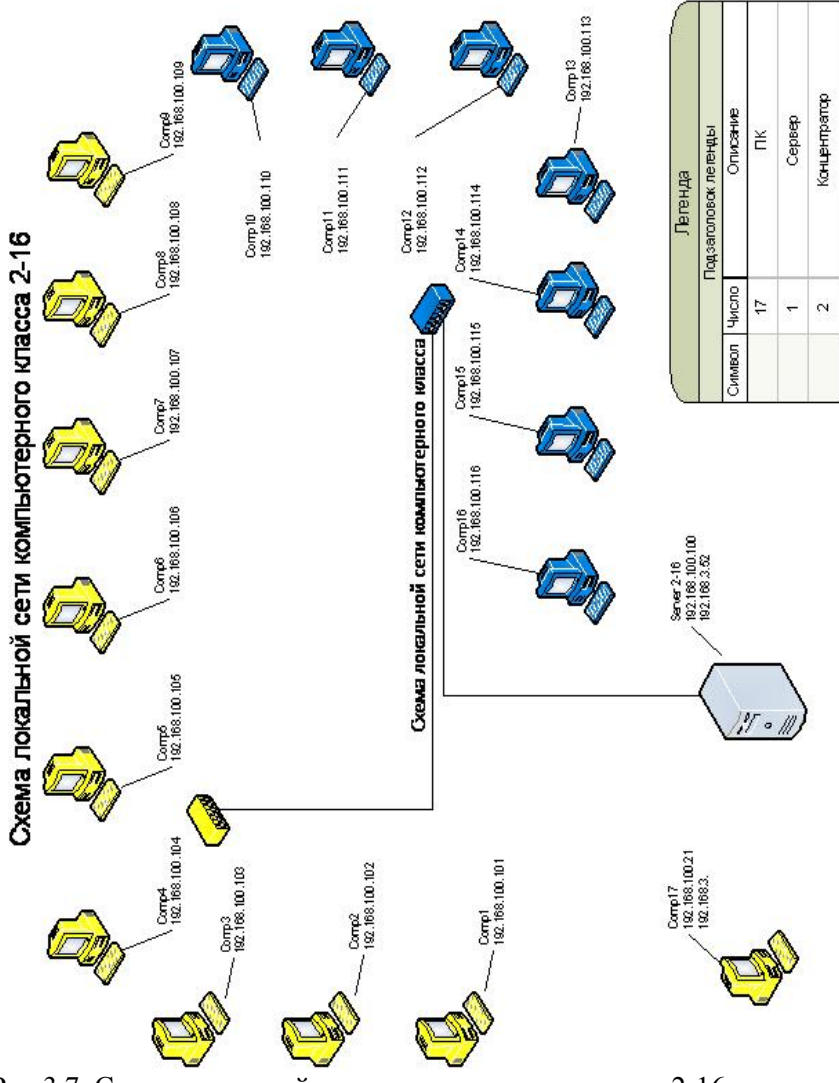

Рис.3.7. Схема локальной сети компьютерного класса 2-16

2. Запишите в тетраль текушие настройки идентификации компьютера в сети.

3. Войдите в сеть и исследуйте содержание сети класса (Сетевое окружение→Отобразить компьютеры рабочей группы). В тетради запишите названия доступных рабочих групп и количество доступных узлов в сети.

4. Измените имя компьютера и рабочую группу (имя компьютера: ComputerN, где N- порядковый номер машины, рабочая группа: АУДИТОРИЯ 2-16). Следует учесть, что изменения вступят в силу после перезагрузки компьютера.

5. Запишите в тетрадь текущие настройки протокола TCP/IP установленной сетевой карты (Сетевое окружение→Свойства→Подключение локальной  $\overline{10}$ сети→Свойства→Протокол Интернета ТСР-IР→Свойства).

настройки 6. Измените протокола TCP/IP (Свойства→Протокол Интернета (ТСР/IP)), указав использовать следующий IP-адрес и маску сети. IP-адрес залайте 192.168.100.X, где  $X$  – порядковый номер машины, маску подсети рассчитайте самостоятельно, зная, что в аудитории используется сеть класса «С». В качестве шлюза укажите IPадрес серверного компьютера (192.168.100.100). В качестве адреса сервера DNS также укажите IP-адрес серверного компьютера (192.168.100.100).

7. Если не установлена служба доступа к файлами и принтерам сетей Microsoft, установите ее.

8. Перезагрузите компьютер.

9. Проверить корректность работы устройства «Сетевая плата», выполнив действия (Мой компьютер→ Свойства→ Оборудование→ Диспетчер устройств).

10. Проверьте правильность произведенных настроек, просмотрев содержимое папки «Сетевое окружение» (Вся  $c$ еть  $\rightarrow$  сеть Microsoft Windows ) (аналогично пункту 3).

Общие ресурсы:

11.Задайте использование простого общего доступа к ресурсам (Мой компьютер→Сервис→Свойства сетевым папки→Использовать простой общий доступ).

12. Создайте папку под своей фамилией (например, «Иванов») на рабочем столе и откройте к ней доступ, использую

контекстное меню (Свойства→ Доступ→ Открыть доступ). Скопируйте в папку с общим доступом несколько файлов – например, текстовый документ, рисунок, электронную таблицу.

13.Получите доступ к папке соседнего компьютера. Скопируйте на рабочий стол файлы с соседней машины. Результат запишите в тетрадь.

14.Подключите доступную папку соседнего компьютера в качестве сетевого диска (Мой компьютер→Подключить сетевой диск).

15.Проанализируйте результат работы, продемонстрируйте результат преподавателю.

16.Закройте доступ к папке и отключите сетевой диск без последующего восстановления.

17.Задайте использование сложного доступа к сетевым ресурсам, убрав флажок (Мой компьютер→Сервис→Свойства папки→Использовать простой общий доступ).

18.Откройте к ранее созданной папке под своей фамилией полный доступ под паролем (для текущего пользователя).

19.Получите доступ к папке соседнего компьютера, используя имя пользователя и пароль. Скопируйте на рабочий стол файлы с соседней машины. Результат запишите в тетрадь.

20.Установите сетевой принтер, подключенный к компьютеру инженера (Пуск→Настройка→Принтеры и факсы→Установка принтера).

21.Напечатайте на принтере документ, содержащий информацию о Вас: ФИО, институт, факультет, курс, группа.

22.По требованию преподавателя восстановите исходные настройки компьютера.

23.Результат работы продемонстрируйте преподавателю.

#### *Контрольные вопросы*

1. Какой формат IP-адреса и маски подсети?

2. Что такое DNS?

3. Как вычисляется маска подсети?

4. Какие требования к IP-адресам локальной сети, имеющей выход в Internet?

5. Какие общие ресурсы локальной сети Вы знаете?

# **Лабораторная работа № 3**

# **Использование программы Packet Tracer для эмуляции локальных и глобальных сетей. Основы работы с программой.**

## *Цели работы:*

- ознакомиться с интерфейсом и принципом работы программы Packet Tracer компании Cisco Systems;

- усвоить навыки работы в среде программы;

- научиться анализировать готовые проекты сетей;

- научиться моделировать простейшие локальные сети.

### *Порядок выполнения лабораторных работ*

1. Ознакомиться с теоретическим материалом и инструкцией по выполнению лабораторной работы.

2. Выполнить приведенное в инструкции задание.

3. Сохранить результаты проделанной работы в рабочей папке, указанной преподавателем.

4. Предъявить результаты выполненной работы преподавателю.

5. Оформить отчет по лабораторной работе, в который включить название темы, цель работы, результаты проделанной работы, ответы на контрольные вопросы, приведенные в конце лабораторной работы.

## *Теоретические сведения*

Программа Packet Tracer разработана специалистами компании Cisco Systems специально для подготовки специалистов по компьютерным сетям.

Эта программа представляет собой конструктор, с помощью которого можно построить модели локальных и глобальных сетей достаточно сложной архитектуры. Также можно визуально отобразить передачу пакетов между узлами сети.

Интерфейс программы (Рис.3.8.) представляет собой окно с закладками Topology (Топология) и Simulation (Симуляция). Закладка Topology используется для построения модели сети, а закладка Simulation для анализа прохождения пакетов.

#### *Создание модели сети.*

Для создания модели сети следует на закладке Topology выбрать из панели инструментов (расположена в верху окна) требуемые сетевые устройства и переместить их в рабочую область окна. Для этого следует выбрать устройство на панели инструментов, щелкнув на нем мышью, а затем следует щелкнуть мышью на рабочей области окна в нужном месте. После размещения устройств следует их соединить между собой с помощью инструмента "Connect". Если соединение необходимо удалить, то следует воспользоваться инструментом "Remove".

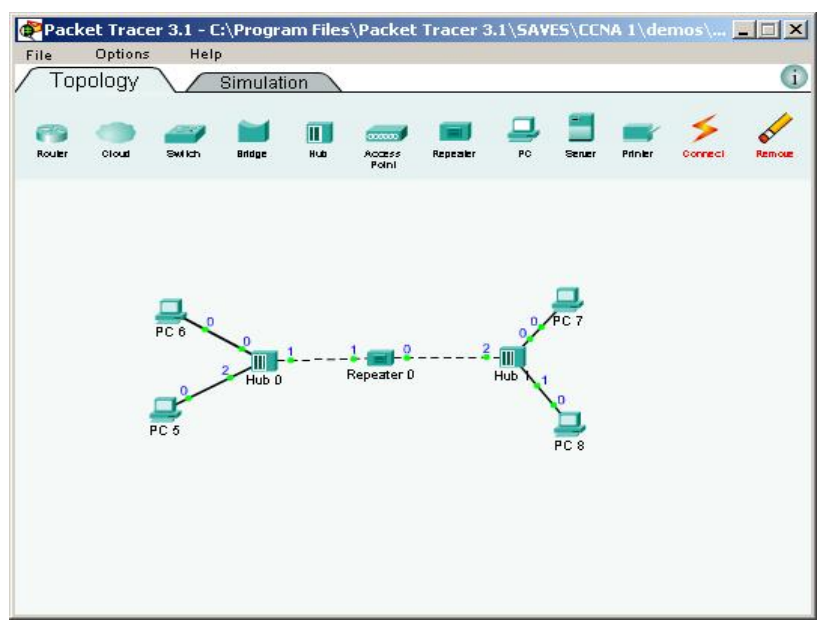

Рис. 3.8. Окно приложения Packet Tracer

Все устройства в данной программе являются моделями реальных устройств. Для настройки свойств того или иного объекта (например, IP адресов и т.д.) следует выполнить двойной щелчок на объекте и настроить требуемые параметры.

Проверка функционирования сети.

Для проверки функционирования сети следует перейти закладку Simulation. В этом режиме слева **BBCDXV** на располагаются инструменты для управления сценариями передачи пакетов, по центру расположена временная шкала, а справа кнопки управления, подобные кнопкам на любом медиаплеере. Для просмотра сценария нужно выбрать нужный сценарий из списка сценариев (справа) и нажать кнопку воспроизведения.

Вы можете написать сценарий передачи пакетов от одного сетевого узла к другому, а потом выполнить этот сценарий и визуально пронаблюдать за путем перемещения пакетов

Для создания своего сценария нажмите на кнопку New, далее выделите мышкой источник пакетов и приемник пакетов. Если прохождение пакетов возможно, то возле источника будет символ пакета.

Работа с файлами в Packet Tracer.

Работа с файлами в программе Packet Tracer подобна работе в других программах:

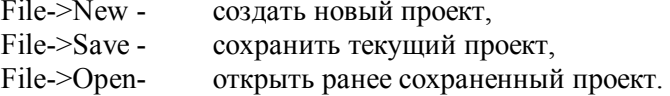

#### Задания

1. Запустите программу Packet Tracer, воспользовавшись ярлыком на рабочем столе или через главное меню.

2. Используя File->Open программы, откройте сохраненный файл с примером по имени "Hub-Repeater-Hub" (C:\Program Files\Packet Tracer 3.1\Saves\CCNA1\demos\ Hub-Repeater-Hub).

3. Ознакомьтесь с примером и запишите в тетрадь настройки протокола ТСР/IР для приведенных в примере устройств.

4. Перейдите на закладку Simulation. Просмотрите готовые сценарии, сделайте выводы.

5. Напишите сценарий передачи пакета от узла РС5 до узла РС7. Выполните данный сценарий.

6. Оформите в тетради результаты.

7. Добавьте в сеть еще один сетевой узел (PC9). Настройте его для работы в сети.

8. Напишите сценарий передачи пакета от узла PC5 до вновь добавленного узла PC9. Выполните данный сценарий.

9. Создайте новую конфигурацию (File->New), используя следующие данные (Рис. 3.9):

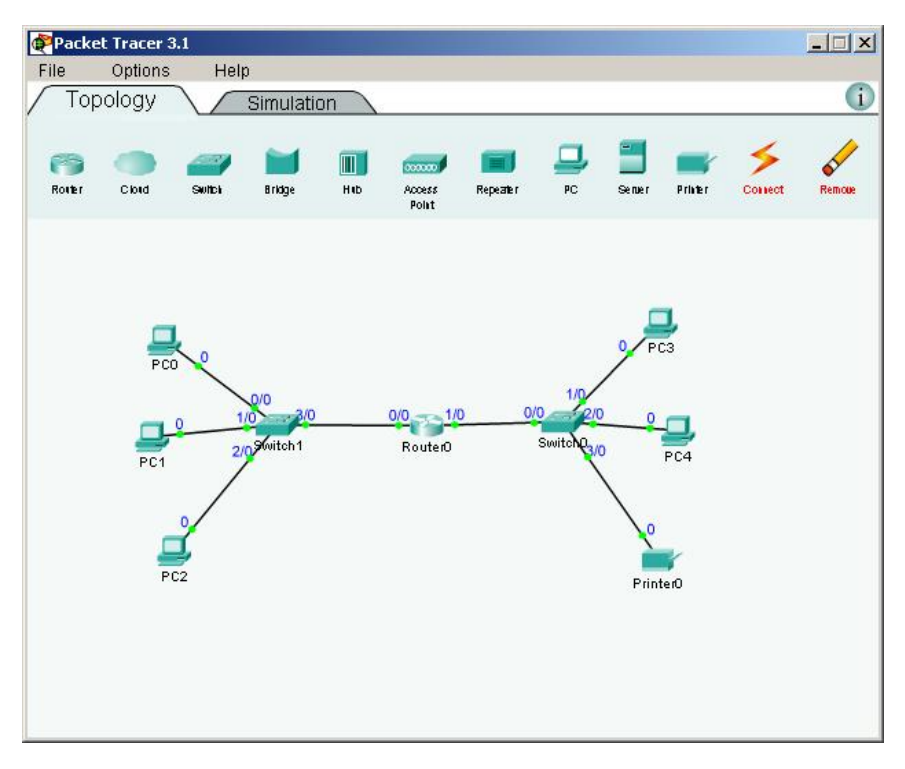

## Рис. 3.9. Тестовая конфигурация для двух сетей

- сеть «А» 192.168.1.0 состоит из 3-х ПК, объединенных коммутатором;

- сеть «Б» 192.168.2.0 состоит из 2-х ПК и сетевого принтера, объединенных коммутатором;

- обе сети соединяются между собой с помощью маршрутизатора.

10.Настройте построенную конфигурацию таким образом, чтобы было возможно напечатать документ с любого ПК (PC0- PC-4) на принтере Printer0.

11.Сохраните работу на рабочем столе под своей фамилией.

12.Выполненную работу представьте преподавателю.

## *Контрольные вопросы*

1. С какой целью может использоваться Packet Tracer?

2. Какие основные свойства можно задать в программе Packet Tracer для сетевого узла, символизирующего ПК?

3. Что такое коллизия? Когда они возникают? Как коллизия выглядит в Packet Tracer?

4. В чем отличие глобальных сетей от локальных?

5. Какие условия необходимы для передачи пакета информации из одной сети в другую?

# **Лабораторная работа № 4**

## **Топология сетей. Описание и анализ сетей**

*Цели работы:* 

*–* закрепить навыки работы с программой Packet Tracer;

– научится моделировать и анализировать простейшие сети;

– научится выполнять физическую и логическую структуризацию сетей.

#### *Порядок выполнения лабораторных работ*

1. Ознакомиться с теоретическим материалом и инструкцией по выполнению лабораторной работы.

2. Выполнить приведенное в инструкции задание.

3. Сохранить результаты проделанной работы в рабочей папке, указанной преподавателем.

4. Предъявить результаты выполненной работы преподавателю.

5. Оформить отчет по лабораторной работе, в который включить название темы, цель работы, результаты проделанной работы, ответы на контрольные вопросы, приведенные в конце лабораторной работы.

#### *Теоретические сведения*

Топология сети – способ организации связей между узлами сети.

Различают связи:

- физические – электрическое соединение узлов;

- логические – маршруты передачи данных между узлами.

Все сети строятся на основе 3 базовых физических топологий:

- шина (bus);

- звезда (star);
- кольцо (ring).

Шинная топология – каждый узел подсоединяется к единому сетевому кабелю, называемому шиной (См.часть первую методического пособия, раздел 5).

Топология звезда – каждый узел подсоединяется отдельным кабелем к общему устройству. В качестве такого устройства может быть, например, концентратор, коммутатор. Расширять звездообразную сеть можно путем подключения вместо одного из компьютеров еще один концентратор (или коммутатор) и подсоединения к нему дополнительных компьютеров. Так создается гибридная звёздообразная сеть.

Кольцевая топология – узлы образуют непрерывное кольцо узлов. Данные передаются по кольцу от одного компьютера к другому, как правило, в одном направлении.

Большие сети являются сетями со смешанной топологией.

Перечисленные физические топологии при увеличении сетей проявляют ряд недостатков:

1) ограничение на длину связи между узлами;

2) ограничение на количество узлов в сети;

3) ограничение на интенсивность порождаемого узлами потока информации (трафика).

Для снятия этих ограничений используются специальные методы структуризации сети и специальное коммуникационное оборудование.

В качестве оборудования используют: повторители, концентраторы (хабы), мосты, коммутаторы, маршрутизаторы, шлюзы.

Повторители и концентраторы выполняют физическую структуризацию и позволяют справиться с 1-ой и 2-ой проблемами. Мосты, коммутаторы, маршрутизаторы и шлюзы позволяют решать все три проблемы. 3-я проблема решается благодаря логической структуризации сети, т.е. разбиения сети на сегменты с локализацией трафика.

### *Задания*

1. Запустите программу Packet Tracer, воспользовавшись ярлыком на рабочем столе или через главное меню.

2. Используя меню File->Open программы, откройте сохраненный файл с примером по имени "5.1.5-5.1.7 Repeaters and Hubs.pkt" (C:\Program Files\Packet Tracer 3.1\SAVES\CCNA 1\labs\5.1.5-5.1.7 Repeaters and Hubs.pkt ). В данном примере приведена схема одноранговой сети из 8 компьютеров, 2 концентраторов (хабов), 1 повторителя.

3. Сохраните файл под новым именем в папку, указанную преподавателем (меню File->Save As...).

4. Перейдите на закладку Simulation. Просмотрите готовые сценарии (Scenario 0, 1, 2).

5. Зарисуйте схему сети в тетрадь, запишите настройки протокола TCP/IP для приведенных в примере устройств, запишите MAC-адреса компьютеров. Письменно перечислите все домены коллизий с входящими в них узлами. Обведите на схеме домены коллизий. Укажите, в каком из сценариев наблюдаются коллизии.

6. Перейдите на закладку Topology. Замените устройство Повторитель (Repeater0) на устройство Мост (Bridge).

7. Перейдите на закладку Simulation. Просмотрите снова готовые сценарии.

8. Снова зарисуйте схему сети в тетрадь. Письменно перечислите все домены коллизий с входящими в них узлами. Обведите на схеме домены коллизий. Укажите, в каком из сценариев наблюдаются коллизии. Укажите отличия в движении пакетов по сравнению с предыдущей схемой.

9. Перейдите на закладку Topology. Замените все устройства «Концентратор» (Hub) на устройства «Коммутатор» (Switch).

10.Перейдите на закладку Simulation. Просмотрите снова готовые сценарии.

11.Зарисуйте схему сети в тетрадь. Письменно перечислите все домены коллизий с входящими в них узлами. Обведите на схеме домены коллизий. Укажите отличия в движении пакетов по сравнению с предыдущей схемой (с мостом вместо повторителя).

12.Сделайте вывод о пропускной способности сети при использовании повторителей, мостов, концентраторов и коммутаторов.

13.Сделайте вывод о доступности передаваемой информации при использовании повторителей, концентраторов, мостов и коммутаторов.

14.Как повлияли сделанные изменения на широковещательные пакеты по адресам вида 192.168.1.255?

15.Сделайте сводную таблицу по трем базовым физическим топологиям.

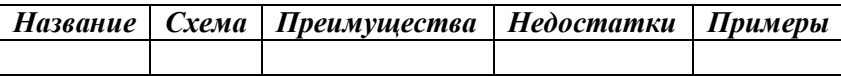

#### *Контрольные вопросы*

1. Может ли обычный персональный компьютер выполнять роль сетевого моста? Почему?

2. На какое еще устройство можно заменить устройство «Мост» в примере, используемом в лабораторной работе?

3. На каких уровнях сетевой модели OSI работают концентраторы и коммутаторы?

4. Каковы сходства и отличия между концентраторами и коммутаторами?

5. Какие основные свойства можно задать в программе Packet Tracer для сетевого узла, символизирующего ПК?

6. Что такое коллизия? Когда они возникают?

# **Лабораторная работа № 5**

# **Изучение коммутатора локальной сети Ethernet на примере оборудования компании 3Com.**

#### *Цели работы:*

- ознакомиться с информацией о коммутаторе и его применении в локальных сетях;

- усвоить навыки управления работой коммутатора в режиме реального времени;

-научится строить виртуальные сети на базе оборудование 3Com.

#### *Порядок выполнения лабораторных работ*

1. Ознакомиться с теоретическим материалом и инструкцией по выполнению лабораторной работы.

2. Выполнить задания.

3. Предъявить результаты выполненной работы преподавателю.

4. Оформить отчет по лабораторной работе, в который включить название темы, цель работы, результаты проделанной работы, ответы на контрольные вопросы, приведенные в конце лабораторной работы.

#### *Теоретические сведения*

Коммутатор 3Com 4226 – это устройство, поддерживающее скорости передачи данных 10. 100 и 1000 Мбит/с. Данный коммутатор оборудован:

- · 24 портами 10BASE-T/100BASE-TX
- · 2 портами 100/1000BASE-T

Коммутатор обеспечивает магистральное подключение к серверам для рабочих групп, которым требуется высокая производительность.

Внешний вид устройства приведен на рисунке 3.10 и  $3.11$ 

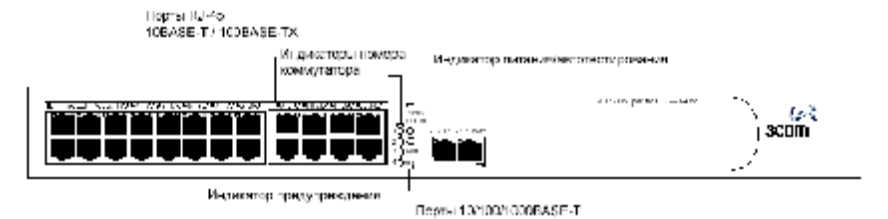

Рис. 3.10. Коммутатор Switch 4226, вид спереди **Порты 10BASE-T/100BASE-TX** 

Коммутатор оборудован 24 портами 10BASE-T/100BASE-TX с автосогласованием (автоматического распознания кабелей с перекрещенными парами линий приема/передачи). Коммутатор также позволяет вручную установить следующие режимы функционирования этих портов: полудуплексный 10BASE-T, полнодуплексный 10BASE-T, полудуплексный 100BASE-TX или полнодуплексный 100BASE-TX. Максимальная длина сегмента на основе кабеля витой пары категории 5, составляет 100 м.

### **Порты 100/1000BASE-T**

Коммутатор оборудован двумя портами 100/1000BASE-T с автосогласованием. Эти порты обеспечивают полнодуплексные подключения со скоростью 100/1000 Мбит/с. к другим устройствам Gigabit Ethernet, что позволяет принимать и передавать пакеты одновременно, по сути, удваивая возможную пропускную способность канала.

Порты 100/1000BASE-T автоматически устанавливают соответствующую скорость передачи данных.

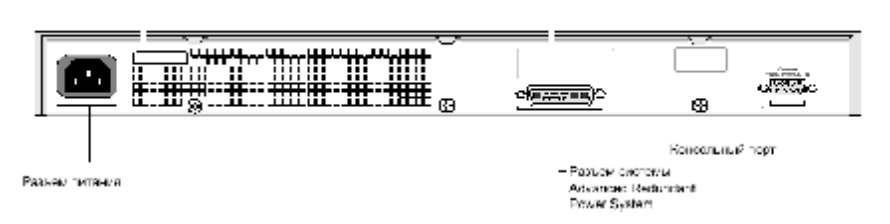

Этикстов с произпроизваниями

Рис. 3.11. Коммутатор Switch 4226, вид сзади

#### **Разъем питания**

Параметры питания коммутатора устанавливаются автоматически, в зависимости от напряжения питания, которое может находиться в диапазоне 90-240 В переменного тока.

## **Разъем системы Redundant Power System**

Данный разъем позволяет подключить коммутатор Switch 4226 к системе SuperStack Advanced Redundant Power System (RPS), которая позволяет предотвратить последствия отказа встроенного источника питания.

#### **Консольный порт**

Консольный порт позволяет подключать терминал для дистанционного или локального управления по дополнительному каналу. Для подключения к консольному порту применяется стандартный нуль-модемный.

## *Настройка управления*

Коммутатор может функционировать с настройками по умолчанию, то есть, после установки он сразу готов к работе (режим Plug-and-Play). Но для полного использования возможностей коммутатора, а также для изменения и контроля его состояния, вам понадобится доступ к управляющему программному обеспечению коммутатора. Этот процесс называется управлением коммутатором.

#### *Подключение к консольному порту*

Способом ручной настройки коммутатора является подключение к консольному порту. Настройку через консольный порт можно выполнять либо пока коммутатор находится в автономном режиме, то есть, до подключения коммутатора к сети, либо когда коммутатор уже подключен к сети.

Предварительные требования

• Рабочая станция с установленным программным обеспечением эмуляции терминала, например, Microsoft Hyperterminal. Это программное обеспечение позволит связаться с коммутатором напрямую через консольный порт или через модем.

• Для ручной настройки IP-параметров коммутатора необходимо подготовить следующую информацию:

• IP-адрес

- Маска подсети
- Шлюз по умолчанию

#### **Подключение рабочей станции к коммутатору**

1. Подключите с помощью стандартного нуль-модемного кабеля рабочую станцию к консольному порту, как показано на Рис. 3.12.

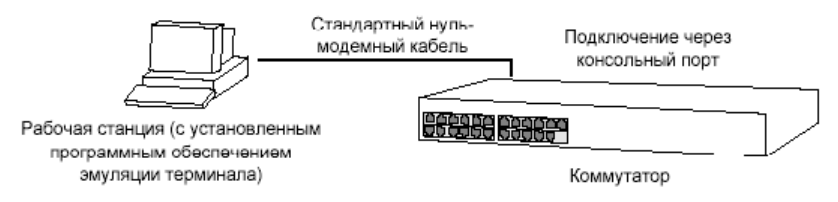

Рис. 3.12. Подключение рабочей станции к коммутатору через консольный порт

Для подключения кабеля:

a. Подключите гнездо кабеля к штекеру консольного порта коммутатора.

b. Затяните фиксирующие винты кабеля, чтобы предотвратить потерю контакта.

c. Подключите другой конец кабеля к одному из последовательных портов (COM-порт) рабочей станции.

2. Запустите программное обеспечение эмуляции терминала (Пуск→ Программы→ Стандартные→ Связь→ Hiper Terminal) и настройте параметры COM-порта, к которому вы подключили кабель. Параметры должны соответствовать параметрам коммутатора по умолчанию (Рис. 3.13.):

- 19200 бод
- 8 битов данных
- без проверки четности
- 1 стоповый бит
- аппаратное управление потоком отключено

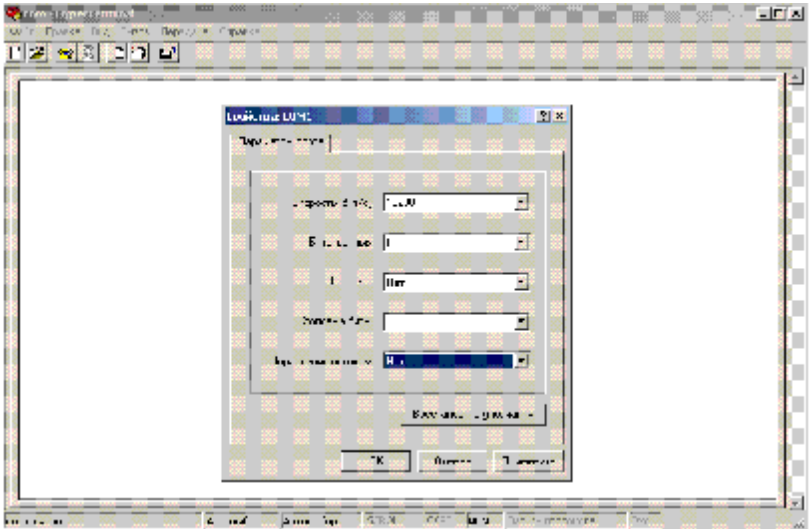

Рис. 3.13. Программа эмуляции терминала.

## *Настройка IP-параметров коммутатора*

Теперь все готово к ручной настройке IP-параметров коммутатора с помощью интерфейса командной строки.

1. Как только коммутатор обнаруживает подключение к своему консольному порту, интерфейс командной строки запускает процедуру входа в систему.

Если приглашение входа в систему не появляется немедленно, несколько раз нажмите клавишу Enter, пока приглашение не появится.

2. Введите имя пользователя admin и нажмите клавишу Enter в ответ на приглашение ввести пароль. При правильном входе в систему на экране появится меню верхнего уровня интерфейса командной строки, показанное в примере на Рис. 3.14.

3. В ответ на приглашение Select menu option (Выбор пункта меню) введите команду protocol ip basicConfig. На приглашение Enter configuration method (Введите метод настройки) введите команду manual (вручную). На экране появится приглашение ввести IP-параметры.

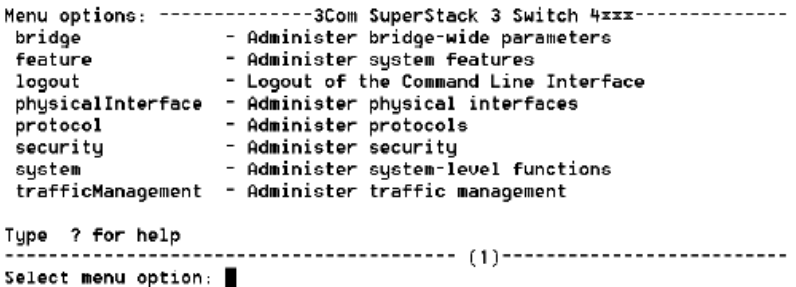

Рис. 3.14. Пример меню верхнего уровня интерфейса командной строки.

4. Введите IP-адрес коммутатора, маску подсети и IP-адрес шлюза. На экране появятся введенные параметры.

Первоначальная настройка коммутатора закончена, теперь Вы можете приступить к созданию VLAN.

#### *Что такое VLAN?*

VLAN – это настраиваемая группа устройств, которые могут быть расположены в любом месте сети, но при этом связываются между собой так, как будто они находятся в одном физическом сегменте. Использование VLAN позволяет сегментировать сеть без ограничений, налагаемых физическими соединениями в традиционной схеме сети (Рис.3.15). Например, с помощью VLAN Вы можете разбить сеть на:

• Группы по подразделениям. Например, можно создать одну VLAN для отдела маркетинга, другую для финансового отдела, а третью – для проектного отдела.

• Иерархические группы. Например, можно создать одну VLAN для директоров, другую для менеджеров, а третью – для остального персонала.

• Группы по использованию ресурсов:

Например, можно создать одну VLAN для пользователей электронной почты, а другую для пользователей мультимедиа.
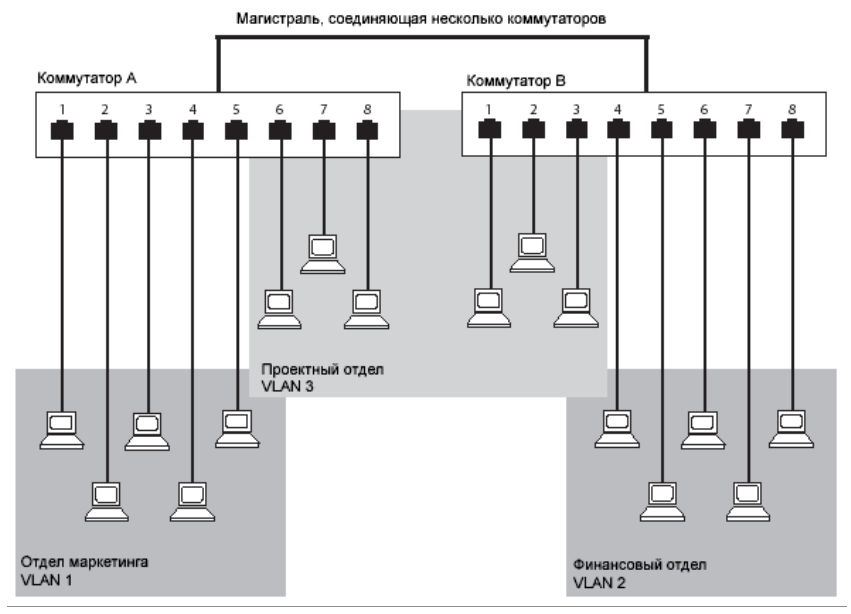

Рис.3.15. Пример конфигурации сети с тремя VLAN

### *Настройка VLAN в режиме командной строки***.**

Подключите коммутатор к компьютеру как описано выше с помощью стандартного нуль-модемного кабеля. Для создания VLAN в меню верхнего уровня введите команду bridge vlan create. На экране отобразится текст:

Enter VLAN ID (2-4094)[2]:

Введите число VLAN ID, который вы желаете создать. Наилучшим выбором будет наименьшее значение, если только такой ID уже не задействован в коммутаторе. Выберите значение 2. На экране отобразится запись:

Enter VLAN Name [VLAN 2]:

Введите имя для VLAN. Имя VLAN может быть максимум 32 символов, в том числе интервалы.

Удалить VLAN можно набрав в меню команду bridge vlan delete. На экране отобразится текст:

Select VLAN ID (5):

Ввелите VLAN ID, который вы хотите улалить. Если VLAN содержит задействованные порты, отобразится предупредительное сообщение на подтверждение удаления **VLAN** 

помощью команды можно получить Так же с информацию об одном или о всех VLAN присутствующих в системе. Для этого применяются команды bridge vlan detail и bridge vlan summary. В первом случае необходимо указать VLAN ID, на экране отобразится детальная информация выбранного Вами VLAN, как показано на примере ниже:

VLAN ID: 1 Name: Default VLAN

Unit Untagged Member Ports Tagged Member Ports  $13 - 26$  $1 - 12$  $1$ Aggregated Links AL1-AL4 mone

При вводе команды bridge vlan summary будет выведена общая информация о VLAN:

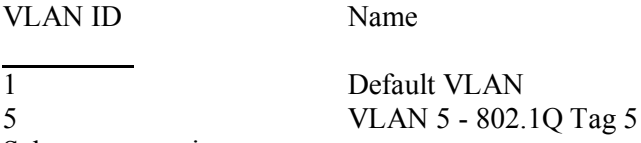

Select menu option:

Если Вы все сделали верно, введите в главном меню команду logout, отсоедините последовательный кабель и закройте программу эмуляции терминала.

### Управление с помощью Web-интерфейса по сети

Для управления коммутатором по IP-сети с помощью Web-интерфейса:

1. Убедитесь, что на рабочей станции, с которой Вы будете управлять коммутатором, правильно настроен стек протокола IP.

2. Откройте Web-браузер и введите в следующем формате IP-адрес коммутатора, которым вы собираетесь управлять.

3. На приглашение ввести имя и пароль при входе в систему введите имя пользователя admin и нажмите клавишу Enter в ответ на приглашение ввести пароль (или введите выбранный пароль, если Вы уже изменили пароли по умолчанию).

4. Для просмотра параметров веб-управления нажмите кнопку Device View.

#### Задания

1. Подключитесь к консоли коммутатора с помощью рабочей станции с использованием программы HiperTerminal.

2. Ознакомьтесь с меню устройства и навигацией по нему.

3. Используя теоретические сведения, задайте коммутатору IP-адрес 192.168.100.250 и маску 255.255.255.0.

4. Созлайте **VLAN** соответствующие следующим параметрам:

VLAN  $1$  (1-8ports);

VLAN 2 (9-17 ports);

VLAN 3 (18-24ports).

5. Соедините рабочую станцию и коммутатор кабелем Ethernet (используйте порт  $N_2$ 1).

6. Проверьте сетевые настройки рабочей станции и если надо, измените ее IP-адрес.

7. Протестируйте соединение между рабочей станцией и коммутатором. В командной строке Windows наберите C:/Windows>ping IP-адрес коммутатора.

8. Сравните меню, доступное через веб- интерфейс и через консольный порт.

9. Поочередно переключая кабель Ethernet между VLAN, выясните в каком из трех VLAN возможно управление коммутатором через Web-интерфейс.

10. Сохраните конфигурацию коммутатора на локальном ПК.

11. Сбросьте конфигурацию к заводским настройкам.

12. Восстановите конфигурацию коммутатора И3 сохраненного файла.

13. Выполненную работу представьте преподавателю.

### *Контрольные вопросы*

1. Какую функцию в сети выполняет коммутатор?

2. Какое количество портов присутствует на лицевой панели данного коммутатора (их название и назначение)?

3. С какой целью может использоваться программа HiperTerminal?

4. Что такое VLAN?

## Лабораторная работа № 6

### Локальные сети на основе Radio Ethernet

Цели работы:

- познакомиться с беспроводными сетями:

- получить практические навыки по развертыванию и настройке беспроводных сетей;

- научиться конфигурировать точки беспроводного доступа.

### Порядок выполнения лабораторных работ

1. Ознакомиться с теоретическим материалом и инструкцией по выполнению лабораторной работы.

2. Выполнить приведенное в инструкции задание.

3. Сохранить результаты проделанной работы в рабочей папке, указанной преподавателем.

4. Предъявить результаты выполненной работы преподавателю.

5. Оформить отчет по лабораторной работе, в который включить название темы, цель работы, результаты проделанной работы, ответы на контрольные вопросы, приведенные в конце лабораторной работы.

### Теоретические сведения

В своем изначальном варианте системы Radio Ethernet были предназначены для организации связи по принципу «точка-точка» использовались, И как правило, лля объединения нескольких удаленных локальных сетей Ethernet в единую вычислительную систему. Основной недостаток технологии Radio Ethernet заключается в том, что такие системы обеспечивали исключительно поочередный алгоритм передачи данных, то есть в случае, если к каналу связи было одновременно подключено несколько абонентов, каждый из них вынужден был ожидать, пока другой абонент завершит прием и передачу информации. Это неизбежно приводило  $\mathbf{K}$ возникновению «заторов»  $\bf{B}$ сети И невозможности

«достучаться» до удаленного сегмента LAN, если канал занят. Общая схема двухсегментной сети Radio Ethernet показана на рис. 3.16.

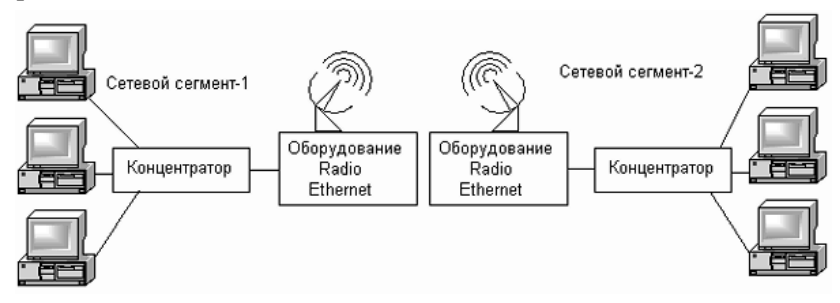

Рис. 3.16. Общая схема сети Radio Ethernet

Современные технические решения позволяют организовывать соединения Radio Ethernet с пропускной способностью до 54 Мбит/с и обеспечивают дальность связи от 100 м до 24 км. В спецификации Института инженеров по радиотехнике и электронике (Institute of Electrical and Electronic Engineers, IEEE) данный стандарт, утвержденный в 1997 году, получил обозначение IEEE 802.11, а среди англоязычных пользователей «прижился» под названием Wireless Local Aria Network (WLAN). Архитектура Radio Ethernet реализуется на основе механизма общего и равноправного доступа всех абонентов к каналу передачи данных. Для организации канала при этом используются либо световые волны инфракрасного диапазона, либо широкополосный радиосигнал с расширяемым спектром или скачкообразной перестройкой частоты, причем в случае применения радиоволн сигнал передается на частотах 915 МГц или 2,4 ГГц — в зависимости от типа применяемого оборудования, — что позволяет обеспечить скорость передачи данных от 1 до 6 Мбит/с.

*Основные преимущества беспроводных сетей*

ß возможность подключения к сети мобильных пользователей.

ß возможность подсоединения к сети труднодоступных абонентов, когда протягивать кабель оказывается экономически нецелесообразно.

возможность срочного построения сети надежные коммуникации нужны сейчас, немедленно, а для прокладки кабельной сети требуются колоссальные инвестиции и длительное время

Стандарт Radio-Ethernet имеет два применения. Первое из них - это беспроводная локальная сеть в стенах одного здания, на территории предприятия или в распределенных офисах. Второе применение стандарта Radio-Ethernet решает проблему подсоединения абонентов к большой сети передачи данных, так называемую проблему последней мили.

Технология Radio Ethernet принципиально позволяет строить беспроводные сети с микросотовой архитектурой (рис. 3.17).

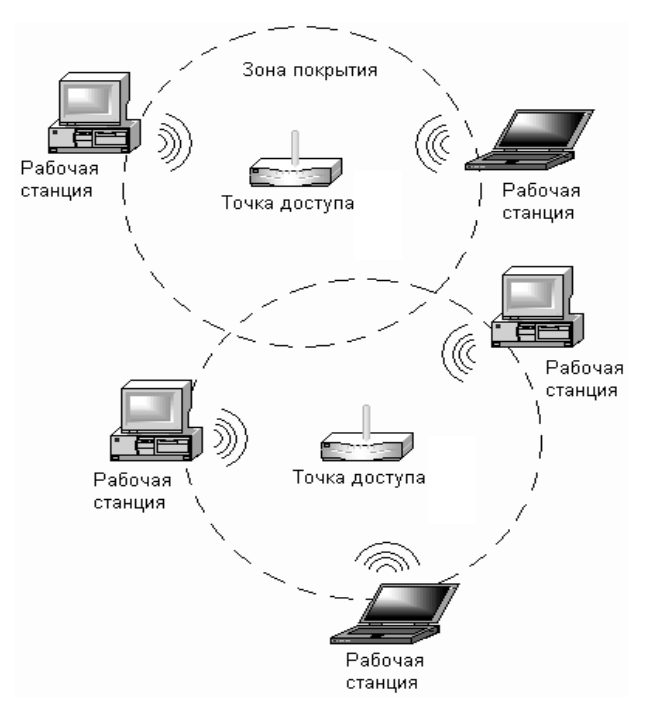

Рис. 3.17. Беспроводная локальная сеть с микросотовой архитектурой

В такой системе роль приемников и передатчиков информации играют специальные устройства, называемые точки доступа, или Access Points (АР). Каждая точка доступа обеспечивает двустороннюю передачу данных на определенной площади в зоне своего действия; благодаря использованию нескольких точек доступа можно организовать некую зону покрытия, в пределах которой пользователь сможет подключиться к локальной сети. Такая сеть может быть создана на основе различных топологий: «точка—точка», «звезда», «точка—много точек» и т. д.

Расширение стандарта Radio Ethernet, принятое в 1999 году и получившее обозначение IEEE 802. 11a, описывает возможность передачи данных в беспроводной среде с пропускной способностью канала связи в 6, 9,12,18, 24, 36,48 и 54 Мбит/с на частоте 5 ГГц. Для оборудования, работающего в этом частотном диапазоне, характерна более высокая устойчивость к помехам, но в то же время и большая потребляемая мощность в сочетании с меньшим расстоянием между узлами сети.

Существует и еще один стандарт: IEEE 802.11b, также известный под названием Wi-Fi (Wireless Fidelity), в котором описаны сети Radio Ethernet, работающие в частотном диапазоне 2,4 ГГц и обеспечивающие пропускную способность до 11 Мбит/с. В рамках данного стандарта предусмотрен специальный алгоритм автоматического понижения скорости передачи данных в случае возникновения устойчивых помех. В рамках стандарта 802.11е, предварительно утвержденного в конце 2001 года, помимо разрешения целого ряда спорных вопросов совместимости предполагается включение дополнительных механизмов передачи по беспроводным каналам потоков, мультимедийных данных. В настоящее время Институтом инженеров по радиотехнике и электронике рассматривается еще целый ряд стандартов, в рамках которых, как предполагается, будут решены проблемы распределения радиочастот, а также некоторые вопросы безопасности.

Для создания беспроводной сети необходимо зайти в «Сетевое окружение» и выбрать пункт «Установить беспроводную домашнюю сеть или сеть малого офиса», после

чего запустится Мастер установки сети. Следует отметить, что Мастер позволяет настраивать только сети с использованием точки доступа (режим Infrastructure). Если вы планируете развернуть сеть AdHoc (без точки доступа, на базе только беспроводных карт), то придется воспользоваться ручной настройкой.

Следующий экран предлагает задать имя SSID, которое должно быть единым для всей сети, определить способ назначения ключей шифрования и выбрать непосредственно способ шифрования (WEP или WPA — с помощью галочки в нижней части окна). Необходимо отметить, что защита WEP не слишком надежна, хотя для домашней сети ее будет достаточно. Если есть возможность, лучше использовать WPA.

Ключи шифрования можно либо назначить автоматически, либо указать собственные. При выборе собственных появится следующее окно с предложением ввода ключей.

При автоматической генерации этот шаг будет пропущен. После назначения всех необходимых параметров переходим к следующему экрану. Необходимо выбрать либо использовать флэш накопитель, либо настроить сеть вручную.

Первый способ позволяет легко переносить конфигурацию на другие компьютеры беспроводной сети. Для этого достаточно провести процедуру настройки лишь однажды, сохранив при этом все параметры на флэш накопитель. Если точка доступа не поддерживает ввод информации с флэш накопителей, то ее придется настроить вручную. Теперь, следуя инструкции, необходимо отсоединить флэш накопитель и подключить его ко всем компьютерам, которые необходимо добавить в сеть.

При подключении флэш накопителя к другому компьютеру появится приглашение добавить его в вашу беспроводную сеть. Если приглашения не появилось, необходимо запустить вручную файл setupSNK.exe.

После выполнения вышеуказанных действий можно подключаться к установленной беспроводной сети.

### *Задания*

1. Установите с компакт-диска (взять у преподавателя) драйвера для беспроводной сетевой карты Avaya Wireless USB Client.

2. Подключите сетевую карту к компьютеру.

3. Повторите п.1-2 для второго компьютера.

4. Создайте беспроводную сеть с помощью стандартных средств Windows.

5. Настройте протокол TCP\IP согласно следующим данным:

- 1 компьютер: IP 192.168.20.1
	- mask 255.255.255.0
- 2 компьютер: IP 192.168.20.2 mask 255.255.255.0

6. На одном из компьютеров щелкните 2 раза левой кнопкой мыши по появившейся пиктограмме «Беспроводное сетевое соединение» на системном табло.

7. Запишите в тетрадь найденные беспроводные сети.

8. Запишите в тетрадь основные задачи, выполняемые в этом окне (рис. 3.18).

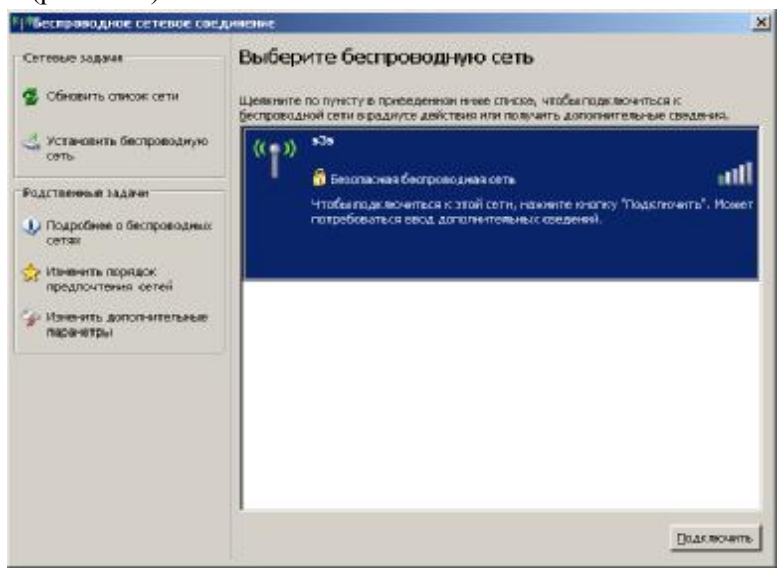

Рис. 3.18. Выбор беспроводных подключений

9. Отметьте, что в списке беспроводных сетей обнаружилась созданная вами сеть.

10.Подключитесь к беспроводной сети.

11.Оформите в тетради результаты.

12.Вычислите скорость обмена информацией в созданной вами беспроводной сети. Для вычисления скорости воспользуйтесь секундомером и тестовым файлом test.wifi (находится на диске с драйверами).

13.Измените настройки сети – теперь подключитесь, использовав шифрование (wap и wep).

14.Вычислите скорость обмена информацией в сети с использованием шифрования.

15.Запишите в тетрадь зависимость полосы пропускания от типа шифрования и длины ключа.

16.Покажите выполненную работу преподавателю.

#### *Контрольные вопросы*

1. Применение Radio Ethernet.

2. Каковы преимущества беспроводных сетей.

3. Какова пропускная способность Radio Ethernet? От чего она зависит?

4. Недостатки беспроводных сетей.

# **Лабораторная работа № 7 Маршрутизация в среде Windows**

*Цели работы:* 

- закрепить понятие маршрутизации в IP-сетях;

- изучить особенности использования команды *route;*

- изучить структуру и типы записей таблицы маршрутизации Windows.

### *Порядок выполнения лабораторных работ.*

1. Ознакомиться с теоретическим материалом и инструкцией по выполнению лабораторной работы.

2. Выполнить приведенное в инструкции задание.

3. Сохранить результаты проделанной работы в рабочей папке, указанной преподавателем.

4. Предъявить результаты выполненной работы преподавателю.

5. Оформить отчет по лабораторной работе, в который включить название темы, цель работы, результаты проделанной работы, ответы на контрольные вопросы, приведенные в конце лабораторной работы.

### *Теоретические сведения*

Маршрутизация – процесс определения наиболее эффективного пути от одного сетевого узла к другому. Маршрутизация строится по таблицам маршрутизации на основании «веса» маршрута.

«Вес» маршрута зависит от:

- · Ширины полосы пропускания;
- · Задержек;
- · Загрузки канала;
- · Надежности;
- · Количества транзитных узлов;
- · Стоимости.

Команда *route* позволяет работать с таблицей маршрутизации в среде операционной системы Windows. Синтаксис команды:

• Route print –выводит текущую таблицу

маршрутизации.

· Route add – добавляет запись в таблицу маршрутизации.

- Route Delete удаляет маршрут.
- Route справка по команде

Команда *tracert* позволяет просмотреть поэтапно маршрут к заданному узлу в среде операционной системы Windows. Для вывода справки по команде необходимо использовать команду без параметров.

### *Задания*

1. Откройте сеанс командной строки, выполнив Пуск→Программы→Стандартные→Командная строка.

2. Наберите команду «route». Запишите в тетрадь формат команды и значения ключей. На основе примеров определите синтаксис использования команды и необходимые параметры для выполнения следующих действий:

Вывод содержимого таблицы маршрутизации;

Добавления записи в таблицу;

Удаление записи из таблицы;

Результаты оформить в отчете.

3. Выведите на экран содержимое таблицы маршрутизации своего компьютера. Запишите в отчет текущее состояние таблицы. Объясните каждое поле и каждую запись таблицы.

4. Для проведения дальнейших действий необходимо включить возможность маршрутизации среде операционной системы Windows.

Для этого нужно выполнить следующие действия: Пуск→ Настройка→ Панель управления→ Администрирование→ Службы.

В открывшемся окне (Рис.3.19.) выберите службу «Маршрутизация и удаленный доступ». Вызовите свойства правой кнопкой мыши и измените параметр «Тип запуска» на «Авто» (Рис.3.20.). Нажмите кнопку «Пуск» для запуска службы.

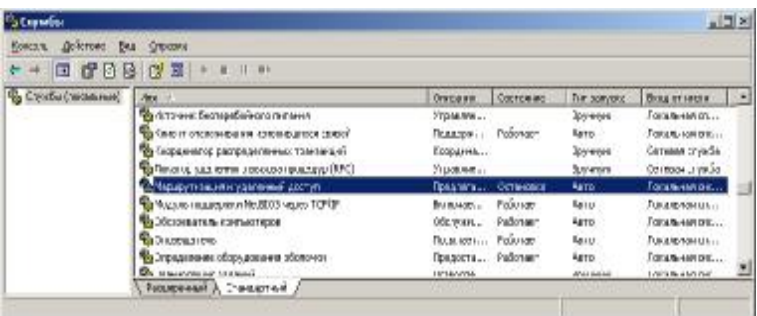

Рис. 3.19. Окно «Службы» операционной системыWindows XP

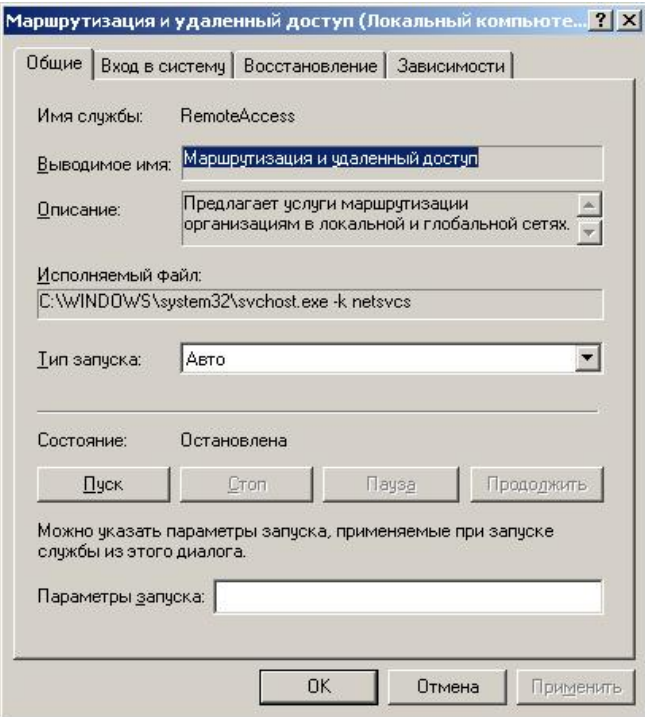

Рис.3.20. Запуск и остановка службы

5. Внимательно изучите фрагмент схемы локальной сети класса (Рис. 3.21.):

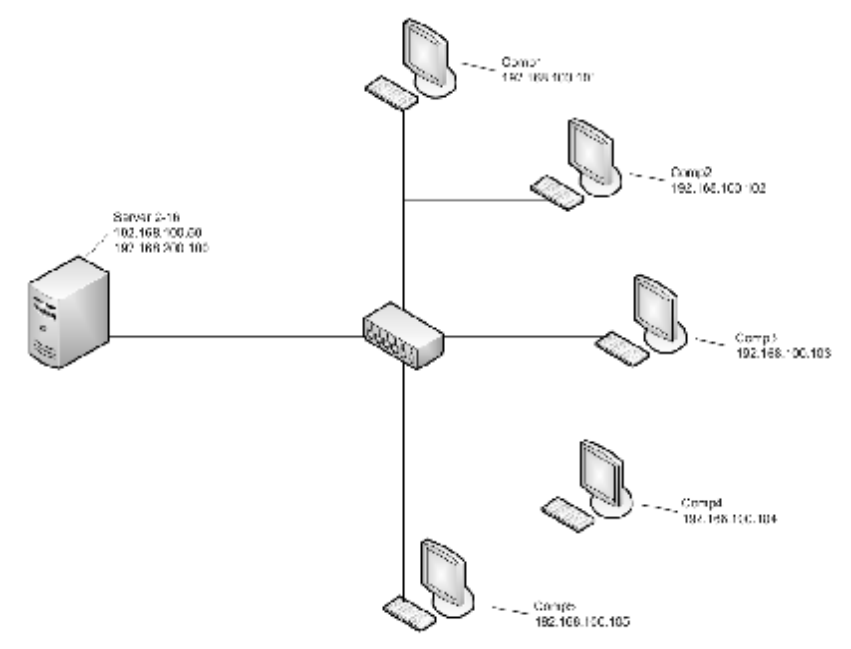

Рис.3.21. Фрагмент схемы локальной сети класса

6. Получите справку по команде «tracert». Запишите в тетрадь формат команды и значения ключей. На основе примеров определите синтаксис использования команды для выполнения трассировки маршрута к заданному узлу.

7. Выполните трассировку маршрута к серверу по обоим IPадресам. Результаты запишите в отчет.

8. Добавьте новую запись в таблицу маршрутизации для IPадреса сервера 192.168.200.100, используя следующие параметры:

- · адрес назначения 192.168.200.100;
- маска сети 255.255.255.255;
- адрес шлюза 192.168.100.50;
- · метрика 1 (указывать не обязательно).

9. Убелитесь, что маршрут лобавлен, вывеля на экран состояние таблицы маршрутизации.

10. Повторите трассировку маршрута к серверу по обоим IPадресам. Результаты запишите в отчет.

11. Добавьте новую запись в таблицу маршрутизации для создания маршрута к соседнему компьютеру через сервер (IPадрес 192.168.100.50).

12. Убедитесь в работоспособности маршрута. Результаты продемонстрируйте преподавателю.

13. Совместно с соседом создайте кольцевой маршрут между двумя компьютерами. Результаты продемонстрируйте преподавателю.

14. Улалите все изменения, внесенные  $\mathbf{B}$ таблицу маршрутизации, и отключите службу маршрутизации Windows, проделав действия п.4 в обратном порядке.

15. Оформить отчет и ответить на контрольные вопросы.

### Контрольные вопросы

1. Может ли таблица маршрутизации иметь несколько записей с одинаковым адресом назначения?

2. Пусть IP-адрес некоторого узла подсети равен 198.65.12.67. а значение маски - 255.255.255.240. Определите номер подсети и максимальное число узлов этой подсети.

3. Что такое маршрут?

4. Перечислите известные Вам источники записей в таблицах маршрутизации.

5. Какие записи автоматически добавляются в таблицу маршрутизации Windows программным обеспечением стека TCP/IP?

6. Объясните, как данные попадают с компьютера на сервер вп $10$ 

## Лабораторная работа N°8

#### Диагностика работоспособности компьютерной сети

Цели работы:

- познакомиться с методами диагностики и проверки работоспособности компьютерных сетей;

- научиться использовать встроенные команды ОС Windows для тестирования сетей;

научиться использовать программу NetInfo для  $\omega$  . тестирования сетей.

#### Порядок выполнения лабораторных работ

1. Ознакомиться с теоретическим материалом и инструкцией по выполнению лабораторной работы.

2. Выполнить приведенное в инструкции задание.

3. Сохранить результаты проделанной работы в рабочей папке, указанной преподавателем.

4. Предъявить результаты выполненной работы преподавателю.

5. Оформить отчет по лабораторной работе, в который включить название темы, цель работы, результаты проделанной работы, ответы на контрольные вопросы, приведенные в конце лабораторной работы.

### Теоретические сведения

Используя конспект лекций и (или) указанную литературу изучить следующие темы:

1) протокол ТСР/IР;

2) IP-адресация;

3) повторите команды, изученные в предыдущих работах.

### Методические указания

1. До начала работы убедиться в правильности физического соединения компьютеров в сеть и настройки конфигурации ТСР/ІР протокола.

2. Лля ознакомления со всеми функциями программы NetInfo используйте справочную систему программы (меню Help), www.netinfo.co.il

#### **Задания**

 $Y_{ACmb}$  1

1. В среде Windows установить IP адрес компьютера 192.168.100.XX с маской 255.255.255.0, где Х - порядковый номер компьютера.

2. Перейти режим командной строки (Пуск→  $\mathbf{B}$ Выполнить→ cmd или Пуск→ Программы→ Стандартные→ Командная строка) и выполнить команду ipconfig. Записать настройки сетевого адаптера.

3. Выполнить команду ping (проверка связи) на IP адрес соседней машины. Справка - команда ping без параметров. Записать в тетрадь расшифровку параметров команды.

4. Проверить прохождение пакетов  $IP$ H<sub>a</sub> адрес 192.168.100.100. Сделать выводы, записать в тетрадь команду и результаты.

5. Выполнить команду ping на IP адрес соседней машины с параметрами: пакетов - 6, размер пакета - 6 Kb.

6. Выполнить команду tracert на IP адрес 192.168.3.10. Результат записать в тетрадь. Получить справку по этой команде.

7. Используя команду агр получить список соответствия МАС адресов IP адресам. Справка - команда агр без параметров. Результаты записать в тетрадь. Для обновления агркеша перед использованием команды следует обратиться к соседним компьютерам через сетевое окружение.

8. Используя команду hostname получить имя компьютера.

### $Y<sub>ac</sub>$ ть 2

9. Выйти из режима командной строки и запустить программу Netlnfo (Ярлык на рабочем столе).

10.В закладке Local Info определить имя. МАС и IP-адрес своего компьютера. Полученные сведения записать в тетрадь.

11. Открыть закладку Connections (Соединения), в которой **ОТКРЫТЫХ** соелинений приводится список ПОКАЛЬНОГО компьютера. Обратиться через сетевое окружение к другому компьютеру, нажать кнопку Refresh (Обновить). Сравнить полученный список соединений с предыдущим списком. Результаты сравнения отразить в отчете.

12. Перейти в закладку Ping. Набрать IP-адрес соседнего компьютера и нажать кнопку Start. Рассмотреть следующие параметры команды Ping:

• RTT (Round Trip Time) — определяет задержку между двумя хостами. Вычисляется разница между временем посылки пакета одной машиной и временем получения пакета другой машиной. Данный параметр используется для определения скорости соединения.

• TTL (Time To Live) - времени жизни пакета.

• Packet Size. Размер пакета в байтах

Записать текущие параметры выполнения команды.

13. Перейти на закладку Services. набрать  $IP$ -адрес 192.168.100.100 и сканировать работающие сетевые службы. Записать результаты.

14. Перейти на закладку Scanner. Запустить сканирование, начиная с адреса 192.168.100.1и до 192.168.100.30. Записать результаты.

15. Сравнить результаты выполнения 1 и 2 части работы. Сделать выводы.

16. Оформить лабораторную работу.

### Контрольные вопросы

1. Что называется пакетом?

2. Как осуществляется механизм инкапсуляции?

3. Какие команды для диагностики сети Вы знаете?

4. Что обозначает термин «гарантированная доставка»?

5. Приведите примеры, когда может возникнуть частичная или полная потеря переданных пакетов.

6. Назовите функции и возможности программы NetInfo.

## **Лабораторная работа № 9**

### **Использование** *Web***-браузера** *Internet Explorer.* **Поиск информации в сети Internet**

*Цели работы:* 

- ознакомиться с интерфейсом и принципами работы программ-браузеров;

- освоить навыки навигации в Internet;

- научиться сохранять *web-*страницы на жестком диске;

- ознакомиться с различными типами поисковых систем;

- изучить правила составления простых и расширенных запросов;

- ознакомиться с наиболее популярными поисковыми системами;

- научиться осуществлять поиск информации в сети **Internet** 

### *Порядок выполнения лабораторных работ*

1. Ознакомиться с теоретическим материалом и инструкцией по выполнению лабораторной работы.

2. Выполнить приведенное в инструкции задание.

3. Сохранить результаты проделанной работы в рабочей папке, указанной преподавателем.

4. Предъявить результаты выполненной работы преподавателю.

5. Оформить отчет по лабораторной работе, в который включить название темы, цель работы, результаты проделанной работы, ответы на контрольные вопросы, приведенные в конце лабораторной работы.

### *Теоретические сведения*

Браузером (*browser*) называется программа-клиент, предназначенная для работы со службой Internet, известной как Всемирная информационная сеть – *WWW* (*World Wide Web*).

Эта сеть представляет собой набор связанных между собой при помощи гипертекста и гипермедиа статических и интерактивных локументов (web-страниц).

Гипертекстом называется технология, позволяющая установить связь между фрагментом текста (ссылки) и другим документом. Т.е. при активизации ссылки осуществляется переход на связанный с ней документ.

Гиперссылки имеют ряд признаков, позволяющих отличить их от обычного текста:

фрагмент текста гиперссылки, как правило, вылеляется отличным от остального текста цветом  $\mathbf{M}$ подчеркиванием;

при наведении курсора мыши на текст гиперссылки, курсор изменяет вид: вместо стрелки отображается палец, нажимающий на ссылку.

Microsoft Internet Explorer, а также Firefox и Opera являются наиболее популярными web-браузерами. Однако Internet Explorer включен в состав поставки операционной системы Windows и автоматически инсталлируется в процессе установки системы.

Запуск программы Microsoft Internet Explorer осуществляется при помощи ярлыка на рабочем столе или панели ярлыков, либо командой меню  $\Pi$ үск  $\rightarrow \Pi$ рограммы  $\rightarrow$ **Internet Explorer.** 

Управление работой программы осуществляется с помощью команд меню и кнопок панелей инструментов. По умолчанию (т.е. если пользователь не изменял конфигурацию) в окно программы загружается пустая страница.

На рис.3.22 изображены следующие компоненты окна браузера:

главное меню программы (команды Файл, Правка, **Вид**, и т.д.);

панель стандартных кнопок (Назад, Вперед, Остановить и т.д.);

адресная строка;

- рабочая область, в которой отображается *web*документ;

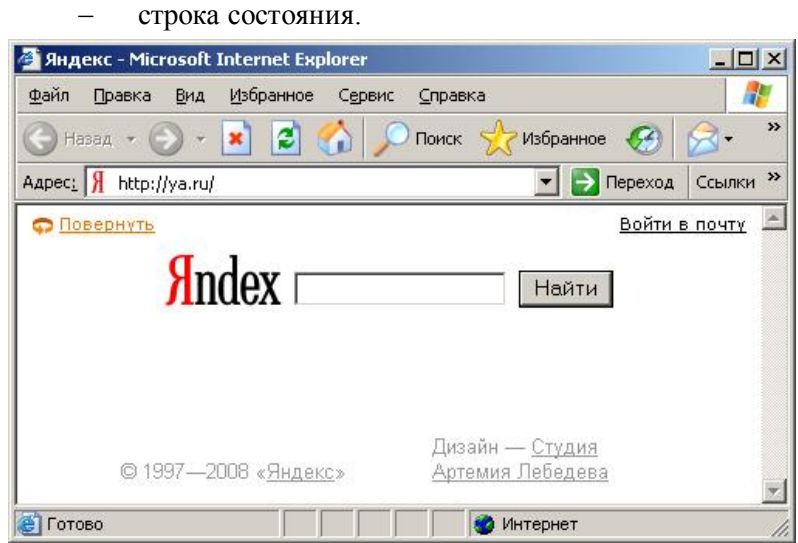

Рис. 3.22. Окно программы *Internet Explorer*

В состав панели инструментов *Обычные кнопки* входят следующие кнопки:

- *Назад***.** Возвращает к web-странице, которая отображалась ранее.

- *Вперед***.** Отменяет действия, выполненные с помощью кнопки **Назад.**

- *Остановить***.** Прерывает процесс загрузки webстраницы.

- *Обновить***.** Позволяет повторно загрузить просматриваемую в данный момент страницу.

- *Домой***.** Открывает начальную страницу.

- *Поиск***.** Отображает панель, содержащую ссылки на поисковые системы.

- *Избранное, Журнал***.** Отображают соответственно деревья системных папок *Windows Избранное* или *Журнал***.**

- *Во весь экран***.** Уменьшает размер всех пиктограмм и панелей инструментов и максимально увеличивает область

просмотра. Повторный щелчок мышкой по этой кнопке возвращает окно браузера в первоначальное состояние.

- *Почта***.** Открывает окно выбранного пользователем клиента электронной почты.

- *Печать***.** Вызывает диалоговое окно *Печать***.**

Адресная строка программы содержит *URL* (*Universal Resource Locator* – Универсальный адрес ресурса) *web*страницы, отображаемой в текущий момент или путь к файлу, если он открыт в текущий момент.

Чтобы открыть какую-либо страницу в браузере, необходимо ввести *URL* данной страницы в поле адреса и нажать клавишу *Enter*. При этом программа попытается автоматически закончить за Вас ввод адреса, если такой адрес уже вводили ранее.

В нижней части окна *Internet Explorer* расположена строка состояния. Если курсор мышки расположен над гиперссылкой в документе, то в строке состояния отображается *URL*-адрес этой ссылки, т.е. адрес документа, на который она ссылается. Если *Internet Explorer* ищет или загружает *web*страницу, то в строке состояния отображается информация о состоянии загрузки.

Сеть *WWW* содержит миллионы документов, однако, непосредственный доступ возможен только к нескольким, на которые есть ссылки на текущей странице. Поисковые службы это специальные *web*-страницы, которые предоставляют пользователям сети средства для быстрого и эффективного поиска информации.

Общий подход для всех поисковых систем - поиск по заданным пользователем ключевым словам. Наличие заданных ключевых слов проверяется в теле документа, его заголовке или ссылках. В ходе поиска формируется *web*-страницы результатов, содержащая адреса, названия и краткие описания найденных источников.

По способу поиска и организации результатов все программы поиска можно разбить на две группы:

системы индексирования. ПРОВОДЯТ поиск по заланным пользователем ключевым словам (алфавитные указатели) (например vandex.ru, google.com.ua)

составители каталогов, организуют web-страницу в систему иерархически связанных разделов, (тематический поиск) (например www.list.ru, www.aport.ru)

И те, и другие выводят результаты поиска, используя данных, которые составляются после совершения базы периодических «рейдов» по сети. Несмотря на различия, грань между обоими типами программ поиска постепенно стирается. Часто можно встретить систему индексирования, которая имеет средства построения каталогов.

Можно выделить следующие наиболее общие правила подбора ключевых слов:

избегайте общеупотребительных слов (союзы, Интернет, слово); старайтесь выбрать наиболее конкретное понятие:

пробуйте разные варианты, используйте синонимы;

если ключевое выражение представляет собой  $\bullet$ название, используйте кавычки; например, чтобы найти упоминание о книге;

учитывайте регистр ключевого слова: если слово записано строчными буквами, то будут показаны страницы как со строчными, так и с прописными; если прописными -регистр будет строго соблюден.

Многие поисковые системы предлагают расширенные возможности поиска информации, основанные на применении булевых операторов в ключевых выражениях, специальных знаков, которые позволяют уточнить область и предмет поиска. Такие системы имеют страницы справки, на которых полностью описываются их возможности и правила составления запросов.

Ниже приведен список некоторых ПОПУЛЯРНЫХ англоязычных и русскоязычных поисковых систем:

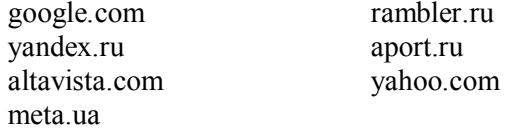

### **Задания**

1. Запустите программу Internet Explorer.

2. Используя строку алреса программы, откройте страницу с URL: http://luguniv.edu.ua

3. Найдите на открытой странице выбор языка «Рус/Eng» и выберите русский язык. Для этого необходимо навести курсор мышки на ссылку и щелкнуть левой клавишей.

4. Перейдите в раздел «Наши сайты» и выберите "Студенческий сайт». Просмотрите разделы студенческого сайта и их содержимое.

5. Выполните поиск слова «университет» в тексте открытой страницы. Для этого следует выбрать команду меню Правка  $\rightarrow$ Найти на данной странице или нажать комбинацию клавиш Ctrl  $+ F$ . В открытом диалоговом окне ввести слово «университет» и нажать кнопку Найти далее. В результате программа найдет то место в тексте страницы, где впервые встречается указанное слово. Чтобы найти следующее упоминание данного слова необходимо снова нажать кнопку Найти далее и т.д.

6. Оформите в отчете результаты поиска.

7. Вернитесь на исходную страницу http://luguniv.edu.ua последовательно несколько раз выполняя команду Назад, либо открыв новое окно браузера любым из способов, описанных в теоретической части.

8. Добавьте в папку "Избранное" ссылку на текущую webстраницу командой Избранное > Добавить в избранное или комбинацией клавиш Ctrl+D.

9. Создать на Рабочем столе новую папку под своей фамилией.

10.В созданной папке сохраните один из рисунков открытой Internet Explorer страницы. Для этого щелкнуть  $\Pi$ <sup>O</sup>  $\mathbf{B}$ изображению правой клавишей мыши, и в появившемся контекстном меню выбрать команду Сохранить рисунок как. Затем в диалоговом окне выбрать созданную Вами папку и нажать кнопку Сохранить.

11.В созданной Вами папке сохраните отображаемую в браузере страницу. Эта операция выполняется при помощи команды меню Файл  $\rightarrow$  Сохранить как.... Затем выбрать созданную Вами папку и нажать кнопку Сохранить.

12.Отключите отображение графики в браузере. Отключение производится в диалоговом окне настроек, которое открывается командой меню Сервис  $\rightarrow$  Свойства обозревателя, в закладке Дополнительно. В данном окне необходимо найти раздел Мультимедиа и снять флажок напротив пункта Отображать рисунки, нажать кнопку Ок. Нажать кнопку Обновить программы Internet Explorer. Записать в отчете выводы о разнице отображения страниц и скорости загрузки страниц при включенном и выключенном отображении рисунков.

13.Включите отображение рисунков.

14.Просмотрите другие страницы сайта, ссылки на которые представлены на открытой странице. Сохраните в созданной папке еще одну из страниц по выбору.

15.Откройте папку, в которой сохранялись web-документы. Откройте сохраненные файлы в браузере.

16.Откройте страницу поискового сайта [www.list.ru](http://www.list.ru). Познакомьтесь с системой тематических разделов сайта. Найдите раздел, посвященный сетевым технологиям.

17.Откройте поисковую систему [www.yandex.ru.](http://www.yandex.ru) Подберите ключевые слова и выполните поиск информации по теме, указанной преподавателем.

18. Выполнить поиск той же информации, заменив ключевые слова альтернативным вариантом. Сравнить результаты и оформить в отчете.

19.Выполните поиск информации, указанной преподавателем на другой поисковой машине (google.com или [www.aport.ru\)](http://www.aport.ru)). Сравните результаты. Выводы оформите в отчете.

20.Откройте домашнюю страницу одной из англоязычных поисковых систем (yahoo.com, altavista.com). Подберите к Вашей теме ключевые слова на английском и выполните поиск в этой системе. Сохраните одну из найденных страниц в своей папке.

21.Выберите одну из поисковых систем и найдите ссылку на справочную страницу этой системы. На основе анализа справочной страницы подготовьте отчет с описанием всех возможностей расширенного поиска данной системы.

22.Выполненную работу представьте преподавателю.

### *Контрольные вопросы*

1. С какой целью может использоваться отключение средств мультимедиа?

2. Что такое URL? Из каких частей он состоит?

3. Для чего нужна папка "Избранное"?

4. Возможен ли просмотр web-страниц с жесткого диска без подключения к Internet? Как это может использоваться?

5. Какие типы поисковых служб Вы можете назвать? Чем они отличаются?

6. Какие специальные символа, используемые для составления запросов различными поисковыми службами Вы знаете?

7. Что является результатом работы поисковой машины?

8. Различные поисковые службы выводят одинаковые или разные результаты для одинаковых запросов? Почему?

9. Перечислите англоязычные и русскоязычные поисковые службы, которые Вы знаете.

10.Какие виды информации позволяют искать поисковые машины?

## Лабораторная работа № 10

### Основы работы с электронной почтой

Цели работы:

- научиться регистрировать ящик электронной почты;

изучить работу программы почтового клиента -Outlook express:

- научиться создавать и отправлять сообщения с помощью электронной почты.

#### Порядок выполнения лабораторных работ

1. Ознакомиться с теоретическим материалом и инструкцией по выполнению лабораторной работы.

2. Выполнить приведенное в инструкции задание.

3. Сохранить результаты проделанной работы в рабочей папке, указанной преподавателем.

4. Предъявить результаты работы выполненной преподавателю.

5. Оформить отчет по лабораторной работе, в который включить название темы, цель работы, результаты проделанной работы, ответы на контрольные вопросы, приведенные в конце лабораторной работы.

### Теоретические сведения

Электронная  $(E-mail)$ почта наиболее  $\overline{\phantom{a}}$ распространенная услуга Интернет, т.к. она является исторически первой информационной услугой компьютерных сетей и не требует обязательного наличия высокоскоростных и качественных линий связи.

Принципы функционирования электронной и обычной почты аналогичны. Вы посылаете люлям письма по их конкретным адресам, они, в свою очередь, пишут вам на ваш почтовый адрес. Однако электронная почта имеет несколько серьезных преимуществ перед обычной почтой.

Наиболее важное из них - это скорость пересылки сообщений. Если письмо обычной почтой может идти до

адресата дни и недели, то письмо, посланное по электронной почте, достигнет его за несколько секунд или, в худшем случае, за несколько часов.

Другое преимущество состоит в том, что электронное письмо может содержать не только текстовое сообщение, но и вложенные файлы (программы, графику, звук и т.д.). Однако не рекомендуется, чтобы размер пересылаемого файла был слишком большим, т.к. некоторые почтовые серверы вводят ограничение на размер пересылаемого сообщения (обычно 2- 4Мб ).

Еще одно достоинство электронной почты состоит в том, что письмо можно послать сразу нескольким абонентам и, например, оповестить их о встрече.

Любой пользователь Интернет может зарегистрировать свой почтовый ящик на одном из почтовых серверов Интернет (обычно на почтовом сервере провайдера), в котором будут накапливаться передаваемые и получаемые электронные письма.

Для того чтобы электронное письмо дошло до адресата, оно кроме текста послания обязательно должно содержать электронный адрес получателя письма.

Адрес электронной почты записывается по определенной форме и состоит из двух частей: имя пользователя $@$ имя сервера.

Имя\_пользователя имеет произвольный характер и задается самим пользователем, имя\_сервера жестко связано с выбором пользователем сервера, на котором он разместил свой почтовый ящик.

Например, имя бесплатного почтового сервера mail.ru. Соответственно имена почтовых ящиков пользователей будут иметь вид: [user\\_name@mail.ru.](mailto:user_name@mail.ru)

Для того чтобы отправить электронное письмо, отправитель должен подключиться к Интернет и передать на свой почтовый сервер сообщение. Почтовый сервер сразу же отправит это письмо через систему почтовых серверов Интернет на почтовый сервер получателя, которое попадет в его почтовый ящик. Получатель получит письмо после того, как соединится с Интернет и «заберет» почту из своего почтового ящика.

Для удобства работы с почтой существуют специальные программы - почтовые клиенты. Наиболее распространенные программы для работы с электронной почтой - Outlook Express. The Rat

#### **Задания**

1. Внимательно изучите теоретический материал по теме лабораторной работы.

2. Запустите Internet Explorer. Зайдите на веб-страницу бесплатной почтовой системы (если порядковый номер Вашего компьютера четный используйте адрес www.mail.ru, если нечетный, то www.ukr.net).

3. Ознакомьтесь со стартовой страницей почтовой системы и найдите на ней ссылку для регистрации почтового ящика.

4. Перейдите по ссылке для регистрации почтового ящика и заполните предлагаемую анкету, внимательно ответив на все вопросы.

### Важно: При выборе адреса для почтового ящика не используйте простые имена - велика вероятность того, что они уже заняты. Также не используйте слишком простой (2-3 символа) пароль. Обратите внимание на тест для зашиты от автоматических регистраций. Старайтесь заполнить анкету быстро и без ошибок.

5. Запишите в тетрадь адрес созданного почтового ящика и пароль к нему.

6. Войдите в почтовую систему и изучите структуру папок для корреспонденции. Напишите и отошлите пробное письмо на произвольную тему соседу и получите от него ответ.

7. Воспользовавшись встроенной в почтовую систему справкой, найдите настройки для почтового клиента Outlook Express. Настройки запишите в тетрадь.

8. Выйдите из почтовой системы и составьте автобиографию по образцу (используйте Microsoft Word).

9. Сохраните автобиографию в папку «Мои документы».

10.Запустите почтовый клиент Outlook Express (Пускинтерфейс  $>$ Программы $\ge$  Outlook Express) и изучите

программы. Провелите аналогии с веб-интерфейсом почтовой системы

11. Настройте почтовый клиент Outlook Express ЛЛЯ управления Вашим почтовым ящиком, воспользовавшись ранее записанными настройками.

Важно: Если программа была настроена до Вас, удалите предыдущие настройки. Внимательно заполняйте нужные поля. Если у Вас после настройки возникают сообщения об ошибке, еще раз внимательно проверьте настройки программы. Если почта не отправляется нужно проверить настройки smtp- сервера, а если не доставляется то рор3-сервера.

12. Проверьте правильность настройки программы, отправив друг другу электронные сообщения.

13. Спомощью Outlook Express отправьте сообщение на адрес  $master@luguniv.edu.ua.$   $Coo6u$ ение должно иметь **TEMV** автобиография и содержать созданную ранее автобиографию в виле вложения.

14. Результаты работы продемонстрируйте преподавателю.

- 15. Удалите введенные настройки.
- 16. Оформить и защитить работу.

### Контрольные вопросы

- 1. Как зарегистрировать почтовый ящик?
- 2. Какие функции выполняет почтовый сервер?
- 3. Как в общем случае выглядит электронный адрес?
- 4. Дайте определение доменного имени сервера.
- 5. По каким признакам делятся домены?

6. Что такое вложенные файлы, как можно определить наличие вложенных файлов?

7. Каким образом можно управлять несколькими почтовыми ящиками одновременно?

#### Методические рекомендации

Автобиография - это описание своей жизни.

В автобиографиях обязательно указываются:

1. Название документа.

2. Фамилия, имя, отчество.

- 3. Дата рождения.
- 4. Место рождения.

5. Сведения об обучении (полное наименование всех начальных заведений, в которых приходилось учиться).

6. Сведения о трудовой деятельности (кратко, в хронологической последовательности название мест работы и должностей).

7. Сведения об общественной работе (все ее виды).

8. Краткие сведения о составе семьи (отец, мать, муж, жена, дети).

9. Дата написания и подпись автора.

Заголовок «Автобиография» пишется посередине. Каждое новое сообщение следует начинать с абзаца. Дата написания ставится слева под текстом, подпись автора – справа.

#### *Образец автобиографии:*

#### *Автобиография*

*Я, Иванов Александр Степанович, родился 3 декабря 1981 года в г.Луганске.* 

*В 1988 году пошел в первый класс средней школы № 1 г.Луганска. После окончания 8 классов в 1997 году поступил в Лицей иностранных языков г.Луганска, который окончил с золотой медалью.* 

*В 1999 году поступил на физико-математический факультет Луганского национального университета имени Тараса Шевченко. Во время обучения в университете участвовал в партийной работе.* 

*В 2004 году закончил полный курс выше упомянутого университета по специальности «Математика и информатика». После окончания университета присвоена квалификация учителя математики и информатики. С сентября 2004 года работаю инженером-программистом на фирме «Красный октябрь».* 

*Состав семьи:* 

*жена – Иванова Татьяна Игоревна, журналист газеты «Городской курьер».* 

*1 сентября 2010г. подпись*

## **Лабораторная работа № 11**

## **Работа с программой "NetMeeting"**

*Цели работы:* 

- ознакомиться возможностями и принципом работы программ для создания веб-конференций;

- изучить интерфейс программы NetMeeting;

- научиться создавать веб-конференции;

- освоить принцип коллективной работы над документами.

### *Порядок выполнения лабораторных работ*

1. Ознакомиться с теоретическим материалом и инструкцией по выполнению лабораторной работы.

2. Выполнить приведенное в инструкции задание.

3. Сохранить результаты проделанной работы в рабочей папке, указанной преподавателем.

4. Предъявить результаты выполненной работы преподавателю.

5. Оформить отчет по лабораторной работе, в который включить название темы, цель работы, результаты проделанной работы, ответы на контрольные вопросы, приведенные в конце лабораторной работы.

### **Теоретические сведения:**

NetMeeting обеспечивает вызовы с помощью серверов каталогов, серверов конференций, веб-страниц. С NetMeeting упрощается задача отправки вызовов в Интернете, в интрасети предприятия, а также по телефону.

Общий доступ к программам дает возможность легко организовать совместную работу с другими участниками встречи. При этом программа, которая необходима для работы над документом, может быть установлена на компьютере лишь одного из участников. Кроме того, пользователи получают возможность обмениваться необходимыми им в работе файлами.

Поддержка звука и изображений в NetMeeting позволяет абонентам видеть и слышать друг друга. Даже когда передача видеоизображений по тем или иным причинам невозможна, видеовызовы в соответствующем окне приложения NetMeeting по-прежнему доступны.

С помощью программы «Разговор» можно вести беседу сразу с несколькими людьми. Кроме того, вызовы, которые осуществляются с помощью этой программы, могут быть зашифрованы. Это обеспечивает конфиденциальность встречи.

Программа «Доска» позволяет сопровождать изложение наглядными графиками и диаграммами, как готовыми, так и создаваемыми от руки. Целые области рабочего стола и окон могут быть скопированы в буфер обмена, а затем представлены в окне «Доска».

### **Кнопки и значки программы:**

Программа включает в себя несколько программ: разговор, доска и программу передачи файлов (Рис. 3.23.).

Программа «Разговор».

С помощью этой программы участники встречи могут беседовать друг с другом. Поскольку передача звука или изображений возможны только между двумя участниками встречи, программа «Разговор» оказывается особенно полезной при групповом общении.

Сообщения, поступающие от других участников встречи, отображаются в окне «Разговор».

Чтобы отправить сообщение:

1. Нажмите кнопку **Разговор**.

2. В поле **Сообщение** введите текст для отправки. Далее выполните одно из следующих действий.

· Чтобы передать сообщение сразу всем пользователям, в списке **Отправить** выберите пункт **Всем собеседникам**.

· Выберите в списке **Отправить** единственного получателя, которому предназначено сообщение.

3. Нажмите кнопку **Отправить сообщение**. Программа «Доска»: В окне «Доска» участники встречи могут вводить текст и рисовать.

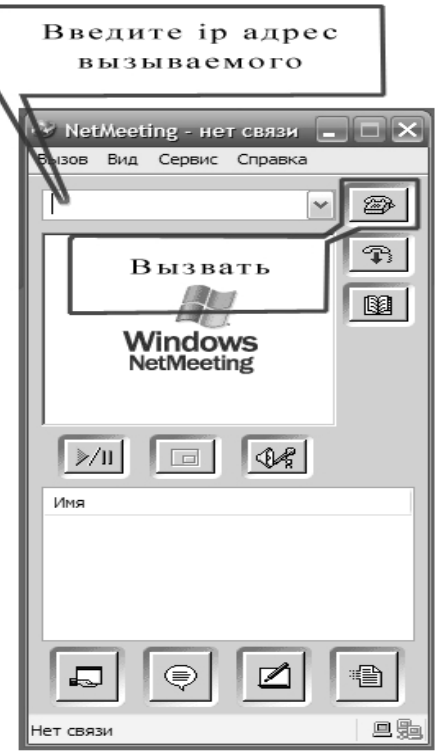

Рис. 3.23. Окно программы NetMeeting

Это приложение позволяет добавлять и удалять страницы, рисовать фигуры, печатать текст, выделять различные элементы с помощью инструментов «Маркер» и «Удаленный указатель».

Объекты из программы «Доска» можно копировать в буфер обмена, а затем вставлять в другие программы. И наоборот, объекты из других приложений, окон, областей рабочего стола могут быть помещены в окно «Доска».

Инструменты приложения «Доска» позволяют дополнить эти объекты необходимыми элементами оформления и примечаниями. Результаты проделанной работы будут видны другим участникам встречи, которые не имеют доступа к вашему рабочему столу.
Синхронный режим работы обеспечивает автоматическое отображение одинаковых страниц у всех участников встречи. Чтобы работать над страницей индивидуально, режим синхронизации можно отключить. При этом автоматически страница отображаться на компьютерах остальных участников не будет, ее можно будет открыть только вручную. Отмена режима синхронизации не изменяет вид текущей страницы на экранах других участников встречи.

#### **Программа передачи файлов.**

Чтобы отправить файл:

1. Нажмите кнопку **Передача файлов**.

2. В диалоговом окне **Передача файлов** нажмите кнопку **Добавить файлы**, а затем выберите файлы для отправки.

3. Укажите в списке имя получателя файла (либо выберите **Все**, если файл должен быть отправлен всем участникам встречи).

4. Нажмите кнопку **Отправить все**.

### **Ход работы.**

*Настройка программы:* 

1. Зайдите в папку C:\Program Files\NetMeeting найдите и запустите файл conf.exe.

2. Если программа не является настроенной то вы увидите окно первичной настройки программы.

3. Заполните поля «Имя» и «Фамилия» (В качестве имени запишите номер вашего компьютера). Адрес электронной почты запишите как номер компьютера[@mail.ru](mailto:@mail.ru). Остальные поля оставьте пустыми.

4. Оставьте флажки «Подключаться к серверу каталогов при запуске» и «Не регистрироваться на сервере каталогов» пустыми.

5. В окне «Выберите скорость передачи данных» поставьте флажок напротив пункта «Локальная сеть».

6. Нажмите кнопку далее, поставьте флажки «Создавать ярлыки на рабочем столе» и «Создать ярлык на панели быстрого запуска».

7. После этого нажимайте Далее, ничего не изменяя в настройках пока не появиться финальное окно настроек с кнопкой Готово. Нажмите кнопку.

8. После этого запуститься программа NetMeeting.

*Важно: Если программа была ранее настроена, то мастер настройки не запустится, а сразу откроется рабочее окно программы. В этом случае нужно воспользоваться пунктом меню «Сервис» и настроить программу.* 

#### *Работа с программой.*

9. Запустите программу NetMeeting. Узнайте у преподавателя ip адрес компьютера к которому необходимо подключиться (на этом компьютере установлена веб-камера).

10.Введите полученный в адрес в поле адреса и нажмите кнопку Вызвать.

11.Дождитесь приема вызова. После приема вызова у вас в списке «Имя» появиться номера тех компьютеров, которые уже дозвонились к компьютеру.

12.При правильной настройке программы, Вы должны видеть изображение собеседника (изображение с веб-камеры).

13.Используя режим чата, пообщайтесь с участниками конференции.

14.Разделитесь на группы по 3-4 человека и создайте в рамках группы свой сеанс связи.

15.Используя «Доску» коллективно нарисуйте заданный преподавателем рисунок. Работу продемонстрируйте преподавателю.

16.Используя приложение Word, коллективно напишите резюме и продемонстрируйте преподавателю.

17.Создайте текстовый файл с вашей фамилией в названии.

18.Используя справку и теоретический материал, перешлите файл на указанный компьютер.

19.Удалите ранее введенные настройки.

20.Оформить и защитить работу.

### *Контрольные вопросы.*

1. Для чего предназначена программа NetMeeting?

2. Как настроить программу? Какой файл позволяет произвести настройку программы?

3. Дает ли возможность программа NetMeeting, передавать аудио и видео данные?

4. Как с использованием программы включить чат-беседу?

5. Для чего предназначена программа-доска? Основные возможности?

6. Как с помощью программы передавать файлы по сети?

7. Как организовать совместную работу над одним приложением?

# **КРИТЕРИИ ОЦЕНКИ ЗНАНИЙ СТУДЕНТОВ**

В соответствии с требованиями кредитно-модульной системы и учебной программы дисциплина «Компьютерные сети» разделена на два модуля.

Максимальные оценки в каждом модуле в зависимости от выполненной работы распределены следующим образом:

- модульная контрольная работа в письменной форме по теоретическому материалу оценивается максимально в **100** баллов;
- выполнение лабораторной работы максимально **10** баллов (из них присутствие и оформление работы до 5 баллов, за своевременное представление и защиту – максимально 5 баллов);
- самостоятельная работа, выполненная в виде реферата, за оформление, содержание и своевременное представление оценивается максимально в **15** баллов, за качество защиты – дополнительно до **15** баллов.

Полученные по двум модулям баллы включаются в общий итог по дисциплине. Если студент набрал в конце семестра 51% баллов и более, считается, что он усвоил материал на «достаточно», и ему будет выставлена положительная оценка.

## **ЛИТЕРАТУРА**

- 1. Компьютерные сети. Принципы, технологии, протоколы/ В.Г.Олифер, Н.А.Олифер. — СПб.: Питер, 2007. — 960 с.
- 2. Столингс В. Компьютерные системы передачи данных. 6-е издание.: Пер. с англ. – М.: Издательский дом "Вильямс", 2002.
- 3. Андерсон К., Минаси М. Локальные сети. М.: Век + , 1999.
- 4. Шиндер, Дебла, Литтлджон. Основы компьютерных сетей.: Пер. с англ. – М.: Издательский дом "Вильямс",  $2002 - 656$  c.
- 5. Microsoft Corporation Компьютерные сети. Учеб. курс / Пер, с англ. - М.: Изд. отдел «Русская Редакция» ТОО "Channel Trading Ltd.".-2003.-704с.

Навчально-методичне видання

## **Сквірський Віктор Давидович Рубан Олексій Володимирович**

### **КОМП'ЮТЕРНІ МЕРЕЖІ Локальні мережі Частина 2**

*Навчально-методичний посібник для студентів зі спеціальності «Інформатика»* 

*Російською мовою*

За редакцією авторів Комп'ютерний макет – Сквірський В. Д., Рубан А. В. Коректор – Рубан А. В.

**Здано до склад. 09.11.2009 р. Підп. до друку 09.12.2009 р.** 

**Формат 60х84 1/16. Папір офсет. Гарнітура Times New Roman.** 

**Друк ризографічний. Ум. друк. арк. 8,66. Наклад 100 прим. Зам № 6.** 

*Видавець і виготовлювач* **Видавництво Державного закладу «Луганський національний університет імені Тараса Шевченка»**  вул. Оборонна, 2, м. Луганськ, 91011. т/ф: (0642) 58-03-20. e-mail: [alma-mater@list.ru](mailto:alma-mater@list.ru) *Свідоцтво суб'єкта видавничої справи ДК № 3459 від 09.04.2009 р.*